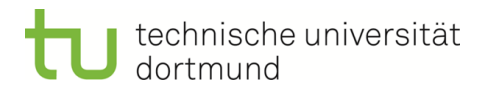

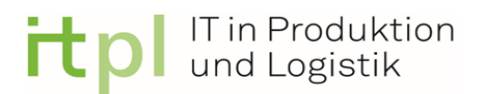

Technische Universität Dortmund

Fakultät Maschinenbau

Fachgebiet IT in Produktion und Logistik

Bachelorarbeit

# Untersuchung der Nutzerunterstützung in der ereignisdiskreten Simulation

Mahmoon Jamal Jameel

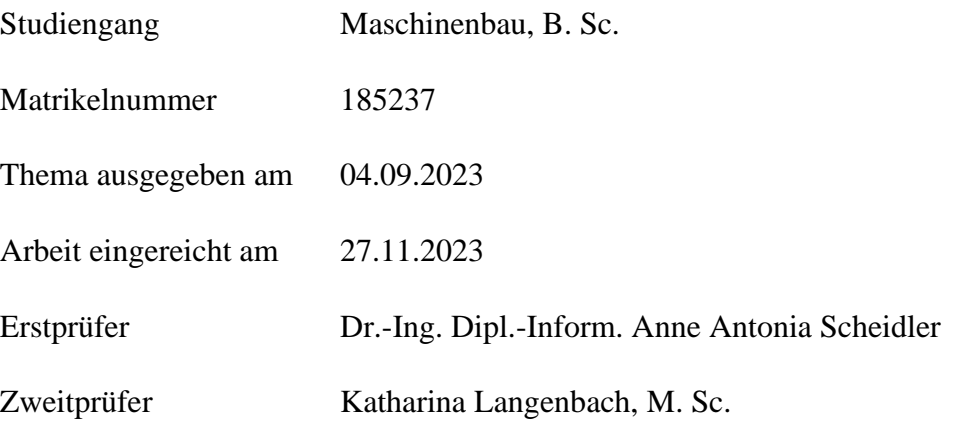

# **Inhaltsverzeichnis**

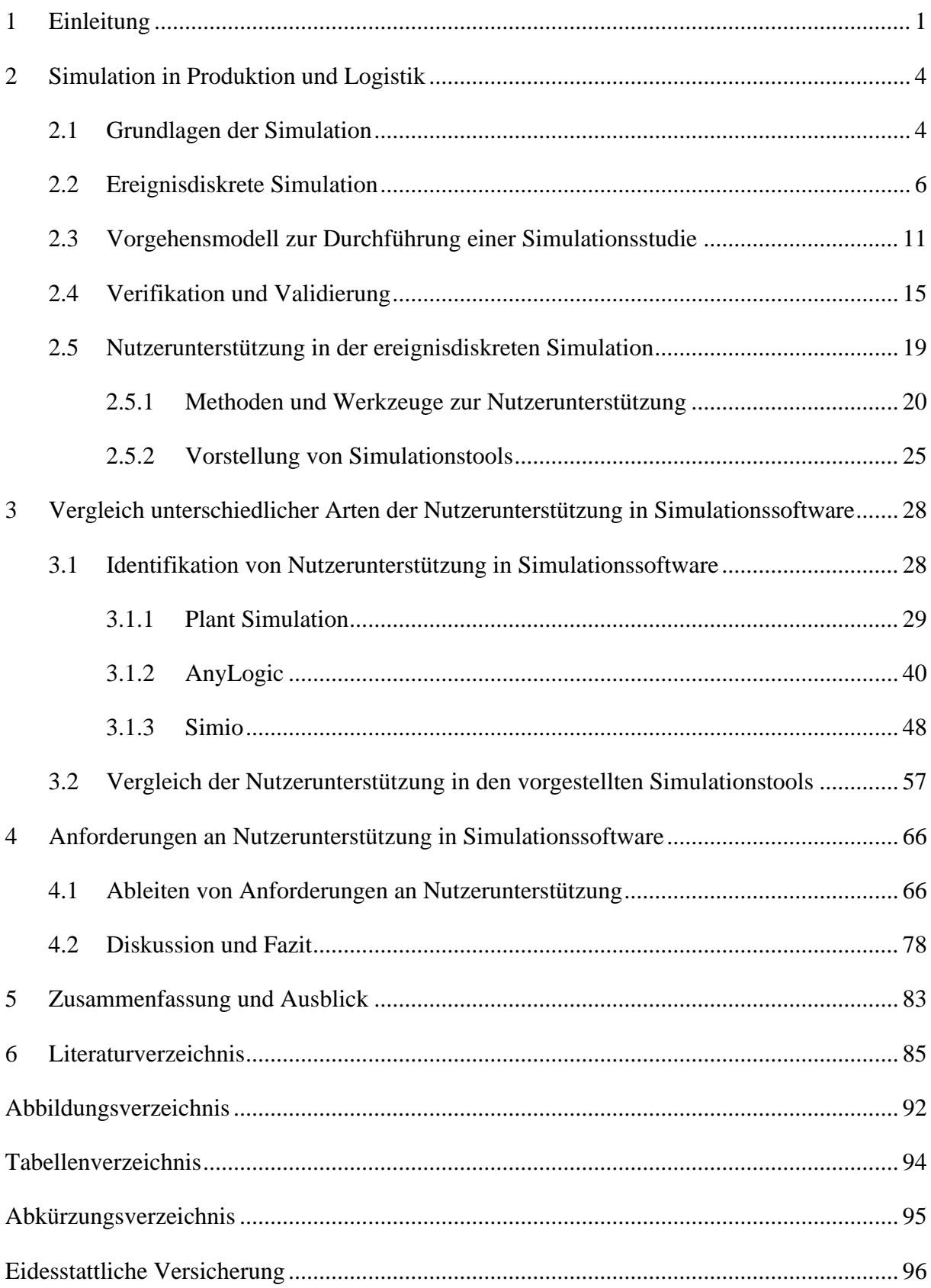

# <span id="page-2-0"></span>**1 Einleitung**

In der heutigen Zeit, geprägt durch die im Kontext der Industrie 4.0 fortschreitenden Digitalisierung und der damit einhergehenden wachsenden Datenmengen, steigt die Bedeutung von Simulationssoftware als unverzichtbares Werkzeug in Industrie und Forschung (Bauernhansl und Emmrich, 28–29; 2008). Die wachsende Datenkomplexität stellt Unternehmen im Umgang mit der Verarbeitung von großen Datenmengen vor Herausforderungen (Geisberger und Broy 2012). Insbesondere produzierende Unternehmen stehen vor der Aufgabe, sich an immer komplexere Aufgabenstellungen anzupassen (Bracht et al. 2011). Mit der wachsenden Komplexität von realen Systemen in der Industrie hat die Anwendung von Simulationswerkzeugen stark zugenommen (Gutenschwager et al. 2017). Simulationswerkzeuge werden beispielsweise bei der Planung und Optimierung von Systemen eingesetzt (Bracht et al. 2011). Die Fähigkeit, komplexe industrielle Prozesse mithilfe von ereignisdiskreter Simulation zu analysieren und zu bewerten, bietet nicht nur den Vorteil, Prozesse in Produktion und Logistik zu optimieren, sondern auch potentielle Risiken und Engpässe frühzeitig zu identifizieren (März et al. 2011). Hierzu hat sich die ereignisdiskrete Simulation zu einem zentralen Instrument in Produktion und Logistik entwickelt. Die zu modellierenden ereignisdiskreten Systeme "ändern ihre Systemzustände in den diskreten Zeitpunkten, in denen Ereignisse auftreten" (Kiencke 2006).

Um den Kontext, die Bedeutung sowie Qualität der Daten in Bezug auf praxisrelevante Szenarien zu prüfen und für Produktionsprozesse nutzen zu können, ist die Verwendung von Simulationssoftware mit integrierter Verifikation und Validierung (V&V) erforderlich (März et al. 2011). Da die zu simulierenden Prozesse oft mit einer hohen Komplexität einhergehen, ist die Genauigkeit und Zuverlässigkeit der mit Simulationssoftware erstellten Modelle und durchgeführten Simulationen von entscheidender Bedeutung (Sargent 2020). Die V&V in Simulationssoftware ermöglicht die Analyse und Bewertung von komplexen Prozessen und dient somit als Entscheidungshilfe (Sargent 2020). Ein konsequenter Einsatz von V&V ist essenziell, um Fehler in Simulationsstudien zu minimieren und das damit einhergehende Risiko einer Fehlentscheidung zu reduzieren (Rabe et al. 2008). Durch diese Überprüfung der Modellierung und die Sicherstellung einer realitätsnahen Abbildung kann die Verlässlichkeit der Simulationsergebnisse erhöht werden (Sargent 2013).

Gleichzeitig stellt sich heraus, dass eine rein technische Optimierung der Simulationssoftware nicht genügt. Da die Anforderungen an die Bedienbarkeit und das Verständnis der Simulationssoftware immer anspruchsvoller werden, muss der Mensch als Nutzer der Simulationssoftware zum Beispiel bei der V&V in den Mittelpunkt gerückt werden (Bauernhansl und Emmrich 2015). Durch die Datenkomplexität besteht das Risiko, in der Vielzahl der Daten den Überblick zu verlieren. Missverständnisse, Fehlinterpretationen sowie die Fehlerentwicklung können ohne angemessene Nutzerunterstützung in Simulationssoftware entstehen, was letztlich zu Fehlentscheidungen führt. Es wird somit deutlich, dass bei Simulationssoftware ohne integrierte Nutzerunterstützung, insbesondere im Kontext der V&V, sowohl die Effizienz als auch die Interpretation der Ergebnisse beeinträchtigt werden könnten.

Obwohl die Relevanz von Simulationssoftware in Forschung und Industrie kontinuierlich wächst, wird Simulationssoftware mit integrierter Nutzerunterstützung insbesondere im Zusammenhang mit V&V in der Forschung unzureichend behandelt. Diese wissenschaftliche Arbeit zielt darauf ab, diese Forschungslücke zu schließen. Das Hauptziel der Arbeit ist, die aktuellen Methoden und Werkzeuge der Nutzerunterstützung im Bereich der Simulationssoftware für ereignisdiskrete Simulation zu recherchieren und den aktuellen Forschungsstand in diesem Bereich darzustellen. Dabei beschäftigt sich die Arbeit mit der zentralen Frage, wie eine optimale Nutzerunterstützung im Bereich Simulationssoftware gestaltet werden sollte. Die Forschungsfragen sind wie folgt formuliert:

- Frage 1: Welche Formen der Nutzerunterstützung gibt es in Simulationssoftware insbesondere im Hinblick auf Verifikation und Validierung?
- Frage 2: Welche Anforderungen müssen für die Einbindung von Nutzerunterstützung erfüllt werden?

In Kapitel [2](#page-5-0) dieser Arbeit werden theoretische Kenntnisse der Simulation in Produktion und Logistik vermittelt, um eine theoretische Eingrenzung festzulegen. Hierzu werden allgemeine Grundlagen der Simulation sowie darauf aufbauend die ereignisdiskrete Simulation vorgestellt. Im Weiteren werden neben dem Vorgehensmodell zur Durchführung einer Simulationsstudie nach Rabe et al. (2008) Konzepte der V&V thematisiert. Abschließend wird in Kapitel [2](#page-5-0) die Nutzerunterstützung vorgestellt sowie Methoden und Werkzeuge zur Nutzerunterstützung in der ereignisdiskreten Simulation. Außerdem werden drei Simulationswerkzeuge vorgestellt, um diese in Kapitel [3](#page-29-0) zur Identifikation von Methoden und Werkzeugen der Nutzerunterstützung heranzuziehen. Ziel dabei ist, durch Vergleichen dieser Methoden und Werkzeuge einen Überblick über derzeit verfügbare Ansätze zur Nutzerunterstützung in Simulationssoftware zu erhalten. Anhand des Grundlagenwissens aus Kapitel [2](#page-5-0) erfolgt eine Gliederung verschiedener Bereiche zur Nutzerunterstützung. Innerhalb des Vergleichs in Abschnitt [3.2](#page-58-0) wird der Fokus auf die Nutzbarkeit der identifizierten Methoden und Werkzeuge für die V&V gelegt. Um eine

zielführende Darstellung der Ergebnisse zu erhalten, werden diese in einer Tabelle zusammengetragen. In [Kapitel](#page-67-0) 4 werden die Ergebnisse des Vergleichs unter Einbeziehung der Rechercheergebnisse angewandt, um Anforderungen an die Nutzerunterstützung in der ereignisdiskreten Simulation abzuleiten.

In Anbetracht zukünftiger technologischer Entwicklungen von immer komplexeren Prozessen in Produktion und Logistik wird die essenzielle Bedeutung der Nutzerunterstützung in der ereignisdiskreten Simulation betont (Mayer et al. 2020). Mit dieser Arbeit soll ein Beitrag zur Optimierung von Simulationssoftware im Hinblick auf Nutzerunterstützung geleistet werden.

# <span id="page-5-0"></span>**2 Simulation in Produktion und Logistik**

In diesem Kapitel werden Grundlagen der Simulation in Produktion und Logistik dargelegt, die als Basis für die tiefergehende Untersuchung der Nutzerunterstützung in den nachfolgenden Abschnitten dienen. Zunächst wird ein Überblick über die Grundlagen der Simulation in Produktion und Logistik vermittelt, gefolgt von der spezifischen Betrachtung der ereignisdiskreten Simulation. Im Zuge dessen werden der Prozess und die Relevanz der Modellierung im Kontext der Simulation vorgestellt. Um sicherzustellen, dass Simulationsmodelle den Zweck der zu untersuchenden Problemstellung repräsentieren, werden die Konzepte der V&V erläutert. Den Abschluss des Kapitels bildet die Untersuchung der Nutzerunterstützung in der ereignisdiskreten Simulation. Für die darauffolgenden Kapitel werden die auf Nutzerunterstützung zu untersuchenden Simulationssoftware-Tools vorgestellt.

# <span id="page-5-1"></span>**2.1 Grundlagen der Simulation**

Simulation stellt eine Problemlösungsmethode dar (Gutenschwager et al. 2017) und basiert auf Modellen, die reale Systeme oder Prozesse nachahmen (Stewart Robinson 2004), um den Entscheidungsprozess bei der Analyse unterschiedlicher Systemvarianten hinsichtlich der Struktur und des Verhaltens zu unterstützen (März et al. 2011). In der VDI-Richtlinie 3633 wird der Begriff Simulation im Allgemeinen als das "Nachbilden eines Systems mit seinen dynamischen Prozessen in einem experimentierbaren Modell, um zu Erkenntnissen zu gelangen, die auf die Wirklichkeit übertragbar sind, insbesondere werden die Prozesse über die Zeit entwickelt" definiert (VDI 2014, S.3).

In Anlehnung an DIN IEC 60050-351 wird gemäß der VDI-Richtlinie 3633 Blatt 1 (VDI 2014, S.3) ein System als "Eine von ihrer Umwelt abgegrenzte Menge von Elementen, die miteinander in Beziehung stehen." definiert. Im Weiteren wird der Begriff des Modells als "Vereinfachte Nachbildung eines geplanten oder existierenden Systems mit seinen Prozessen in einem anderen begrifflichen oder gegenständlichen System" definiert (VDI 2014, S.3). Da ein Modell aus verknüpften Elementen besteht sowie Zustände und Zustandsübergänge aufweist, kann es als eigenständiges System betrachtet werden (Gutenschwager et al. 2017). Ergänzend dazu führen Gutenschwager et al. aus, dass Simulationsmodelle ablauffähige Modelle darstellen, die dazu dienen, dynamische Beziehungen in Systemen durch Experimente zu untersuchen und zu analysieren. Modellelemente, die in bausteinorientierten Modellierungskonzepten auch als Bausteine bezeichnet werden, entsprechen den Komponenten des zu modellierenden Systems (Gutenschwager et al. 2017). Diese interagieren mit anderen Elementen im Modell und werden durch festgelegte oder zufällige Parameter charakterisiert (Tempelmeier 2018).

Das durch ein Simulationsmodell vereinfachte Abbild der Realität soll sich im Wesentlichen zum realen oder sich in Entwicklung befindlichen System verhalten (Domschke et al. 2015; Mattern und Mehl 1989). Bevor ein Simulationsmodell erstellt wird, ist es sinnvoll, das zu modellierende System in verschiedene Abschnitte zu unterteilen. Bei komplexen sowie größeren Anlagen definiert sich durch die verschiedenen Produktionsschritte eine abschnittsweise Unterteilung des Systems oft von selbst. Es ist entscheidend, eine klare Verbindung zwischen dem Modell und der Planung oder Realität herzustellen. (Mayer et al. 2020)

Die Klassifizierung von Simulationsmodellen nach Law (2015) erfolgt im Folgenden. Während ein statisches Modell die Veränderung des Systemzustands ohne Bezug auf den zeitlichen Verlauf beschreibt (Bsp. Monte-Carlo-Simulation), wird bei einem dynamischen Modell die Veränderung des Systemzustands über einen zeitlichen Verlauf beschrieben, beispielsweise bei einem Fördersystem einer Fabrik (Law 2015). Wird das Systemverhalten von zufälligen Komponenten beeinflusst, spricht man von einem stochastischen Simulationsmodell, andernfalls, wenn keine zufälligen Elemente berücksichtigt werden, von einem deterministischen Simulationsmodell (März et al. 2011). Ob die Zustandsänderung des Systems über den kontinuierlichen Verlauf der Zeit (Bsp. kontinuierliches Simulationsmodell) oder zu einem diskreten Zeitpunkt (diskretes Simulationsmodell) abgebildet wird, stellt einen elementaren Unterscheidungspunkt dar (Gutenschwager et al. 2017).

Nach Tempelmeier (2018) stellt die Experimentierbarkeit eines Simulationsmodells ein wesentliches Merkmal dar. Simulationsmodelle dienen als experimentelle Analysewerkzeuge zur Untersuchung dynamischer Zusammenhänge in Systemen und zur Gewinnung von Erkenntnissen über das Verhalten dieser dynamischen Systeme (Stewart Robinson 2004; Domschke et al. 2015). In Simulationsexperimenten wird das dynamische Modellverhalten durch Wiederholung von Simulationsabläufen (Replikationen) in einem festgelegten Zeitraum untersucht (Gutenschwager et al. 2017). Hierbei wird die Parameterkonfiguration oder die Struktur variiert (Gutenschwager et al. 2017). Für diesen festgelegten Zeitraum erfolgt die statistische Auswertung der relevanten Daten, wobei mehrere Replikationen mit unterschiedlichen Startwerten für eine höhere statistische Genauigkeit sorgen (Tempelmeier 2018).

In der Forschung und Praxis erstreckt sich die Anwendung von Simulationsmodellen über eine Vielzahl von Branchen und Anwendungsgebieten, von meteorologischen Vorhersagemodellen bis hin zur digitalen Rekonstruktion urbaner Landschaften (Stewart Robinson 2004). Diese Arbeit beschränkt sich gezielt auf die Rolle der Simulation in den Bereichen Produktion und Logistik. Dieses Interesse wird durch die Erkenntnis vorangetrieben, dass Simulation in der industriellen Produktion und Logistik nicht nur dazu dienen, betriebliche Abläufe effizienter zu gestalten, sondern auch dazu, potenzielle Engpässe zu identifizieren, Ressourcenoptimierung zu betreiben (Gutenschwager et al. 2017) und letztlich wettbewerbsfähige Vorteile in einer immer komplexer werdenden globalen Wirtschaftslandschaft zu erzielen (Bracht et al. 2011).

Nach Jahangirian et al. (2010) ist ein branchenübergreifender Aufwärtstrend der Simulationsanwendungen zu erkennen. Gegenüber Experimenten im realen System bringt die Simulation folgende Vorteile mit sich (Stewart Robinson 2004; VDI 2014): Sie kann kosteneffizienter sein, da reale Systeme in der Regel teuer und zeitaufwendig in der Anpassung sind. Darüber hinaus kann bei Veränderungen am realen System nicht im Vorfeld untersucht werden, wie diese sich auf Produktivität und Leistung des Systems auswirken. Demzufolge ermöglicht die Simulation eine Kontrolle über Versuchsbedingungen, was in der Realität schwierig umzusetzen ist. Zudem erfordert das Experimentieren an einem realen Prozess im Vergleich zur Modellierung eines realen Systems einen weitaus längeren Zeitraum. (Hosseinpour und Hajihosseini 2009) Ein weiterer wesentlicher Vorteil von Simulation ist die Möglichkeit, verschiedene Modelle eines Systems, das real noch nicht existiert, zu untersuchen (Gutenschwager et al. 2017).

# <span id="page-7-0"></span>**2.2 Ereignisdiskrete Simulation**

Im Abschnitt [2.1](#page-5-1) wurde die Differenzierung von kontinuierlichen und diskreten Simulationsmodellen vorgestellt. In diesem Abschnitt wird zunächst auf die unterschiedlichen Simulationsmethoden eingegangen. Es wird im Weiteren insbesondere die ereignisdiskrete Simulation untersucht, um die theoretischen Grundlagen im Kontext der Produktion und Logistik zu beleuchten.

Die Berücksichtigung des Zeitverhaltens einer Simulation wird durch die Simulationsmethode definiert (Arnold et al. 2008). Die Simulationsmethoden werden in Abhängigkeit von der Art und Weise, wie die Simulationszeit voranschreitet sowie der daraus einhergehenden Zustandsänderung im Modell unterschieden (Mattern und Mehl 1989). In Simulationen ist eine geeignete Modellierung zeitlicher Abläufe essenziell, wobei die Simulationszeit die Fortschreitung der Zeit im realen System darstellt (Mattern und Mehl 1989). März et al. (2011, S. 14) definieren hierzu den Begriff der *Simulationsuhr* als eine "Variable mit dem augenblicklichen Wert der

simulierten Zeit". Die Änderung im Zustand eines Modells zu einem bestimmten Zeitpunkt geht mit dem Fortschreiten der Simulationszeit einher (Gutenschwager et al. 2017).

Elementare Eigenschaften von Simulationen sind nach Wenzel (2018, S. 2)

*"die Modellierung der Zeit, die Umsetzung der Prozesse in eine zeitliche Abarbeitungsreihenfolge, die Abbildung stochastischer Einflüsse, die Darstellung von Synchronisationen und Nebenläufigkeiten, der automatische Ablauf der Simulation in einem vorgegebenen Zeithorizont und die Bildung von Kennzahlen zur Bewertung des zeitvarianten Modellverhaltens"*.

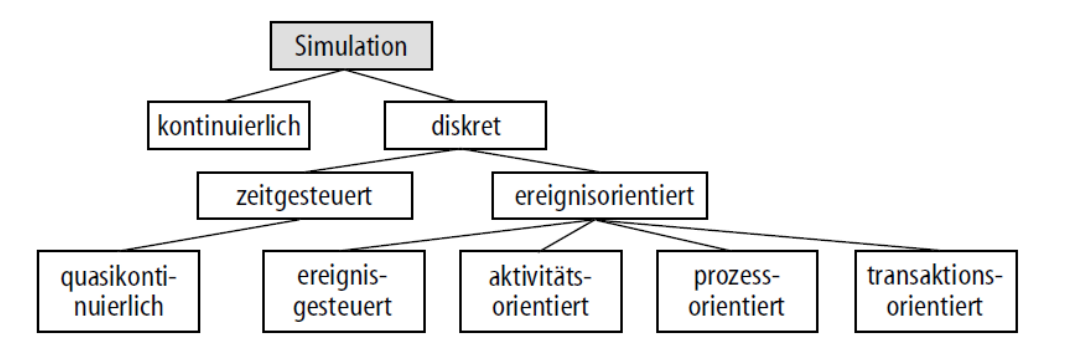

<span id="page-8-0"></span>*Abbildung 2-1: Klassifikation von Simulationsmethoden (Mattern und Mehl 1989, S.200)*

Bei der Modellierung des Zeitverhaltens in einem Simulationsmodell wird zwischen zwei Hauptmethoden, und zwar der kontinuierlichen und der diskreten Simulationsmethode unterschieden (Arnold et al. 2008). Entsprechend [Abbildung 2-1](#page-8-0) unterscheidet Mattern und Mehl (1989) die diskrete Simulationsmethode zusätzlich in zeitgesteuerte, ereignisgesteuerte, aktivitätsorientierte, prozessorientierte und transaktionsorientierte Simulationsstrategien mit dem Zusatz, dass die Möglichkeit für eine Kombination sowie Überschneidung dieser Methoden gegeben ist.

Die kontinuierliche Simulation, wie beispielsweise die Finite-Elemente-Methode, bildet die kontinuierliche Zustandsveränderung des Systems über einen stetig fortlaufenden kontinuierlichen Zeitverlauf ab (Gutenschwager et al. 2017). Zu jedem beliebigen Zeitpunkt zwischen einem Start- und einem Endpunkt ist eine Bestimmung des Systemzustands möglich (Mattern und Mehl 1989). Das Verhalten des Systems wird typischerweise durch Differentialgleichungen mit der Zeit als freie Variable berücksichtigt (Mattern und Mehl 1989).

Während die kontinuierliche Simulation also eine stetige Fortschreitung des Zeitverlaufs abbildet, erfolgt bei der diskreten Simulation die Zustandsänderung eines Systems zu bestimmten diskreten Zeitpunkten, wobei zwischen den Zeitpunkten konstante Zustandsgrößen vorliegen

(Gutenschwager et al. 2017). Im Hinblick auf das Voranschreiten des Zeitverlaufs wird bei diskreter Simulation zwischen zeitgesteuerter und ereignisorientierter Simulationsmethode unterschieden (Arnold et al. 2008). Bei der zeitgesteuerten Simulationsmethode hingegen erfolgt die Zeitfortschreitung über ein definiertes Zeitinkrement ∆t (Arnold et al. 2008). In Abhängigkeit davon, wie das Zeitinkrement ∆t gewählt wird, hat dies Auswirkungen darauf, wie korrekt und effizient die Simulation ist (Mattern und Mehl 1989). Je kleiner das Zeitinkrement, desto höher ist die benötigte Rechenzeit, da nach jedem Ablauf der für ∆t gewählten Zeitspanne eine erneute Überprüfung beziehungsweise Neuberechnung der Zustandsgrößen erfolgt (Gutenschwager et al. 2017). Wählt man hingegen für ∆t eine große Zeitspanne, ist eine erhöhte Fehleranfälligkeit der Simulation nicht auszuschließen, da auch hier erst nach Ablauf des Zeitinkrements ∆t eine Überprüfung beziehungsweise Neuberechnung der Zustandsgrößen erfolgt (Gutenschwager et al. 2017). Bei der ereignisorientierten Simulation erfolgt die Zeitfortschreitung basierend auf einzelnen, spezifischen Ereignissen (Tempelmeier 2018). Das Verhalten des Systems wird also abgebildet, indem Zustandsänderungen mit dem Eintreten von Ereignissen erfolgen (März et al. 2011). Die Änderung des Systemzustands kann neben dem Eintreten eines bestimmten Ereignisses auch durch eine Ereignisfolge zu einem bestimmten Zeitpunkt erfolgen (Law 2015). Entsprechend dem Next-Event-Time-Advance-Ansatzes springt die Zeit direkt zum Zeitpunkt des nächsten Ereignisses (Law 2015). Inaktive Phasen, in denen keine Ereignisse eintreten, werden nicht berücksichtigt (Gutenschwager et al. 2017).

Anlagen sowie Abläufe von Produktions- und Logistiksystemen werden in der Regel durch die diskrete ereignisgesteuerte Simulationsmethode, auch als "Discrete Event Simulation" (DES) bezeichnet, abgebildet (Gutenschwager et al. 2017). "Ereignisdiskrete Simulation" und "Ereignisorientierte Simulation" sind Begriffe, die oft synonym verwendet werden (Gutenschwager et al. 2017), obwohl in der Literatur eine Differenzierung der Begrifflichkeiten zu finden ist (vgl. Mattern und Mehl 1989, S. 201). Handelt es sich um ein dynamisches, stochastisches sowie diskretes Simulationsmodell, so spricht Law (2015) von der Ereignisdiskreten Simulation (DES).

Produktions- und Logistiksysteme lassen sich nicht nur über die ereignisorientierte Simulationsmethode, sondern auch über die aktivitäts - und prozessorientierte Simulationsmethode abbilden (Tempelmeier 2018). Eine Kombination dieser Simulationsmethoden ist möglich (Pegden 2010). Eine detaillierte Differenzierung findet sich in Mattern und Mehl (1989), Gutenschwager et al. (2017) und Hedtstück (2013).

Gemäß Law (2015) basiert jede Ereignisdiskrete Simulationssoftware auf den folgenden Komponenten: Der *Systemzustand* entspricht einer Reihe von Variablen, die den Zustand des Systems zu einem gegebenen Zeitpunkt repräsentieren. Die *Simulationsuhr* ist eine Variable und gibt die Simulationszeit  $t$ , welche der simulierten Zeit im Modell entspricht, wieder. Die gegenwärtige Simulationszeit wird stets auf den Zeitpunkt für das Eintreten des nächsten anstehenden Ereignisses aktualisiert. Zur Realisierung dieses Prinzips wird die *Ereignisliste*, auch *Ereigniskalender*, verwendet (März et al. 2011). Zu einem gegebenen Zeitpunkt werden in der *Ereignisliste* nur die bis dahin identifizierten zukünftigen Ereignisse aufgeführt (Gutenschwager et al. 2017). Die Sortierung der Ereignisse erfolgt in der *Ereignisliste* chronologisch. Die Verwaltung dieser Ereignisse mit der Information über den Ereignistyp sowie dem Zeitpunkt für das Eintreten des Ereignisses erfolgt in der *Ereignisliste* (Hedtstück 2013). Die *Ereignisroutine* stellt ein Unterprogramm innerhalb der Simulationssoftware dar. Mit *Ereignisroutinen* erfolgt neben der Berechnung des neuen Systemzustands nach Eintritt eines Ereignistyps, die Planung möglicher zukünftiger Ereignisse und die statistische Auswertung (Hedtstück 2013). Abhängig vom Ereignistyp wird eine entsprechende *Ereignisroutine* durchgeführt (Mattern und Mehl 1989). Die Simulation erfolgt also entsprechend der *Ereignisroutine* (Mattern und Mehl 1989). *Folgeereignisse* stellen hierbei Ereignisse dar, die während der Durchführung der *Ereignisroutine* eintreten (Gutenschwager et al. 2017). Die Verarbeitung der jeweiligen Ereignisse sowie die Durchführung der dazugehörigen Zustandsänderungen im System über die *Ereignisroutinen* erfolgt durch den Steuerungsalgorithmus, auch Ablaufsteuerung genannt. Dieser Algorithmus arbeitet in einer Schleife, in der das erste Ereignis aus der Liste entnommen, die Simulationszeit aktualisiert und die entsprechende *Ereignisroutine* durchlaufen wird (Gutenschwager et al. 2017).

Das Ablaufschema einer ereignisdiskreten Simulation ist in [Abbildung 2-2](#page-11-0) dargestellt.

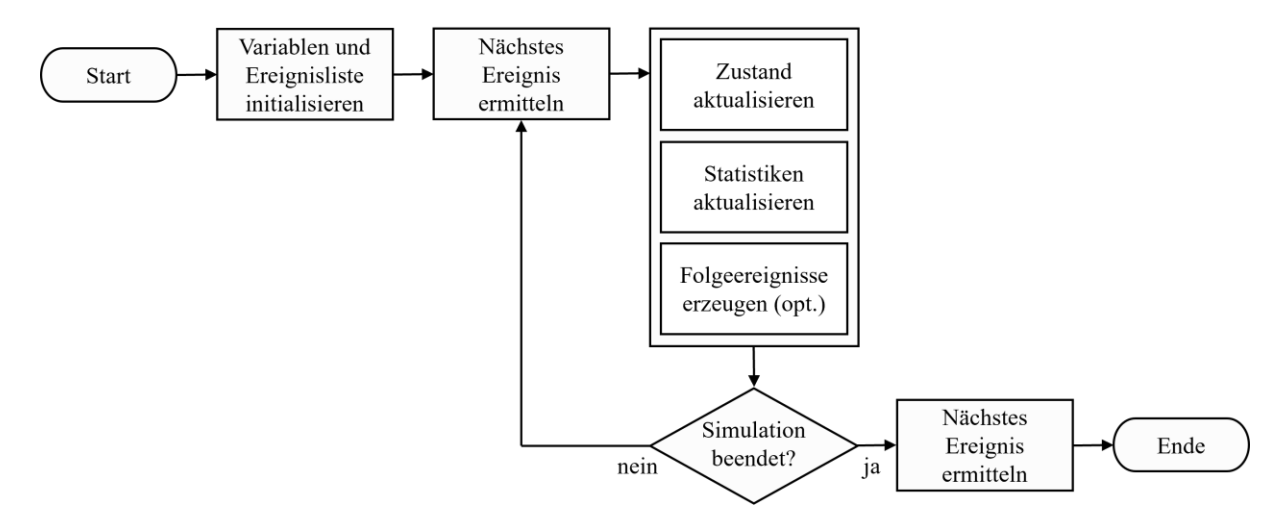

<span id="page-11-0"></span>*Abbildung 2-2: Ablaufschema einer ereignisorientierten Simulation nach März et al. (2011, S. 16)*

Entsprechend dem Ablaufschema [Abbildung 2-2](#page-11-0) erfolgt beim Durchlaufen der Simulation die Initialisierung verschiedener Variablen, wie beispielsweise Zustandsvariablen des Modells oder die Variable der Simulationszeit (Simulationsuhr), sowie die Initialisierung des Ereigniskalenders (März et al. 2011). Nach Law (2015) wird dies als Initialisierungsroutine definiert. Hierbei wird die Simulationszeit auf 0 gesetzt, eine Simulationsdauer festgelegt, sowie das erste Ereignis identifiziert und die dazu zugehörige Ereignisroutine aufgerufen (Hedtstück 2013). Im Weiteren werden in der Ereignisprozedur Zustandsänderungen vorgenommen, Statistiken aktualisiert und mögliche Folgeereignisse hinzugefügt. Der Zyklus wiederholt sich, bis die Simulation endet und ein Bericht erstellt wird. Das Hauptaugenmerk bei Simulationen liegt nicht nur auf dem Ablauf selbst, sondern auf einer sorgfältigen Modellbildung und einer effizienten Versuchsplanung (März et al. 2011).

Aus den Untersuchungen von Jahangirian et al. (2010) konnte festgestellt werden, dass vor allem die Anwendung von DES in Produktion und Wirtschaft in hohem Maße gestiegen ist. Durch die Möglichkeit, komplexe Systeme und Prozesse zu analysieren, Experimente durchzuführen und zu testen, fungiert DES als Unterstützung zur Entscheidungsfindung (Krückhans und Meier 2013). Auch für die Zukunft ist zu erwarten, dass die Bedeutung von DES in Produktion und Logistik ansteigen wird, insbesondere im Kontext der Digitalen Fabrik (Bracht et al. 2011; Krückhans und Meier 2013).

#### <span id="page-12-0"></span>**2.3 Vorgehensmodell zur Durchführung einer Simulationsstudie**

Entsprechend Abschnit[t 2.2](#page-7-0) stellt Simulation, insbesondere DES, ein unterstützendes Werkzeug zur Untersuchung sowie Planung von Logistik- und Produktionssysteme dar (Eley 2012). Der Begriff Simulationsstudie stellt nach Arnold et al. "ein Projekt zur Durchführung einer Simulation" dar (Arnold et al. 2008, S. 85). Die Entwicklung und Implementierung geeigneter Simulationsmodelle stellt selbst eine Planungsaufgabe dar und bringt für das Simulationsprojekt Herausforderungen mit sich (März et al. 2011). Zur Verringerung des Fehleraufkommens bei der Modellierung und Modellimplementierung (Eley 2012) sowie zur Gewährleistung der Qualität eines Simulationsprojekts ist es erforderlich, ein Vorgehensmodell zur Durchführung einer Simulationsstudie zu verwenden (Wenzel et al. 2008).

Da die Anforderungen an eine Simulationsstudie entsprechend des zu modellierenden Systems individuell sein können, lassen sich Vorgehensmodelle nicht pauschal für jedes Projekt übertragen (Rabe et al. 2008). Es ist wichtig, das gewählte Vorgehensmodell an die spezifischen Bedürfnisse und Besonderheiten des jeweiligen Systems anzupassen, um präzise und relevante Ergebnisse zu erzielen (Gutenschwager et al. 2017). In der Literatur sind eine Vielzahl von Vorgehensmodellen für die Durchführung einer Simulationsstudie vorzufinden. Die Vorgehensmodelle unterscheiden sich in Bezug auf die Komplexität und Umfang (Gutenschwager et al. 2017). In Rabe et al. (2008) findet sich jedoch eine Zusammenführung und Weiterentwicklung der Vorgehensmodelle. Dabei stützt sich das nach Rabe et al. (2008) entwickelte Vorgehensmodell zur Durchführung einer Simulationsstudie auf die wesentlichen Grundelemente, auch Phasen genannt. Diese sind in allen Vorgehensmodellen in der Literatur anzutreffen. Daher wird lediglich auf das Vorgehensmodell nach Rabe et al. (2008) eingegangen. Ein wesentlicher Unterschied zu anderen Vorgehensmodellen besteht darin, dass eine kontinuierliche V&V der Phasenergebnisse berücksichtigt wird. Darüber hinaus ist das Vorgehensmodell durch "[…] die gesonderte Behandlung von Modell und Daten gekennzeichnet." (Rabe et al. 2008, S. 6). Eine Phase kann in weitere, untergeordnete Phasen unterteilt werden. Phasenergebnisse stellen Modelle, Daten (Rabe et al. 2008) sowie Dokumente (Gutenschwager et al. 2017) dar. Eine Iteration der Phasen mit mehrmaligem Durchlaufen ist möglich und in der Praxis gängig, beispielsweise im Falle eines unzureichenden Zwischenergebnisses (Wenzel et al. 2008). Die Notwendigkeit der Iteration ergibt sich auch dann, wenn das zugrunde liegende Modell das Ziel der Studie nicht erfüllt oder wenn während der Modellierung festgestellt wird, dass getroffene Annahmen nicht angemessen waren (Gutenschwager et al. 2017). Das Vorgehensmodell nach Rabe et al. (2008) ist in [Abbildung 2-3](#page-13-0) dargestellt.

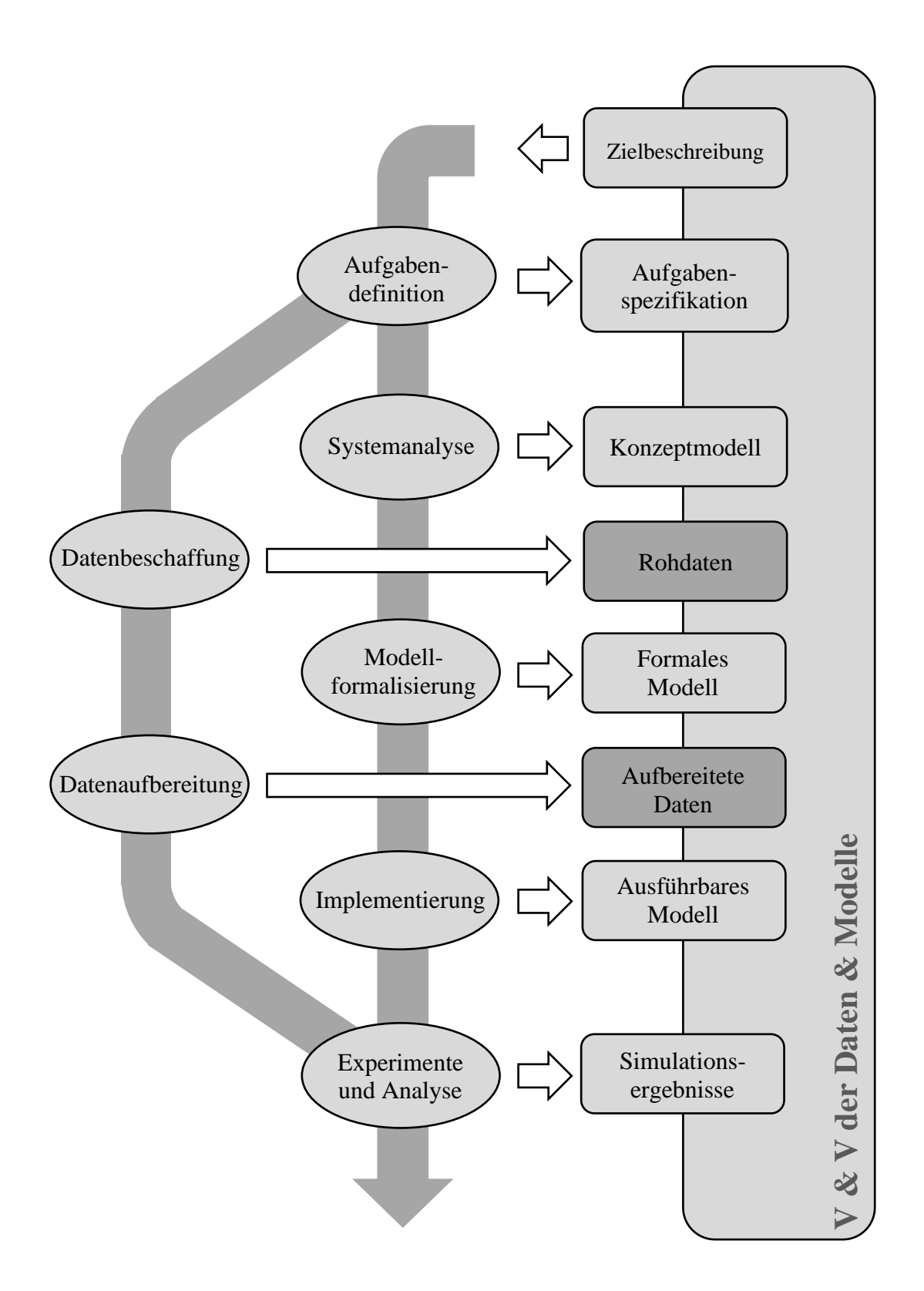

<span id="page-13-0"></span>*Abbildung 2-3: Vorgehensmodell bei der Simulation mit V&V, eigene Darstellung i. A. a. Rabe et al. 2008, S. 5*

Im Vorgehensmodell werden die Phasenergebnisse in Form von Vierecken und die Phasen in Form von Ellipsen dargestellt. Von den Phasen differenziert zu betrachten ist die Zielbeschreibung. In einer Simulationsstudie stellt die Zielbeschreibung die Ausgangsbasis im Vorgehensmodell dar (Rabe et al. 2008).

Die Phasen ergeben sich zu "Aufgabendefinition, Systemanalyse, Modellformalisierung, Implementierung sowie Experimente und Analyse" (Rabe et al. 2008, S. 6). Die erste Phase stellt die Aufgabendefinition dar. Sie führt eine konkrete Zielbeschreibung aus und soll ein detailliertes Verständnis der Aufgabenstellung sowie des vorgesehenen Lösungsansatzes erreichen. Die Aufgabenspezifikation stellt das Phasenergebnis dar (Gutenschwager et al. 2017).

Bei der Modellierung liegt das Ziel in der Erreichung des ausführbaren Modells (Wenzel et al. 2008). Die korrekte und erfolgreiche Modellierung von logistischen Prozessen sowie materialflusstechnischen Systemen erfordert ein enges Zusammenarbeiten von relevanten Beteiligten (Rabe et al. 2008). Während des Modellbildungsprozesses entwickelt das Team ein Verständnis für das zu untersuchende System sowie die für die Modellierung wichtige Wechselwirkung von Komponenten des Systems (Furmans und Wisser 2005). Die Systemanalyse als zweite Phase ergibt sich aus der Aufgabendefinition. Aus der Systemanalyse resultiert das Konzeptmodell für die Studie. Innerhalb der Systemanalyse findet eine Untersuchung des zu modellierenden Systems statt. Das Konzeptmodell beschreibt eine vereinfachte, abstrahierte Darstellung des zu modellierenden Systems und stellt die wichtigen Zusammenhänge der Elemente dar (Wenzel et al. 2008). Es stellt die Grundlage für das formale Modell dar, ist jedoch nicht experimentierbar (Tempelmeier 2018).

Die Konkretisierung des Konzeptmodells erfolgt mit der Modellformalisierung. Hierbei werden verschriftliche Beschreibungen und graphische Darstellungen aus dem Konzeptmodell in Programmablaufplan überführt, um das System oder die Prozesse zu beschreiben (Wenzel et al. 2008). Das formale Modell ist so strukturiert, dass es direkt in der Software umgesetzt werden kann. In der Regel wird dieses in eine Simulationssoftware eingebettet, um Simulationsexperimente durchzuführen (Arnold et al. 2008). Das formalisierte Modell ist die technische, oft mathematische Darstellung eines Systems, die es ermöglicht, das System in einer Simulationsumgebung zu untersuchen und zu analysieren (Gutenschwager et al. 2017). Es dient als Grundlage für die Implementierung des Simulationsmodells und die anschließenden Simulationsexperimente. Die Modellimplementierung ist der Prozess, bei dem das zuvor erstellte formale Modell in eine Simulationssoftware implementiert wird. Dieser Schritt ist entscheidend, um das Modell

auszuführen, zu testen und Simulationsexperimente durchzuführen. (Eley 2012) Wie die Implementierung umgesetzt wird, hängt dabei von den Modellierungskonzepten (beispielsweise objektorientiertes oder bausteinorientiertes Konzept) der Simulationssoftware ab (Gutenschwager et al. 2017). Das Phasenergebnis der Modellimplementierung stellt das ausführbare Modell dar (Rabe et al. 2008).

Die Phasen Datenbeschaffung und Datenaufbereitung können bezogen auf Inhalt und Zeit unabhängig von der Modellierung sein (Rabe et al. 2008). Sie folgen auf die erste Phase der Aufgabendefinition und erfolgen zeitlich parallel zur Modellierung (Tempelmeier 2018). Für die Datenaufbereitung werden Rohdaten benötigt. Für die Anwendung des ausführbaren Modells sind zwingend Aufbereitete Daten erforderlich (Rabe et al. 2008). Der Datenbeschaffung sowie Datenaufbereitung ist ein bedeutender Stellenwert zuzuordnen, da die Qualität der Ergebnisse einer Simulationsstudie von den zugrundeliegenden Eingabedaten abhängt (Tempelmeier 2018). Bei fehlenden Daten sollten diese, soweit möglich und entsprechend der Aufgabendefinition benötigt, neu gesammelt werden (Gutenschwager et al. 2017).

In der letzten Phase werden Experimente mit dem lauffähigen Modell durchgeführt. Experimente werden gemäß festgelegter Pläne durchgeführt und liefern die Grundlage für die Analyse (Arnold et al. 2008). Diese aus den Experimenten resultierenden Daten werden anschließend untersucht, um Rückschlüsse auf das tatsächliche System zu ziehen. Die Simulationsergebnisse beinhalten sowohl die Rückschlüsse als auch die ursprünglichen Daten und deren Auswertung (Gutenschwager et al. 2017). Sowohl die Eingangsdaten als auch die Daten aus den Simulationsergebnissen können zwecks Analyse in Datenbanken oder anderen Software exportiert werden (Mayer et al. 2020). Für jeden Simulationslauf ergibt sich eine bestimmte Struktur des Modells in Abhängigkeit der gewählten Parameterkonfiguration. Im Kontext einer statistischen Aussagekraft der Experimente ist es somit erforderlich, eine Vielzahl von Simulationsläufen zu durchlaufen (Wenzel et al. 2008).

Für den Erfolg einer Simulationsstudie ist die V&V von hoher Relevanz (Balci 1998). Aufgrund der Komplexität von zu modellierenden Prozessen stellen Rabe et al. (2008) die V&V phasenunabhängig als einen allumfassenden und elementaren Bestandteil des Vorgehensmodells einer Simulationsstudie in den Vordergrund. Um die Glaubwürdigkeit und Plausibilität einer Simulationsstudie zu erhöhen, ist es erforderlich, Teilergebnisse jeder Phase durch geeignete V&V Methoden zu überprüfen (Rabe et al. 2008). Das bedeutet, dass nicht nur das endgültige Modell, sondern auch die Zwischenergebnisse in jeder Phase überprüft werden müssen (Wenzel et al.

2008). Ein wesentlicher Vorteil hierbei ist, dass bereits frühzeitig Fehler identifiziert werden, wodurch Zeit und Kosten eingespart werden können (Rabe et al. 2008).

# <span id="page-16-0"></span>**2.4 Verifikation und Validierung**

Im folgenden Abschnitt wird die V&V näher durchleuchtet. Wie bereits in Abschnitt [2.3](#page-12-0) ausgeführt, stellt V&V für die Prüfung von Korrektheit und Eignung eines Modells ein wichtiges Instrument dar. Entscheidungsträger stehen bei Verwendung von Informationen aus Modellen vor der zentralen Frage, ob ein Modell und die daraus resultierenden Ergebnisse korrekt sind (Sargent 2010). Mit V&V wird das primäre Ziel verfolgt, Fehler im Modell frühzeitig zu identifizieren und möglichst zu vermeiden (Rabe et al. 2008) sowie zu überprüfen, ob die Modellierung und die daraus resultierenden Ergebnisse einen definierten Zweck für den jeweiligen Anwendungsbereich erfüllen (Sargent 2013). Der Zweck eines Modells wird stets über die Zielbeschreibung definiert und kann nicht als allgemeingültig verstanden werden (Stewart Robinson 2004).

Die Bewertung der Qualität eines Simulationsmodells sowie der gesamten Simulationsstudie erfolgt nach Balci (1997) über die Merkmale "Genauigkeit, Ausführungseffizienz, Wartbarkeit, Portabilität, Wiederverwendbarkeit und Benutzerfreundlichkeit […]" (Balci 1997, S. 139). Nach Balci (1998) ist die V&V von Modellen subjektiver Natur, da die vollständige Korrektheit eines komplexen Modells formal nicht nachweisbar ist. In der Praxis ist es unmöglich, die absolute Gültigkeit eines komplexen Modells zu beweisen, vielmehr wird V&V von dem Ansatz getrieben, das Vertrauen in das Modell so zu stärken, dass dieses als Entscheidungshilfe herangezogen werden kann (Stewart Robinson 2004). Demzufolge konkretisiert sich das Ziel der V&V darin, die Glaubwürdigkeit eines Modells durch Entscheidungsträger zu bestätigen, anstatt die objektive Gültigkeit dieses Modells formal zu beweisen (Rabe et al. 2008; Wenzel et al. 2008). Ein wesentliches Kriterium zur Förderung der Glaubwürdigkeit eines Modells stellt nach Rabe et al. (2008) die Durchgängigkeit von V&V zu jeder Projektphase einer Simulationsstudie dar. Grundsätzlich ist die Trennung der V&V in der Praxis nur schwer umsetzbar (Balci 1998).

Ausgehend von anderen Arbeiten definieren Rabe et al. (2008) die Verifikation wie folgt: "Verifikation ist die Überprüfung, ob ein Modell von einer Beschreibungsart in eine andere Beschreibungsart korrekt transformiert wurde." (Rabe et al. 2008, S. 14). Sargent (2010) beschreibt, dass sich die Verifikation eines Modells häufig nur auf den Programmcode sowie die Implementierung des Modells beschränkt. Rabe et al. (2008) heben hingegen hervor, dass sich die Definition der Verifikation nicht nur auf die Überprüfung des Programmcodes auf Richtigkeit beschränkt. Vielmehr wird die Verifikation entsprechend der Fragestellung "Ist das Modell richtig?" (Wenzel et al. 2008, S. 88) der gesamten Simulationsstudie zugeordnet. Hieraus ergibt sich die Fragestellung, ob die Zielbeschreibung korrekt in das ausführbare Modell transformiert worden ist (Law 2015). In Zusammenhang mit der Transformation eines Modells in ein anderes führt Balci (1998) den Begriff der *hinreichenden Genauigkeit* ein. Demnach wird die zweckmäßige Modellierung anhand der Genauigkeit bezogen auf die Transformation der Modelle geprüft (Balci 1998; Rabe et al. 2008; Sargent 2010).

Neben der Verifikation ist die Validierung von großer Bedeutung. Rabe et al. (2008) definieren den Begriff der Validierung wie folgt: "Validierung ist die kontinuierliche Überprüfung, ob die Modelle das Verhalten des abgebildeten Systems hinreichend genau wiedergeben." (Rabe et al. 2008, S. 15). Die Validierung befasst sich mit der Fragestellung "Ist es das richtige Modell für die Aufgabenstellung?" (VDI 2014, S. 37), indem geprüft wird, ob das Modellverhalten dem in der Zielbeschreibung einer Simulationsstudie definierten Verhalten entspricht (Balci 1998). Demnach wird mit der Gültigkeit eines Modells die Übereinstimmung zwischen dem Verhalten des zu modellierenden Systems und dem Modell untersucht (Arnold et al. 2008). Wie auch die Verifikation, sollte die Validierung die Simulationsstudie phasenübergreifend begleiten (Rabe et al. 2008). Der Validierungsprozess beinhaltet neben der Validierung des Modells auch die Datenvalidierung. Dabei wird geprüft, ob die verwendeten Daten zweckmäßig ausreichend sind (Stewart Robinson 2004).

Die Überprüfung, ob ein Modell den Anforderungen der Anwendbarkeit im Sinne der V&V gerecht wird, erfolgt durch verschiedene Versuchsbedingungen, die eine Kombination von Parametern beinhalten (Sargent 2013). Aufgrund der Vielzahl von Eingabebedingungen ist es nicht möglich, eine allumfassende Prüfung eines Simulationsmodells mit allen möglichen Kombinationen von Eingabevariablen durchzuführen (Balci 1998). Daher dient der Ansatz zum Testen von Modellen nicht dazu, die absolute Gültigkeit des Modells nachzuweisen (Sargent 2010). Vielmehr besteht das Ziel darin, eine Vielzahl von Tests mit verschiedenen Versuchsbedingen durchzuführen, um das Vertrauen in die Glaubwürdigkeit des Tests so zu steigern, wie es die Ziele der Simulationsstudie einfordern (Rabe et al. 2008). Für die Tests werden unterschiedliche Techniken der V&V verwendet (Rabe et al. 2008). Dabei werden die Tests so lange fortgesetzt, bis das Modell mit ausreichender Sicherheit als geeignet für den vorgesehenen Anwendungsbereich betrachtet werden kann (Balci 1998). Je größer der Anwendungsbereich, desto zeit- und kostenintensiver ist die V&V (Sargent 2010). Der Prozess der V&V inklusive der Tests wird in der Literatur auch VV&T genannt (Balci 1997). VV&T erfordert eine phasenübergreifende sorgfältige Planung und Dokumentation (Balci 1998).

Balci (1997) unterteilt die aus dem Software-Engineering auf Simulationssoftware übertragbaren V&V-Techniken in *Informal, Static, Dynamic, Formal, Adaptive und Specific*. Eine ausführliche Zusammenstellung von V&V-Techniken findet sich in Balci (1997, S. 139-140). In Abhängigkeit der Zielbeschreibung sowie der Modelle einzelner Phasen aus der Simulationsstudie werden anwendbare V&V-Techniken ausgewählt (Rabe et al. 2008). In [Tabelle 1](#page-18-0) findet sich eine Auflistung einiger V&V-Techniken mit der jeweiligen Beschreibung nach Rabe et al. (2008).

| V&V-Technik          | <b>Beschreibung</b>                                                   |
|----------------------|-----------------------------------------------------------------------|
| Animation            | Zeitliche Darstellung des Modellablaufs in Animationen. Mit Anima-    |
|                      | tionen können Rückschlüsse auf die Plausibilität eines Modellablaufs  |
|                      | geschlossen werden. Die Animation kann zu einer verfälschten Sicher-  |
|                      | heit in Bezug auf Genauigkeit und Validierung des Modells führen und  |
|                      | sollte ergänzend zu anderen V&V-Techniken angewandt werden. Die       |
|                      | Animation sollte in einer angemessenen Geschwindigkeit durchge-       |
|                      | führt werden.                                                         |
| Festwerttest         | Unter Anwendung konstanter Werte für beispielsweise Bearbeitungs-     |
|                      | zeiten ohne eine Verteilung wird ein stochastisches Modell in ein de- |
|                      | terministisches Modell überführt, sodass beispielsweise der Durchsatz |
|                      | einer Produktionslinie leicht berechnet werden kann. Durch diese An-  |
|                      | nahme können keine Rückschlüsse auf das gesamte Modellverhalten       |
|                      | gezogen werden.                                                       |
| Monitoring           | Graphische Überprüfung von Zustandsgrößen während eines Simula-       |
|                      | tionslaufs                                                            |
| Sensitivitätsanalyse | Überprüfung und Analyse des Einflusses von den Eingangsparametern     |
|                      | auf die Ausgangsparameter                                             |
|                      |                                                                       |

<span id="page-18-0"></span>*Tabelle 1: Auswahl von V&V-Techniken*

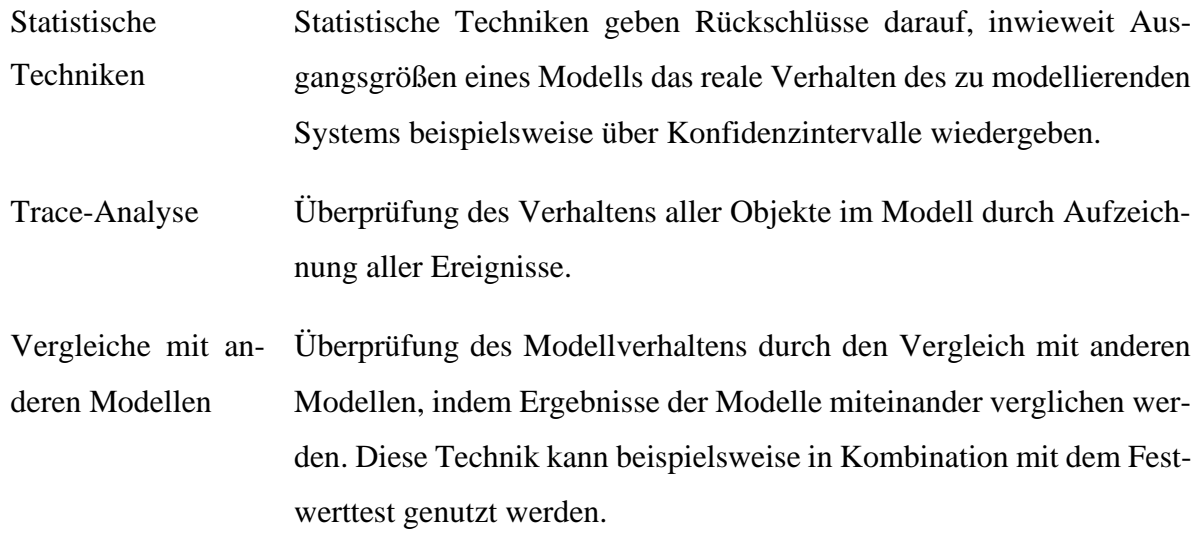

Quelle: Rabe et al. (2008, S. 93-113)

Außerdem kann die im Software-Engineering verwendete Methode Debugging herangezogen werden, um Aussagen über die Konsistenz eines ablauffähigen Modells zu erlangen. Diese Testmethode wird verwendet, um implementierte Algorithmen eines Modells oder die Modellstruktur zu überprüfen (Rabe et al. 2008).

Aufgrund der zunehmenden Komplexität von Systemen in Produktion und Logistik stellen Sargent und Balci (2017) heraus, dass V&V eine der schwierigsten Aufgaben innerhalb einer Simulationsstudie darstellt. Im Hinblick auf die Beschaffung der Eingangsdaten sowie Datenqualität bringt die Datenvalidierung zusätzliche Herausforderungen mit sich (Wenzel et al. 2008). Die Qualität der Rohdaten sowie aufbereiteten Daten haben einen signifikanten Einfluss auf die Qualität der Simulationsergebnisse in Simulationsexperimenten (Arnold et al. 2008).

Wie im IEEE-Standard for Verification and Validation vorgeschlagen, sollte der V&V-Prozess grundsätzlich unabhängig von dem Modellierer erfolgen (Independent V&V - IV&V). Dies bezieht sich auf die technische, betriebswirtschaftliche sowie finanzielle Unabhängigkeit (IEEE 2004). Insbesondere bei komplexen Systemen erhöhen sich die Kosten für V&V, vor allem vorangetrieben durch die Validierung des Modells (Sargent 2010). IV&V wird in der Regel bei Simulationsstudien im militärischen und politischen Kontext verwendet (Robinson und Brooks 2010).

Eine Simulationsstudie ist stets in engem Austausch mit dem Auftraggeber durchzuführen. Um eine Simulationsstudie zweckmäßig erfolgreich abzuschließen, sind vielseitige Kompetenzen erforderlich. Hierzu differenzieren Rabe et al. (2008) die an einer Simulationsstudie beteiligten Rollen. Für den Erfolg einer Simulationsstudie ist es maßgeblich, dass alle beteiligten Rollen

während des Simulationsprojekts ein umfassendes Verständnis für die Simulationsstudie, insbesondere für die Modellierung, Zwischen- sowie Simulationsergebnisse entwickeln (Wenzel et al. 2008). Zur korrekten Interpretation von Ergebnissen aus Simulationsexperimenten und der darauf aufbauenden Entscheidungsfindung und Einleitung von Maßnahmen stehen insbesondere Anwender als "Nutzer der Simulationsergebnisse" (Rabe et al. 2008, S. 23) vor wesentlichen Herausforderungen (Arnold et al. 2008). Es liegen unterschiedliche Gründe für diese Herausforderungen vor. Ein begrenztes Verständnis der Simulationsstudie sowie ihrer Anwendungsmöglichkeiten stellen wesentliche Gründe dar (Mayer et al. 2020). Dabei ist es zwingend erforderlich, dass Anwender, die in der Regel der Auftraggeberseite zuzuordnen sind, ein Verständnis für das Vorgehensmodell einer Simulationsstudie, insbesondere für die Modellvalidierung, erlangen (Arnold et al. 2008). Es liegt also Nahe, dass Anwender auf die Expertise von Simulationsfachleuten und V&V-Experten angewiesen sind (März et al. 2011). Anwender sehen sich oft einem komplexen Fachwissen der Experten gegenüber (März et al. 2011). Die damit einhergehende Fachsprache kann zu Kommunikationsproblemen und damit zu Missverständnissen führen und den Erfolg einer Simulationsstudie beeinträchtigen (Mayer et al. 2020).

# <span id="page-20-0"></span>**2.5 Nutzerunterstützung in der ereignisdiskreten Simulation**

Die Produktion und Logistik der heutigen Zeit sind mit zunehmend anspruchsvollen Herausforderungen konfrontiert (Bracht et al. 2011). Durch vielseitige Abläufe von Fertigungsprozessen werden zunehmend komplexere Modelle benötigt (Dangelmaier et al. 2013). Aus einer Umfrage von Huber und Wenzel (2011) unter Simulationsexperten sowie -anwendern im Verband der Automobilindustrie geht hervor, dass der Aufwand für die Datenbeschaffung in einer Simulationsstudie bezogen auf den gesamten Aufwand zwischen 5 bis 50 Prozent mit einem Median von 20 Prozent geschätzt wurde. Für die Verifikation und Validierung von Modell und Daten beziffert sich dieser Anteil entsprechend der Umfrageergebnisse auf bis zu 21 Prozent. Fowler und Rose (2004) stellen fest, dass die Erstellung, Ausführung und anschließende Analyse von Simulationsmodellen in einer Simulationsstudie zeitintensiv sind. Dies kann in einem Simulationsprojekt zu einer Einschränkung der Anzahl von durchgeführten Analysezyklen führen und damit einen direkten Einfluss auf die Entscheidungsfindung der Anwender haben. Diese Feststellungen unterstreichen die Notwendigkeit von Unterstützungssystemen der Anwender während der gesamten Simulationsstudie (Bogon et al. 2012).

Um den hohen Anforderungen an die Simulationsprojekte gerecht zu werden, werden in der Literatur Assistenzsysteme als Lösungsansatz vorgestellt (Mayer et al. 2020). In der Logistik verstehen sich die Begriffe Assistenzsystem und Entscheidungsunterstützungssystem als Synonyme (Rabe 2018). Weiterhin ist die Verwendung der Begriffe "[…] "assistance", "assistance system", Expertensystem, Onlinehilfe, "user support" [...]" (Blutner et al. 2017, S. 1) geläufig. Logistische Assistenzsysteme unterstützen Entscheider und Anwender bei Planungsentscheidungen (Lange und Dangelmaier 2016), indem sie durch Visualisierung der Ergebnisse einer Simulationsstudie die Interpretation erleichtern (Stumvoll et al. 2013).

In DES verfolgen Simulationsassistenzsysteme das Ziel, Simulationsexperten in allen Phasen einer Simulationsstudie, insbesondere in der Modellierung, zu unterstützen (Mayer et al. 2020). In der Regel werden hierbei die Planungsphasen berücksichtigt, jedoch nicht der Anwender bei der Interpretation der Simulationsergebnisse und die damit einhergehenden Umsetzungsmaßnahmen (Fritzsche et al. 2017). Ein Hindernis für die Verwendung von Simulationssoftware stellt oftmals die fehlende oder unzureichende Anwenderfreundlichkeit dar (Fischer et al. 2021). Insbesondere im Hinblick auf die erforderlichen Fachkenntnisse in der Modellierung, Verifikation und Validierung (Stewart Robinson 2004) kann die Entwicklung von Assistenzsystemen zur Nutzerunterstützung einen Beitrag zur Glaubwürdigkeit von Simulationsstudien beitragen (Bai 2012) und das Verständnis von Nutzern fördern (Bogon et al. 2012).

Simulationsassistenzwerkzeuge sollen dazu dienen, Projektlaufzeiten zu verkürzen und die Effizienz bei der Modellerstellung und -analyse zu steigern (Fowler und Rose 2004). Hierzu stellen neben der Modellierung die Datenaufbereitung, Experimentdurchführung sowie Ergebnisvisualisierung wichtige Aspekte dar (Wenzel et al. 2019). Mayer und Mieschner (2015) ergänzen hierzu, dass Simulationsassistenzwerkzeuge zusätzlich bei der V&V, automatischen Modellgenerierung, Auswertung sowie dem Vergleich von Daten und Modellparametrisierungen unterstützen sollen.

# <span id="page-21-0"></span>**2.5.1 Methoden und Werkzeuge zur Nutzerunterstützung**

Im Folgenden werden Ansätze zur Nutzerunterstützung aus der Literatur zusammengetragen, um Methoden und Werkzeuge zur Nutzerunterstützung in Simulationssoftware zu identifizieren.

#### Nutzerfreundliche Benutzeroberfläche

Bei der Anschaffung neuer Softwarewerkzeuge sollte neben der technischen Funktionalität besonders auf eine benutzerfreundliche Gestaltung der Benutzeroberfläche geachtet werden, sodass eine schnelle Einarbeitung von Anwendern ohne spezifische IT-Kenntnisse erreicht werden kann (Bracht et al. 2011).

#### Wissensmanagement

Um den Wissenstransfer zwischen Simulationsexperten, aber auch Anwendern zu gewährleisten, stellen neben einer detaillierten und vollständigen Dokumentation zusätzlich Tutorials und Schulungsunterlagen eine Basis für die Unterstützung von Nutzern einer Simulationssoftware dar (Mayer et al. 2020). Im Wissensmanagement spielt das Datenmanagement eine essenzielle Rolle, indem Wissen strukturiert und zugänglich gemacht wird (Bracht et al. 2011). In diesem Zusammenhang ist ein einfacher Datenaustausch sowie der Zugriff anwenderspezifische Informationen durch die Bereitstellung von Datenbanken sinnvoll (Bracht et al. 2011).

#### Standardisierung von Bausteinbibliotheken zur Modellierung wiederkehrender Abläufe

Die Standardisierung von Bibliotheksbausteinen zur Nutzerunterstützung in DES beschleunigt den Modellbildungsprozess und fördert einen einheitlichen Modellaufbau für wiederkehrende Prozessabläufe (Eley 2012), sodass Anwender ohne Programmierkenntnisse ein ablauffähiges Modell erstellen können (Bös 2017). Durch ein standardisiertes Vorgehen können Missverständnisse zwischen Modellierern und Anwendern vermieden werden (Commerell et al. 2008). In der Automobilindustrie und anderen Branchen werden Bibliotheken mit standardisierten Bausteinen entwickelt, um häufig verwendete Funktionalitäten in Simulationsmodellen zur Verfügung zu stellen (Mayer et al. 2020). Mayer und Spieckermann (2008) haben Gründe für eine langfristige Nutzung von Simulationsmodellen in der Automobilindustrie zusammengetragen und die dafür benötigten Rahmenbedingungen identifiziert. In diesem Kontext ist neben weiteren Hindernissen für eine langfristige Nutzung von Simulationsmodellen auf die personelle Veränderung in einem Unternehmen hinzuweisen, insbesondere in Bezug auf Modellierer, Simulationsexperten sowie Anwender. Um dem Verlust des Wissens beispielsweise durch Ausscheiden von Mitarbeitern entgegenzuwirken, kann die Standardisierung von Bausteinbibliotheken in Simulationssoftware einen Beitrag leisten (Mayer und Mieschner 2015).

Die Sammlung von vordefinierten, wiederverwendbaren Modellen werden in der standardisierten Modellierungssprache VHDL-AMS (Very high speed integrated circuit HardwareDescription Language – Analog and Mixed-Signal extensions, analog und digital), als Erweiterung der VHDL-Sprache bereitgestellt (Commerell et al. 2008; Schwarz et al. 2001; Mayer und Spieckermann 2008). Weitere standardisierte Modellierungssprachen sind Modelica und Verilog-AMS (Commerell et al. 2008). Für den Aufbau standardisierter Modelle ist es notwendig, Modellierungsrichtlinien zu definieren (Mayer und Pöge 2010).

Der Detaillierungsgrad ist bei standardisierten Bausteinbibliotheken grundsätzlich sehr hoch (Mayer et al. 2020), was die Glaubwürdigkeit einer Simulationsstudie erhöht (Rabe et al. 2008). Mit dem Detaillierungsgrad wird definiert, wie detailliert die einzelnen Elemente und Prozesse im Simulationsmodell abgebildet werden (Gutenschwager et al. 2017). Je höher der Detaillierungsgrad einer Simulationsstudie ist, desto höher ist die Anzahl verschiedener Variablen und Prozessschritte, die die Simulationsstudie umfassen. Infolgedessen wird der Aufwand bei der Erstellung und Durchführung der Simulation bestimmt (Fowler und Rose 2004). Die Komplexität bei Nutzung von standardisierten Modellen bleibt jedoch durch unkomplizierte Festlegung der Parameter überschaubar (Mayer et al. 2020).

Insgesamt trägt die Standardisierung von Bibliotheksbausteinen dazu bei, die Nutzerunterstützung in DES zu verbessern, indem sie die Effizienz bei der Modellerstellung erhöht und eine einheitliche Modellierung fördert. Zwar wird durch eine Standardisierung von Bausteinen die Benutzerfreundlichkeit erhöht, jedoch ist diese häufig auf die Belange von Simulationsexperten ausgerichtet (Mayer et al. 2020). Eine Standardisierung kann mithilfe von entsprechenden Schulungsunterlagen sowie einer umfassenden Dokumentation auch Anwender unterstützen (Eley 2012).

Neben den aufgeführten Vorteilen der Standardisierung besteht ein Nachteil darin, dass die Etablierung einer Standardisierung in der Modellierung wiederkehrender Prozesse nur träge auf zukünftige Innovationen reagieren kann (Mayer et al. 2020). Zudem ist die Strukturvarianz eines Systems über die Nutzungszeit eines Modells, das vorwiegend aus standardisierten Bausteinen besteht, zu beachten (Wenzel et al. 2019).

# Ergebnisaufbereitung und -analyse

Entsprechend der VDI-Richtlinie 3633 werden verschiedene Ansätze zur Modellierung beschrieben, um Anwender bei der Entscheidungsfindung zu unterstützen (VDI 2014). Hierzu gehören grafikorientierte Modelle, bei denen Symbole oder benutzerdefinierte Grafiken verwendet werden. Weitere Ansätze können parameterorientierte Modelle, die sich besonders für anwenderspezifische Anwendungen eignen und sprachorientierte Modelle, die Simulationssprachen verwenden, um verschiedene Systeme und Prozesse nachzubilden, darstellen. (VDI 2014) Die verschiedenen Modellierungsansätze können dabei helfen, die Ergebnisse so aufzubereiten, dass sie den Bedürfnissen und Anforderungen der Anwender entsprechen (Arnold et al. 2008).

Bei der Ergebnisaufbereitung werden die aus den Simulationsexperimenten gewonnenen Daten und Informationen durch Visualisierung in einer für den Anwender verständlichen Form dargestellt (Wenzel und Bernhard 2008). Die Güte der Ergebnisse in einer Simulationsstudie steht in engem Zusammenhang mit der Qualität der verwendeten Daten und der Gründlichkeit in den vorangestellten Phasen (Arnold et al. 2008; Wenzel und Bernhard 2008). Die Darstellung der Ergebnisanalyse liefert Schlussfolgerungen aus den Experimenten (Sargent 2010). Sie dient dazu, die Experimente zusammenzufassen, zu interpretieren und Empfehlungen für das reale System abzuleiten (Rabe et al. 2008). Eine übersichtliche Visualisierung fördert die Aussagefähigkeit des Modells und der Simulationsstudie (Law 2015). Durch eine zielorientierte und geeignete Visualisierung kann die Transparenz sowie eine Interpretationsgrundlage der Ergebnisse für die Auftraggeberseite und damit einhergehend für den Anwender geschaffen werden (Wenzel et al. 2008).

Es werden zwei Arten von Visualisierungsformen unterschieden: statische und dynamische Visualisierung (Gutenschwager et al. 2017). Während die statische Visualisierung zur Ergebnisaufbereitung Tabellen und diverse Diagrammtypen wie beispielsweise Balken-, Linien- oder Kurvendiagramme umfasst, beinhaltet die dynamische Visualisierung das Monitoring und die Animation (Wenzel et al. 2008; Gutenschwager et al. 2017). Zusätzlich zur statischen sollte die dynamische Visualisierung verwendet werden. Für die statische Visualisierung werden Kennzahlen wie "Füllgrad, Durchsatz oder Störanteile" (Arnold et al. 2008, , S. 89) herangezogen. Zur korrekten Interpretation der Ergebnisse ist es erforderlich, neben der Berechnung von Mittelwerten und Extremwerten zu Kennzahlen auch die Varianz hinzuzuziehen (Arnold et al. 2008).

Das Monitoring beschreibt die graphische Darstellung von Parametern sowie Kennzahlen bezogen auf das Fortschreiten der Zeit während eines Simulationslaufs (Gutenschwager et al. 2017). Die Animation beschreibt die Darstellung des Modellverhaltens während einem Simulationslauf durch visuelle Effekte in den Prozessabläufen (Gutenschwager et al. 2017). Animationen können in 2D oder 3D erfolgen. Moderne Simulationswerkzeuge bieten zudem die Möglichkeit, Virtual Reality als Visualisierungsumgebung einzusetzen (Bracht et al. 2011).

Erfolgt die Animation während des Simulationslaufs, wird diese als zeitgleiche Animation (online Animation) beschrieben (Law 2015). Eine dem Simulationslauf nachgeschaltete Animation wird als Playback Animation beschrieben (Law 2015). Während eines Simulationslaufs besteht die Möglichkeit der Interaktion, um Parameter des Modells zu verändern (Wenzel et al. 2008; VDI 2014). Hierzu ist jedoch ein enger Austausch zwischen Anwendern und Simulationsexperten erforderlich (Wenzel et al. 2008), um die Ergebnisse durch falsches Anwenden nicht zu verfälschen (Law 2015). Eine solche Interaktion kann die Vergleichbarkeit der Simulationsläufe beeinträchtigen und damit statisch nicht verwertbare Ergebnisse liefern. Die Herausforderung hierbei liegt darin, den Einfluss solcher Interaktionen angemessen in die Datenerfassung und -auswertung zu integrieren (Wenzel et al. 2008).

In DES dienen Animationen einem besseren Modellverständnis und der Vermittlung von Erkenntnissen aus einer Simulationsstudie. Zudem werden Animationen für die Überprüfung und Analyse des Modellverhaltens sowie zu Schulungszwecken verwendet (Gutenschwager et al. 2017). Insbesondere ist die Animation und Visualisierung ein wichtiges Hilfsmittel zur Verifikation und Validierung, um zu prüfen, ob das Modell valide ist (Gutenschwager et al. 2017). In diesem Kontext ist darauf hinzuweisen, dass die Visualisierung eines komplexen Modells zwar die Struktur und das Modellverhalten verständlich darstellen, jedoch sollte dies mit einer besonderen Sorgfalt erfolgen. Falsche oder unzureichende Modelleigenschaften müssen auch bei der Verwendung von Animationen erkennbar sein. Neben Animationen sind daher auch statistische Auswertungen oder Ereignisprotokolle, sogenannte Traces (siehe Trace-Analyse in [Ab](#page-16-0)[schnitt 2.4\)](#page-16-0) notwendig, um ein umfassendes Bild des Modellverhaltens zu erhalten und eine korrekte V&V sicherzustellen (Rabe et al. 2008).

# Interaktive Nutzerunterstützungssysteme

Obwohl die Bedeutung der Simulation in der Produktion und Logistik zunimmt, stellt sich heraus, dass in Forschung und Industrie ein großer Bedarf für die Einführung von Nutzerunterstützungssystemen in Simulationssoftware für den Anwender besteht (Lange und Dangelmaier 2016). In Anlehnung an die Umfrageergebnisse von Strassburger et al. (2013) wird festgestellt, dass im Kontext der Mensch-Maschine-Schnittstellen ein Bedarf an einer verbesserten Nutzbarkeit sowie Mensch-zentrierten Schnittstellen vorliegt. Lange und Dangelmaier (2016) stellen ein "Schritt für Schrtitt - Konzept" zur Nutzerunterstützung bei der Vorbereitung und Auswertung von Simulationsstudien vor und kommen zum Entschluss, dass eine interaktive Nutzerunterstützung eine Zeitersparnis von bis zu 33% erreichen kann.

Innerhalb des von der Europäischen Kommission kofinanzierten Projekts "DREAM" haben Lange und Constantinescu (2012) den Aufbau einer Plattform zur Durchführung von Simulationsstudien an Anforderungen der Nutzer ausgerichtet. Lange und Constantinescu (2012) stellen in ihrem Forschungsbeitrag die identifizierten Anforderungen zusammen. Die Endnutzer sind verschiedenen Branchen, von der Halbleiterherstellung bis zur Medizingeräteentwicklung, zuzuordnen.

# <span id="page-26-0"></span>**2.5.2 Vorstellung von Simulationstools**

In diesem Abschnitt werden drei gängige Simulationssoftware für DES in Produktion und Logistik vorgestellt. Swain (2019) stellt regelmäßige Marktübersichten über Simulationswerkzeuge zusammen. Die Auswahl der Simulationswerkzeuge erfolgt in Anlehnung an Swain (2019). Im Folgenden werden die ausgewählten Simulationswerkzeuge Plant Simulation, Any-Logic und Simio vorgestellt. Im weiteren Verlauf der Arbeit werden diese Tools herangezogen, um die Methoden und Werkzeuge zur Nutzerunterstützung in jedem Tool zu identifizieren und zu untersuchen.

#### Plant Simulation

Plant Simulation ist ein von Siemens entwickeltes Simulationswerkzeug und gehört zum Xcelerator-Portfolio, bestehend aus Software, Hardware und Dienstleistungen. Das Simulationswerkzeug ist auf die "Simulation, Darstellung, Analyse und Optimierung von Produktionsund Logistikprozessen" (Siemens 2023, S. 1) spezialisiert. Plant Simulation ermöglicht den Nutzern, Modelle zu erstellen, um Eigenschaften zu analysieren und die Leistung zu steigern, ohne das reale Produktionssysteme zu beeinflussen. Es bietet eine objektorientierte und hierarchische Modellierung, die auf Bibliotheken basiert (Siemens 2023). Innerhalb der Bibliotheken finden sich standardisierte Bausteine zur einfachen Erstellung von Modellen durch "Drag and Drop" (Eley 2012). Mithilfe dieser Bausteine wird eine unkomplizierte und anwenderfreundliche Modellierung diskreter sowie kontinuierlicher Abläufe ermöglicht. Nutzer können mit grafischen Tools beispielsweise den Durchsatz, die Nutzung von Ressourcen und potenzielle Engpässe analysieren. Zur Visualisierung können neben Diagrammtypen wie Balken-, Linien- oder Kurvendiagramme auch Sankey- und Gantt-Diagramme verwendet werden. Plant Simulation stellt Nutzern eine Vielzahl von Analysewerkzeugen zur Verfügung. Beispielsweise lassen sich mit dem Experimentverwalter Simulationsexperimente verwalten und durchführen. Neben weiteren Werkzeugen hebt Plant Simulation das Energieanalysewerkzeug als ein besonderes Merkmal der Software hervor. Dieses Werkzeug dient dazu, den Energieverbrauch zu kalkulieren und zu optimieren. Darüber hinaus bietet die Software eine dreidimensionale Ansicht und Animation von Modellen. Ein weiterer Vorteil ist die Integration von neuronalen Netzwerken, die Experimente unterstützen und eine automatische Systemoptimierung ermöglichen (Siemens 2023).

SimTalk stellt die objektorientierte Programmiersprache für Plant Simulation dar. Mit dieser lassen sich Funktionen und Abläufe entwickeln, die zur Gestaltung, Überwachung und Untersuchung von Simulationsmodellen beitragen. SimTalk bietet verschiedene Befehle und Steuerungsmöglichkeiten. Die standardisierten Bausteine einer Bibliothek können mit SimTalk modifiziert und angepasst werden (Mayer et al. 2020).

#### AnyLogic

AnyLogic ist ein Simulationswerkzeug des Unternehmens The AnyLogic Company. Die Javabasierte Simulationssoftware unterstützt eine Vielzahl von Simulationsmethoden, darunter diskrete Vorgänge, Agenten-gesteuerte sowie Systemdynamik-Modelle. Die primären Einsatzbereiche umfassen unter anderem die Bereiche Versorgungsketten, Verkehrsmittel, Lagerwirtschaft, Luftfahrtpassagiere, Produktion und Materialbeförderung, Gesundheitsdienstleistungen. Das Simulationswerkzeug "AnyLogistix" dient der Simulation und Feinabstimmung von Versorgungsketten. AnyLogic basiert auf die Programmiersprache Java und bietet damit insbesondere für Anwender mit entsprechenden Programmierkenntnissen vielseitige Anpassungs- und Einsatzmöglichkeiten. Zudem werden zur Modellierung Bausteinbibliotheken bereitgestellt. AnyLogic bietet mit der "AnyLogic Cloud" einen Online-Service an. Dieser Dienst erlaubt es Nutzern von AnyLogic, über einen Internetbrowser von jeglichem Endgerät aus auf Modelle zuzugreifen und diese auszuführen. (The AnyLogic Company 2017)

# Simio

Simio ist ein Simulationswerkzeug des Unternehmens Simio LLC. Das Simulationstool hat sich in verschiedenen Sektoren, darunter Produktion, Gesundheit, Luftfahrt, Bergbau und Technik etabliert. Systeme und Prozesse können durch Objekte aus Bibliotheken modelliert werden. Außerdem bietet die Software die Modellierung und Modifizierung eigener Objekte für Simulationsexperten. Die Software bietet zudem eine integrierte 3D-Modellierungsplattform, bei der man direkt von einer 2D-Übersicht in die 3D-Darstellung wechseln kann. Somit können Nutzer 3D-Elemente aus einer Bibliothek in ihre Modelle einfügen.

Simio wird in Industrie und Forschung eingesetzt, um große und komplexe Systeme darzustellen und zu analysieren. Entsprechend des Internetauftritts trägt die Simulationssoftware mit einer präzisen Vorhersagefähigkeit dazu bei, das Risiko von Fehlentscheidungen zu minimieren. Die Software ist laut Herstellerangaben in der Lage, die Dynamik und Interaktionen innerhalb eines Systems zu berücksichtigen und kann mit unvollständigen Daten umgehen, um Wissenslücken zu schließen oder Sensitivitätsanalysen durchzuführen. Ein weiterer Vorteil von Simio liegt in seiner visuellen Darstellungskraft, die die Kommunikation und das Verständnis erleichtert, insbesondere in Schulungs- und Entwicklungsphasen. (Simio LLC 2023)

# <span id="page-29-0"></span>**3 Vergleich unterschiedlicher Arten der Nutzerunterstützung in Simulationssoftware**

Im Folgenden wird die Nutzerunterstützung anhand eines Fallbeispiels unter Anwendung der vorgestellten Simulationstools untersucht. Zunächst wird auf das Fallbeispiel eingegangen. Im Weiteren werden durch die Modellierung des Fallbeispiels Werkzeuge und Methoden der Nutzerunterstützung identifiziert. Das Ziel hierbei besteht darin, die Arten der Nutzerunterstützung für den Anwender zu analysieren und zu prüfen. Zudem werden Methoden und Werkzeuge zur Nutzerunterstützung mittels Navigation durch die Benutzeroberfläche in den Simulationswerkzeugen identifiziert. Hierbei wird geprüft, ob die Benutzeroberfläche durch Anwender intuitiv zu bedienen ist. In diesem Zusammenhang wird untersucht, welche Methoden und Werkzeuge Anwendern als Hilfestellung bezogen auf das Wissensmanagement einer Simulationssoftware zur Durchführung einer Simulationsstudie bereitgestellt werden. Außerdem wird untersucht, welche Methoden und Werkzeuge zur Modellierung sowie zur Durchführung von Simulationsexperimenten in die Simulationswerkzeuge integriert sind. Im Rahmen des Vergleiches wird untersucht, ob und inwiefern die verwendeten Methoden und Werkzeuge Nutzer bei V&V unterstützen.

# <span id="page-29-1"></span>**3.1 Identifikation von Nutzerunterstützung in Simulationssoftware**

In diesem Abschnitt werden Methoden und Werkzeuge zur Nutzerunterstützung in den im Abschnitt [2.5.2](#page-26-0) vorgestellten Simulationstools identifiziert. Hierbei werden die Simulationswerkzeuge mittels Navigation durch die Benutzeroberfläche auf Methoden und Werkzeuge der Nutzerunterstützung untersucht. Zudem wird die Modellierung eines Minimal-Beispiels zur Untersuchung der Nutzerunterstützung herangeführt: Das Modell soll ein einfaches Produktionssystem mit zwei Fertigungslinien nachbilden. In Quelle A und Quelle B werden jeweils zwei Einzelteile im zeitlichen Abstand von 30 Sekunden bereitgestellt und in den Einzelstationen A und B bearbeitet. Die Bearbeitungszeit beträgt jeweils 30 Sekunden. Anschließend werden die Teile aus beiden Fertigungslinien in der Montagestation zusammengeführt und zur Senke überführt. Die Bearbeitungszeit in der Montagestation wird auf 60 Sekunden angesetzt. Es sollen zwei Simulationsexperimente durchgeführt werden, um den Durchsatz der Produktionsline in Abhängigkeit der Verfügbarkeit von Einzelstation A als Parameter zu untersuchen. In beiden Simulationsexperimenten beträgt die Simulationszeit 24 Stunden. Im ersten Simulationsexperiment liegt die Verfügbarkeit beider Einzelstationen sowie der Montagestation bei 100 %. Im zweiten Simulationsexperiment wird der Durchsatz der Senke in Abhängigkeit von einer variablen Verfügbarkeit der Einzelstation A untersucht. Zunächst beträgt die Verfügbarkeit von Einzelstation A 10 % und wird jeweils um 10 % erhöht, bis eine Verfügbarkeit von 100 % im erreicht wird. Durch dieses Beispielmodell mit geringer Komplexität und ohne stochastische Einflüsse konnte der Durchsatz der Produktionslinie leicht nachgerechnet werden [\(Abschnitt](#page-16-0)  [2.4\)](#page-16-0). Damit konnten die Experimentergebnisse mit der händischen Berechnung verglichen werden.

Die Identifikation von Methoden und Werkzeugen zur Nutzerunterstützung in den Simulationswerkzeugen Plant Simulation, AnyLogic und Simio wird entsprechend Abschnitt [2.5.1](#page-21-0) wie folgt gegliedert: Wissensmanagement, Modellierung und Simulationsexperimente sowie Analyse. Die Untersuchung der Simulationswerkzeuge erfolgt jeweils in einem separaten Abschnitt. Die im Folgenden verwendeten Abbildungen stellen eigens erstelle Bildschirmaufnahmen der Simulationswerkzeuge dar.

# <span id="page-30-0"></span>**3.1.1 Plant Simulation**

# Benutzeroberfläche

Die Benutzeroberfläche in Plant Simulation ist in vier Bereiche unterteilt und wird in [Abbildung](#page-30-1)  [3-1](#page-30-1) dargestellt.

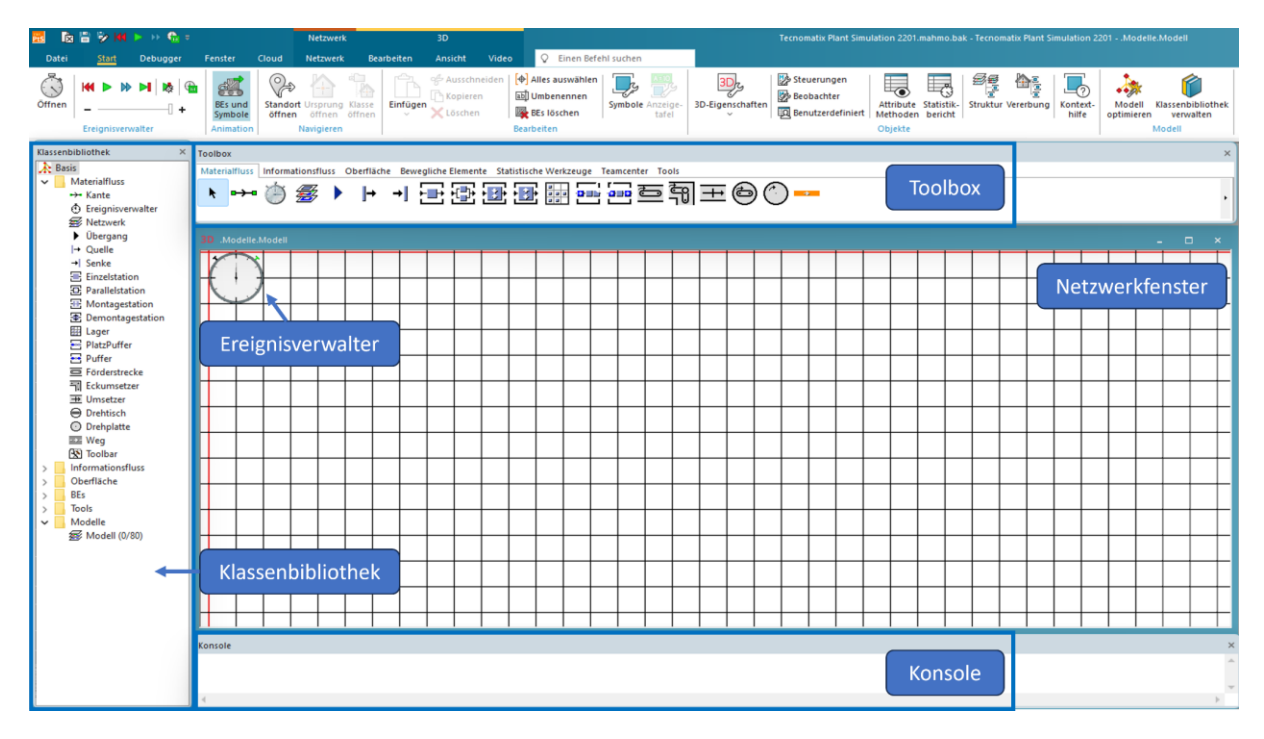

<span id="page-30-1"></span>*Abbildung 3-1: Benutzeroberfläche Plant Simulation*

Im Netzwerkfenster findet die Modellierung des nachzubildenden Systems statt. Innerhalb des Netzwerkfensters können die Objekte durch "Drag and Drop" eingefügt, angeordnet und miteinander verbunden werden. Um einen besseren Überblick über das Modell zu erhalten, bietet Plant Simulation die Möglichkeit, über den Reiter "Ansicht" das Modell in der "Planungsansicht" darzustellen. In diesem Fall wird der Prozess im Modell in der Draufsicht dargestellt. Wie in [Abbildung 3-1](#page-30-1) dargestellt, befindet sich im Netzwerkfenster der "Ereignisverwalter". Im Ereignisverwalter lässt sich die Simulation starten, stoppen sowie eine schrittweise Simulation steuern. Der "Ereignisverwalter" findet sich zudem unter dem Reiter "Start".

In der Konsole werden Informationen bezogen auf die Simulation ausgegeben. Die Konsole ist somit ein wichtiges Hilfsmittel für den Nutzer, um Fehler in der Simulation gezielt identifizieren zu können. Diese lässt sich durch den Benutzer ausblenden. Oberhalb der Konsole werden Reiter angezeigt. So ist der Nutzer in der Lage, neben dem Reiter der Modellierung weitere Reiter aufzurufen.

Die Klassenbibliothek in Plant Simulation beinhaltet eine hierarchische Struktur von eingebauten Objekten und enthält standardmäßig Ordner für verschiedene Objekttypen wie Materialflussobjekte, Ressourcenobjekte und weitere. Nutzer sind in der Lage, eigene Objekte oder Zusatzprogramme zur Klassenbibliothek hinzuzufügen, die dann ebenfalls in der hierarchischen Struktur angezeigt werden.

Oberhalb der Konsole befindet sich die Toolbox. Diese entspricht einem Werkzeugkasten mit verschiedenen Symbolleisten, die die Objekte aus der Klassenbibliothek enthalten. Diese sind standardmäßig in Registerkarten wie "Materialfluss", "Ressourcen", "Informationsfluss", "Oberfläche", "Benutzerobjekte" und "Tools" organisiert.

# Wissensmanagement

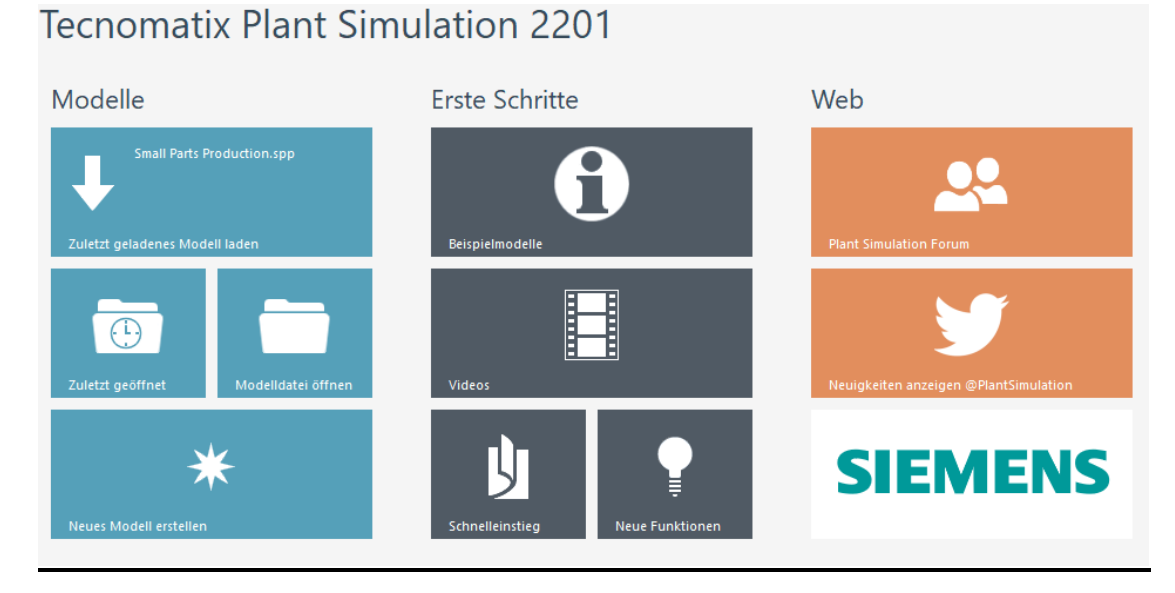

# <span id="page-32-0"></span>*Abbildung 3-2: Startseite Plant Simulation*

Beim Start von Plant Simulation werden entsprechend [Abbildung 3-2](#page-32-0) dem Nutzer verschiedene Hilfsmittel zur Verfügung gestellt, um die Wissensvermittlung zu fördern und den Einstieg in das Modellieren mit Plant Simulation zu unterstützen. Unter dem Punkt "Erste Schritte" werden dem Nutzer zum Einstieg Beispielmodelle und Videos zur Verfügung gestellt. Klickt der Anwender auf "Schnelleinstieg" oder "Neue Funktionen", gelangt dieser zur "Tecnomatix Plant Simulation Hilfe". Unter dem Punkt "Web" wird der Nutzer durch Anklicken von "Plant Simulation Forum" zum Online-Forum von Plant Simulation geleitet. Zudem wird unter "Neuigkeiten anzeigen @Plant Simulation" ein Link zur Social Media Plattform bereitgestellt. Im Folgenden werden diese Hilfsmittel näher erläutert.

# Beispielmodelle

Über die Schaltfläche "Beispielmodelle" gelangt der Nutzer zu einer Sammlung von Beispielmodellen, die dabei unterstützen sollen, Funktionalitäten der Software zu verstehen und den Umgang mit Plant Simulation zu vereinfachen. Es werden acht Beispielmodelle mit unterschiedlichem Komplexitätsgrad bereitgestellt. In jedem Beispielmodell befindet sich ein PDF-Dokument "Lies mich", in dem die Zielbeschreibung, die Durchführung sowie das Arbeiten mit dem Simulationsmodell in englischer und deutscher Sprache erklärt werden.

# Videos

Über die Schaltfläche "Videos" gelangt der Nutzer zu Erklärvideos, die mit einem gängigen MP4-Video-Player abgespielt werden können. Die Videos liegen in englischer Sprache vor und dienen als Leitfaden, um den Nutzer durch die verschiedenen Funktionen und Tools der Software zu führen, die für die Simulation und Optimierung von Produktionssystemen benötigt werden. Sie decken sowohl Basisfunktionen als auch fortgeschrittene Techniken ab. Die Videos bieten eine schrittweise Anleitung zur Erstellung und Verwaltung von Simulationsmodellen in einer 3D-Umgebung. Neben Videos zu den Grundlagen des Modellierens, der Animation von 3D-Teilen und Erstellung hierarchisch strukturierter Modelle liegen zudem Videos zur Nutzung des Experimentverwalters für die Durchführung von Experimenten mit variierenden Zufallszahlen vor.

# Plattform Netzwerk / Community

Mit der Schaltfläche "Plant Simulation Forum" gelangt der Nutzer zu einem Online-Forum, in dem Benutzer unter dem Reiter "Discussions" Fragen stellen, Antworten erhalten, Diskussionen führen und Erfahrungen im Zusammenhang mit der Plant Simulation austauschen können. Zudem kann der Nutzer in den Reitern "Knowledge Articles" und "Topic Searches" nach Inhalten zur Nutzerunterstützung suchen.

Tecnomatix Plant Simulation Hilfe

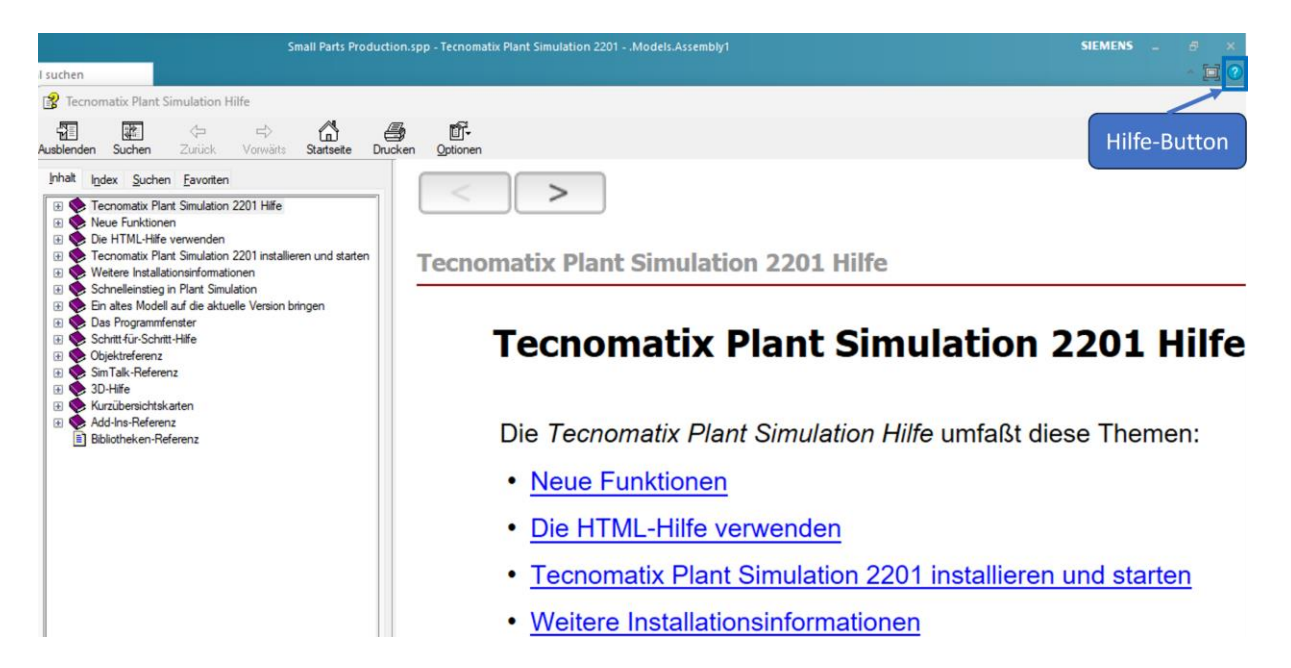

*Abbildung 3-3: Tecnomatix Plant Simulation 2201 Hilfe*

Der Anwender hat mehrere Möglichkeiten, die "Tecnomatix Plant Simulation Hilfe" aufzurufen. Zum einen gelangt der Anwender wie eingangs beschrieben durch Klicken auf die Schaltflächen "Schnelleinstieg" oder "Neue Funktionen" zur "Tecnomatix Plant Simulation Hilfe". Zum anderen gelangt der Nutzer über das blaue Symbol mit dem Fragezeichen rechts oben im Hauptprogrammfenster zur "Tecnomatix Plant Simulation Hilfe". Die Hilfe-Funktion bietet dem Nutzer umfassende Unterstützungs- und Informationsmaterialien, um die Software effektiv anwenden zu können. Zur Nutzerunterstützung bei Modellierung und Durchführung der Simulationsstudie eignen sich vor allem die Sektionen "Schnelleinstieg in Plant Simulation", "Das Programmfenster", "Schritt-für-Schritt-Hilfe" und "Objektreferenz". Die Sektion "Schnelleinstieg in Plant Simulation" zeichnet sich durch eine intuitive Schritt-für-Schritt-Anleitung aus, die Anwendern einen leichten Einstieg in die Erstellung von Simulationsmodellen ermöglicht. Die Durchführung eines Simulationsexperiments sowie Darstellung der Experimentergebnisse werden in der Sektion "Simulationsergebnisse anzeigen" beschrieben. Die Sektionen sind darauf konzipiert, Nutzer effizient durch den Prozess der Modellierung und Simulation zu führen, sodass sie schnell in die Lage versetzt werden, eigenständige Experimente durchzuführen.

#### Modellierung

Wie bereits in Abschnitt [2.5.1](#page-21-0) dargestellt, erleichtert die Standardisierung von Bausteinen die Modellierung in Plant Simulation. Zu jedem Baustein findet sich in der Sektion "Objektreferenz" in der "Tecnomatix Plant Simulation Hilfe" eine detaillierte Erklärung.

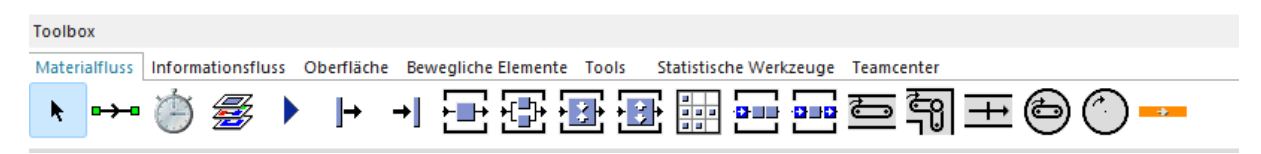

# *Abbildung 3-4: Toolbox mit Bausteine in Plant Simulation*

Mit der "Toolbox" hat der Nutzer die Möglichkeit, wesentliche Grundobjekte für die Modellierung mittels "Drag and Drop" in das Netzwerkfenster einzusetzen. Hierbei lassen sich die Grundobjekte in die Bereiche "Materialfluss", "Informationsfluss" sowie "Bewegliche Elemente" unterteilen. Zur Modellierung des vorgestellten Beispiels werden standardisierte Objekte aus dem Reiter "Materialfluss", "Informationsfluss" und "Bewegliche Elemente" aus der "Toolbox" verwendet [\(Abbildung 3-5\)](#page-35-0).

In [Tabelle 2](#page-35-1) werden die bei dem Modell verwendeten Objekte vorgestellt. Die Animation der Bausteine erfolgt in 2D und 3D und ist für jeden Baustein vordefiniert. Werden individuelle Animationen benötigt, können diese über die Programmiersprache "SimTalk" definiert werden. Dies eignet sich lediglich für Experten.

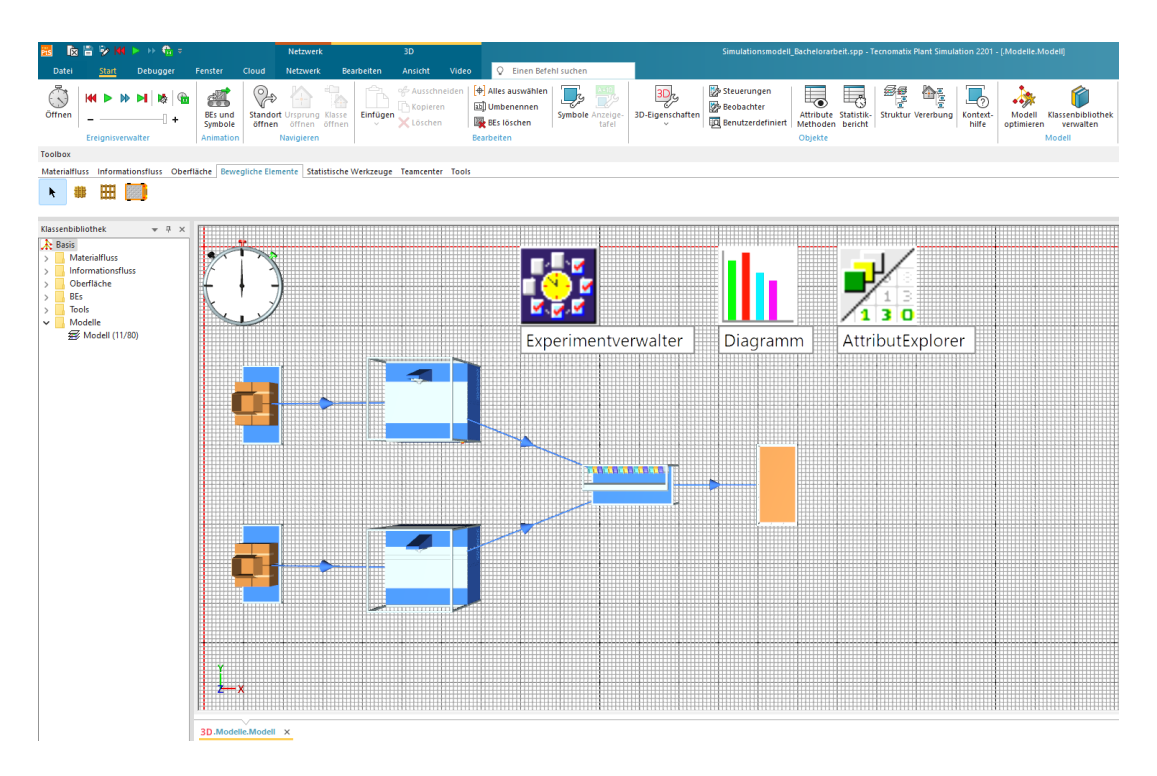

<span id="page-35-0"></span>*Abbildung 3-5: Modell in Plant Simulation*

<span id="page-35-1"></span>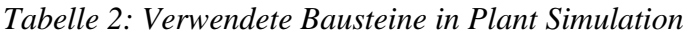

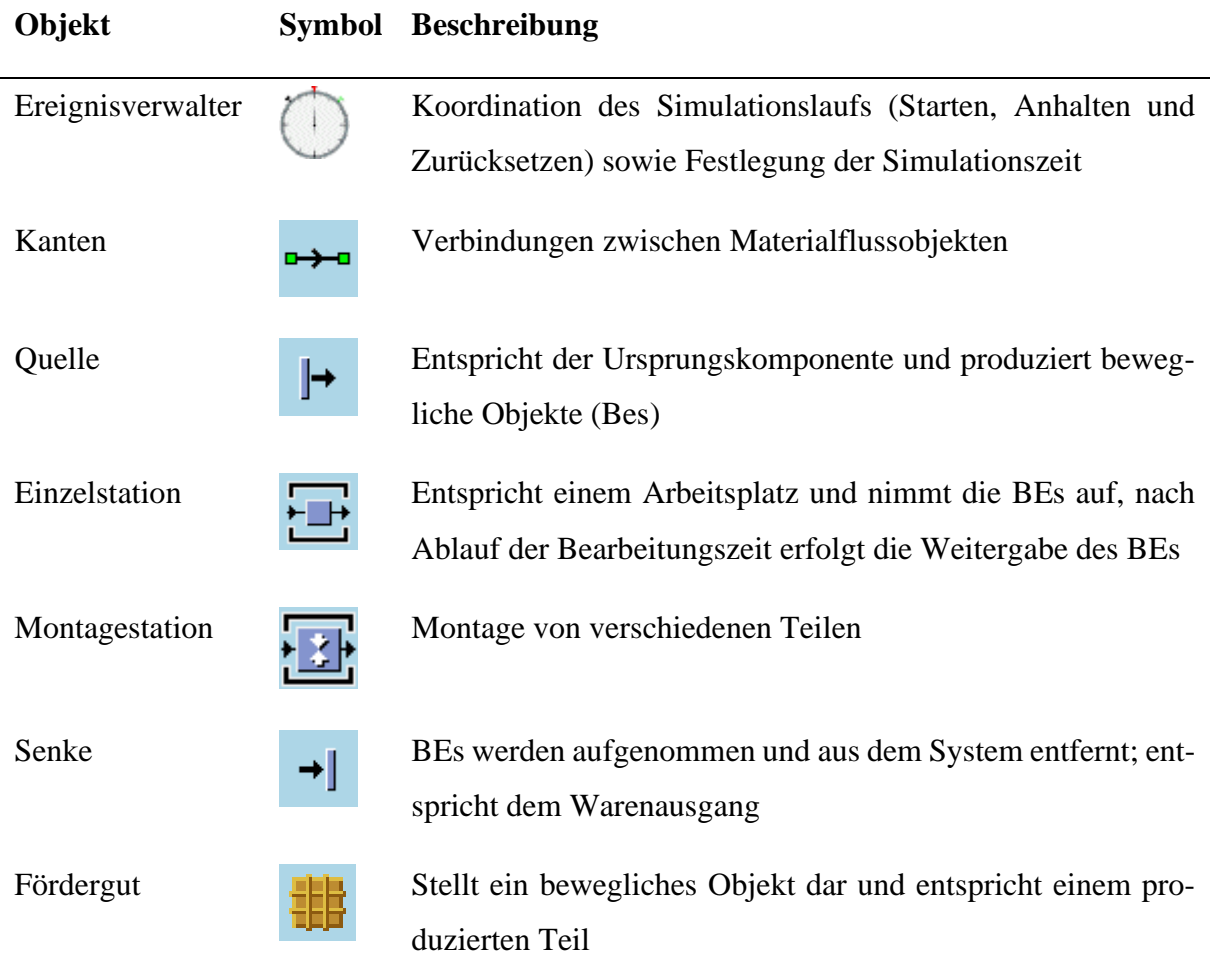
Eine automatische Optimierung des Modells kann unter dem Reiter "Start" in der Rubrik "Modell" mit der Schaltfläche "Modell optimieren" erfolgen.

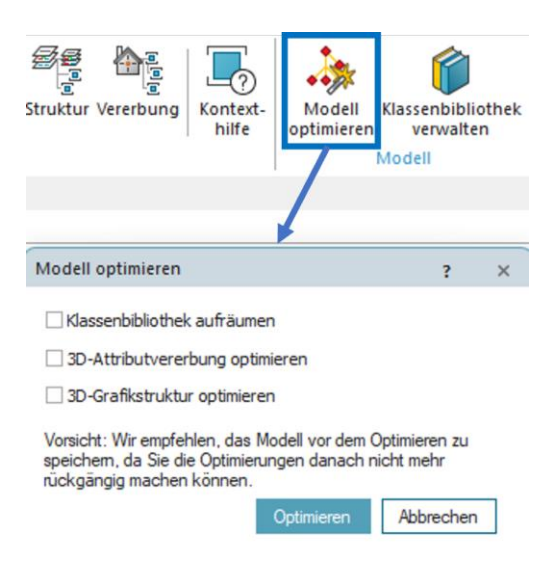

*Abbildung 3-6: Funktion "Modell optimieren" in Plant Simulation*

Der Nutzer hat hierbei unterschiedliche Auswahlmöglichkeiten. Die Option "Klassenbibliothek aufräumen" dient dazu, die Klassenbibliothek zu bereinigen. Dabei werden ungenutzte Klassen oder Attribute entfernt, was die Übersichtlichkeit verbessert. Mit der Option "3D-Attributvererbung optimieren" wird die Vererbung von im Modell verwendeten 3D-Elemente durchgeführt, wodurch beispielsweise Vererbungsketten reduziert werden. Die Option "3D-Grafikstruktur optimieren" wird dazu verwendet, die Grafikstruktur von großen und unübersichtlichen Modellen zu verbessern.

Die Simulationseigenschaften der Objekte wie beispielsweise die Zeit oder Kapazität lassen sich durch mehrere Möglichkeiten verändern und festlegen. Diese Eigenschaften eines Bausteins werden in Plant Simulation als Attribute bezeichnet. Der Nutzer kann nach Einsetzen eines Objektes im Netzwerkfenster durch Doppelklick ein Dialogfenster öffnen und spezifische Objektwerte definieren. Zudem besteht die Möglichkeit, mit dem "AttributExplorer" die Attribute und Einstellungen von verschiedenen Stationen eines Simulationsmodells zentral zu verwalten. Dies ermöglicht einen effizienten Zugriff auf alle definierten Simulationsparameter.

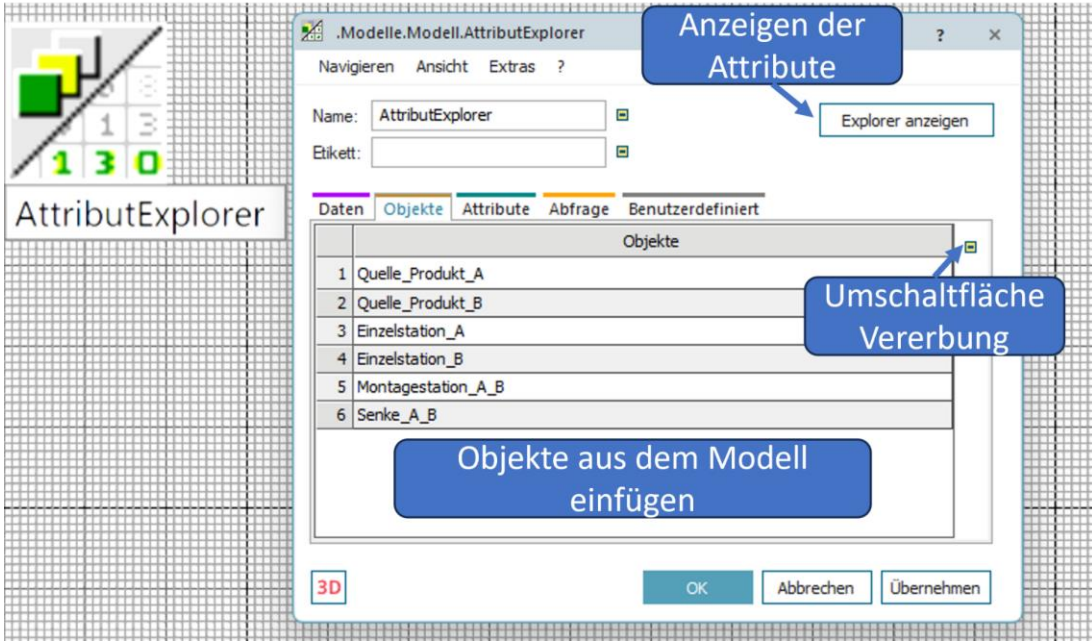

*Abbildung 3-7: AttributExplorer in Plant Simulation*

Der "AttributExplorer" findet sich in der "Toolbox" unter dem Reiter "Teamcenter" und erlaubt es Nutzern, bestimmte Attribute auszuwählen, in einer Liste anzuzeigen und zu bearbeiten. So müssen Änderungen wie Kapazitätsanpassungen oder Zeitänderungen nicht manuell in jeden Objektdialog eines Materialflussobjekts geöffnet und angepasst werden. Die Änderungen im "AttributExplorer" werden in die jeweiligen Objektdialoge überschrieben. Im Dialogfenster können die im Modell verwendeten Objekte unter dem Reiter "Objekte" hinzugefügt werden. Dazu muss zunächst die Umschaltfläche für die Vererbung angeklickt werden, sodass das Symbol **E** erscheint. Damit ist der Nutzer in der Lage, die Objekte in den "AttributExplorer" einzufügen. Hierzu können die Objekte aus dem Netzwerkfenster in die Tabelle hineingezogen werden. Durch Anklicken der Schaltfläche "Explorer anzeigen" werden die Attribute für alle hinzugefügten Objekte angezeigt und können angepasst werden. Zur fachgerechten Nutzung dieser Unterstützung ist es erforderlich, die "Tecnomatix Plant Simulation Hilfe" aufzurufen.

| Anwender<br>Ansicht | <b>Experten</b><br><b>Ansicht</b>        |                 |   |              |                       |                   |          |                   |
|---------------------|------------------------------------------|-----------------|---|--------------|-----------------------|-------------------|----------|-------------------|
|                     | æ.<br>.Modelle.Modell.Montagestation_A_B |                 |   |              |                       |                   | $\times$ |                   |
|                     |                                          | 自自M 的4 3D 图 画画M |   |              |                       |                   |          |                   |
| ,,,,,               | Name                                     | Wert            |   | 3 U.,        | Signatur              | Name              |          |                   |
| ragin.              | Angehalten                               | false           |   | ÷            | boolean               | Stopped           |          | <b>TELEVISION</b> |
|                     | AnzahlBEs                                |                 |   | $\ast$       | $\rightarrow$ integer | NumMU             |          | ter               |
|                     | AnzahlBEStücke                           |                 |   | $\approx$    | $-$ > integer         | NumMUParts        |          |                   |
|                     | AnzahlNF                                 |                 |   |              | $\rightarrow$ integer | NumSucc           |          |                   |
|                     | AnzahlVG                                 |                 |   |              | $\rightarrow$ integer | NumPred           |          |                   |
|                     | AnzahlzuLöschendeBEs                     | 1               |   |              | $\rightarrow$ integer | NumMUsToBeDeleted |          |                   |
|                     | AusgangGesperrt                          | false           | ✓ | $\mathbf{x}$ | boolean               | <b>ExitLocked</b> |          |                   |

*Abbildung 3-8: Anzeige Methoden und Attribute für Objekte in Plant Simulation*

Zudem kann der Nutzer zur Unterstützung die Methoden und Attribute für jedes verwendete Objekt aufrufen. Hierzu wählt der Nutzer das Objekt im Netzwerkfenster aus. Durch Rechtsklick kann der Nutzer "Methoden und Attribute anzeigen" auswählen. Alternativ kann hierzu nach Auswahl des Objekts die F8-Taste verwendet werden.

Mit dem Objekt "Methode" im Reiter "Informationsfluss" in der "Toolbox" lassen sich individuelle Steuerungen für Objekte im Modell erstellen. Hierzu werden Kenntnisse der Programmiersprache SimTalk vorausgesetzt. Das Verhalten von Objektklassen kann durch das Erstellen von eigenen Methoden angepasst und erweitert werden. Die Fehlersuche in einer Methode wird "Methoden-Debugger" genannt. Damit werden Nutzer unterstützt, programmierte Fehler zu identifizieren und auszubessern. Zwar bietet dieser Ansatz eine Möglichkeit zur Erhöhung der Flexibilität und Effizienz in der Modellierung von komplexen Modellen, eignet sich jedoch für Experten. (Siemens 2023b)

## Experimente und Analyse

Zur Durchführung von Simulationsexperimenten stellt Plant Simulation verschiedenen Tools zur Unterstützung des Anwenders zur Verfügung.

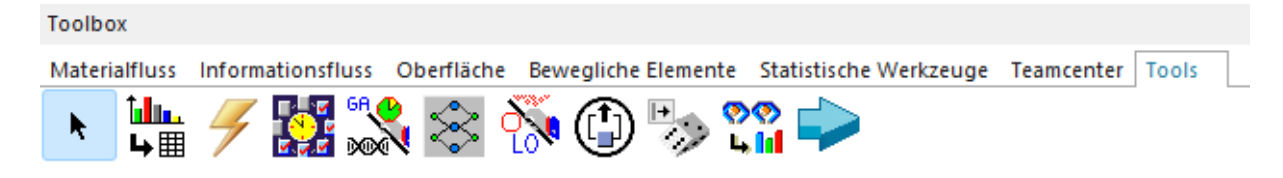

## <span id="page-38-0"></span>*Abbildung 3-9: Tools für die Durchführung und Analyse einer Simulationsstudie*

Diese Tools finden sich entsprechend [Abbildung 3-9](#page-38-0) in der Toolbox unter dem Reiter "Tools". Zur Durchführung von Simulationsexperimenten stellt das Objekt "Experimentverwalter" ein elementares Objekt dar. Wie bereits in Abschnitt [2.1](#page-5-0) ausgeführt, stellen Experimente mit verschiedenen Parameterkombinationen eine wichtige Voraussetzung dar, um optimale Ergebnisse zu erzielen. Daher sollten mehrere Simulationsexperimente mit unterschiedlichen Parameterkonfigurationen durchgeführt werden, um verlässliche Durchschnittswerte und Konfidenzintervalle zu erhalten. Der Experimentverwalter unterstützt den Nutzer bei der Durchführung von mehreren Simulationsexperimenten mit variierenden Parameterkonfigurationen.

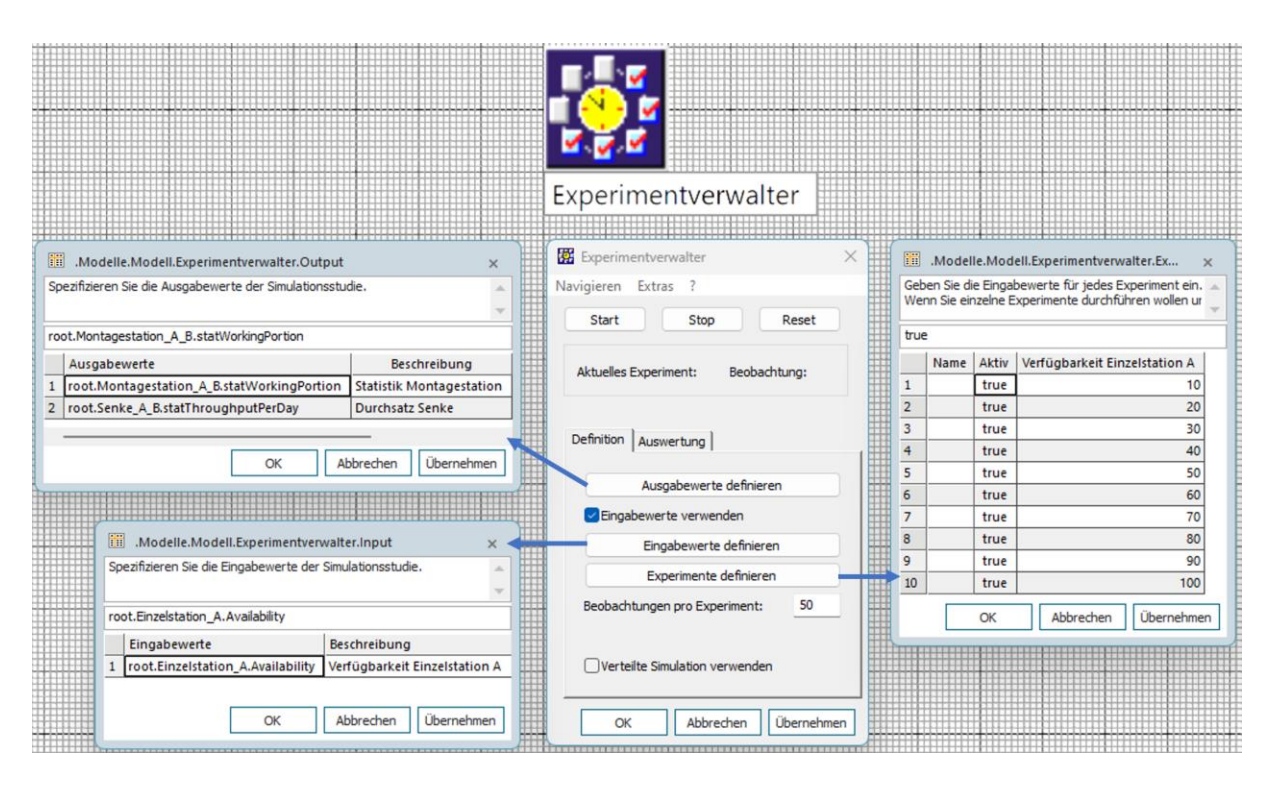

<span id="page-39-0"></span>*Abbildung 3-10: Experimentverwalter Plant Simulation*

Im Hauptfenster des "Experimentverwalters" können unter dem Reiter "Definition" die Ausgabe und Eingabewerte sowie die Experimente definiert werden [\(Abbildung 3-10\)](#page-39-0). Zur Durchführung von Simulationsexperimenten im Beispielmodell werden die Ausgabe- und Eingabewerte durch Attribute der jeweiligen Objekte definiert. Eine Sammlung aller Attribute zur Nutzerunterstützung findet sich in der "Tecnomatix Plant Simulation Online Hilfe" und unterstützt Anwender bei der korrekten Auswahl von Eingangs- und Ausgangswerten zur Durchführung von Simulationsexperimenten. In [Tabelle 3](#page-39-1) findet sich eine Auflistung der verwendeten Attribute der Materialflussobjekte für die Eingabe- und Ausgabewerte.

<span id="page-39-1"></span>*Tabelle 3: Ausgabe- und Eingabewerte Experimentverwalter*

| Wert        | Objekt          | <b>Syntax Attribut</b>            | <b>Beschreibung</b>      |
|-------------|-----------------|-----------------------------------|--------------------------|
| Ausgabewert | Montagestation  | <path>.statWorkingPortion</path>  | Betriebsstatistik Objekt |
|             | Senke           | <path>.statTroughputPerDay</path> | Tagesdurchsatz Objekt    |
| Eingabewert | Einzelstation A | <path>.Availability</path>        | Verfügbarkeit Objekt     |

Über die Schaltfläche "Experimente definieren" können in Abhängigkeit der Eingabewerte die Experimente definiert werden. Der Nutzer kann die Anzahl der Beobachtungen pro Experiment im Zahlenfeld bei "Beobachtungen pro Experiment" definieren, um die statistische Aussagekraft des Experiments zu erhöhen. Im durchgeführten Experiment wurde die Anzahl auf 50

Beobachtungen pro Experiment angesetzt. Über die Schaltfläche "Start" kann das Experiment durchgeführt werden. Hierzu ist es nötig, im "Ereignisverwalter" das Ende der Simulation zu definieren. Nach Ablauf des Simulationslaufs öffnet sich automatisch ein HTML-Bericht. Dieser entspricht einer statischen Visualisierung der Ergebnisse und stellt eine statistische Auswertung bereit. Der Bericht liefert einen strukturierten Überblick über die Experimentergebnisse. Zur Visualisierung werden Tabellen sowie Auswertungen mit Min-Max-Intervallen oder Konfidenzintervallen bereitgestellt. Darüber hinaus kann der Nutzer über den Reiter "Start" in der Rubrik "Objekte" mit der Schaltfläche "Statistikbericht" die Ressourcenstatistik aufrufen und erhält einen Überblick über verschiedene Leistungsindikatoren, wie zum Beispiel die Anzahl der Ein- und Ausgänge, die minimale und maximale Kapazität, sowie die Auslastung der Ressourcen in Prozent. Die Statistik zeigt zudem spezifische Kennzahlen wie die durchschnittliche und relative Belegung, sowohl ohne als auch mit Unterbrechungen, und ermöglicht es, Engpässe und ungenutztes Potential im Produktionsprozess zu identifizieren. Zudem werden detaillierte Informationen zu Arbeits- , Rüst- und Blockier-Zeiten bereitgestellt.

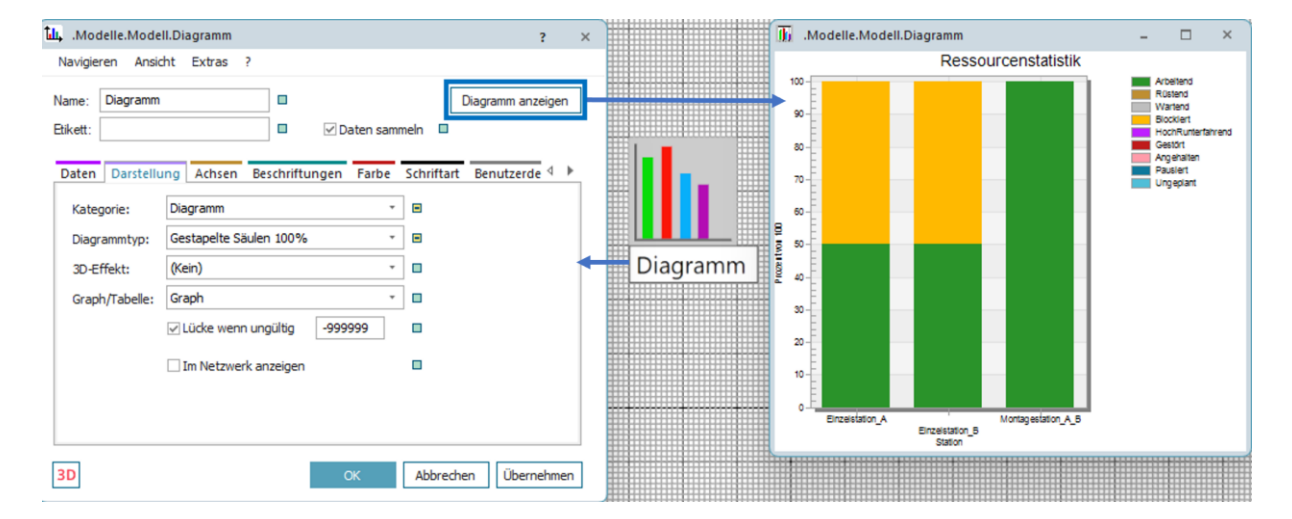

*Abbildung 3-11: Visualisierung mit dem Objekt "Diagramm" in Plant Simulation*

Über das Objekt "Diagramm" in der Toolbox haben Nutzer außerdem die Möglichkeit, eine Ressourcenstatistik ausgewählter Objekte anzuzeigen. Hierzu werden die betreffenden Objekte im Netzwerkfenster ausgewählt und in das Objekt "Diagramm" hineingezogen. Dies stellt eine benutzerfreundliche Funktionalität dar. Über den Reiter "Daten" können beispielsweise die Datenquelle oder ein Modus wie Watch, Sample oder Plot, definiert werden. Über den Reiter "Darstellung" können Nutzer beispielsweise die Kategorie, den Diagrammtyp oder 3D-Effekte verwalten. Das Diagramm-Fenster bietet über weitere Reiter eine Vielzahl von Anpassungsmöglichkeiten.

In Plant Simulation finden sich weitere Tools zur Unterstützung bei der Durchführung von Simulationsexperimenten sowie der Analyse: "Energieanalyse", "Engpassanalyse", "GAAssistent", "Neuronales Netz", "Statistische Werkzeuge" und "Variantengenerator". Die Anwendung dieser Tools erfordert zum Teil Kenntnisse in der Programmiersprache SimTalk. Zu allen Tools werden Informationen in der Hilfe-Funktion "Tecnomatix Plant Simulation Online Hilfe" bereitgestellt. Die Ausführung einiger Tools wird im Rahmen der Studentenlizenz nicht unterstützt. Dies betrifft beispielsweise den "Variantengenerator".

## <span id="page-41-1"></span>**3.1.2 AnyLogic**

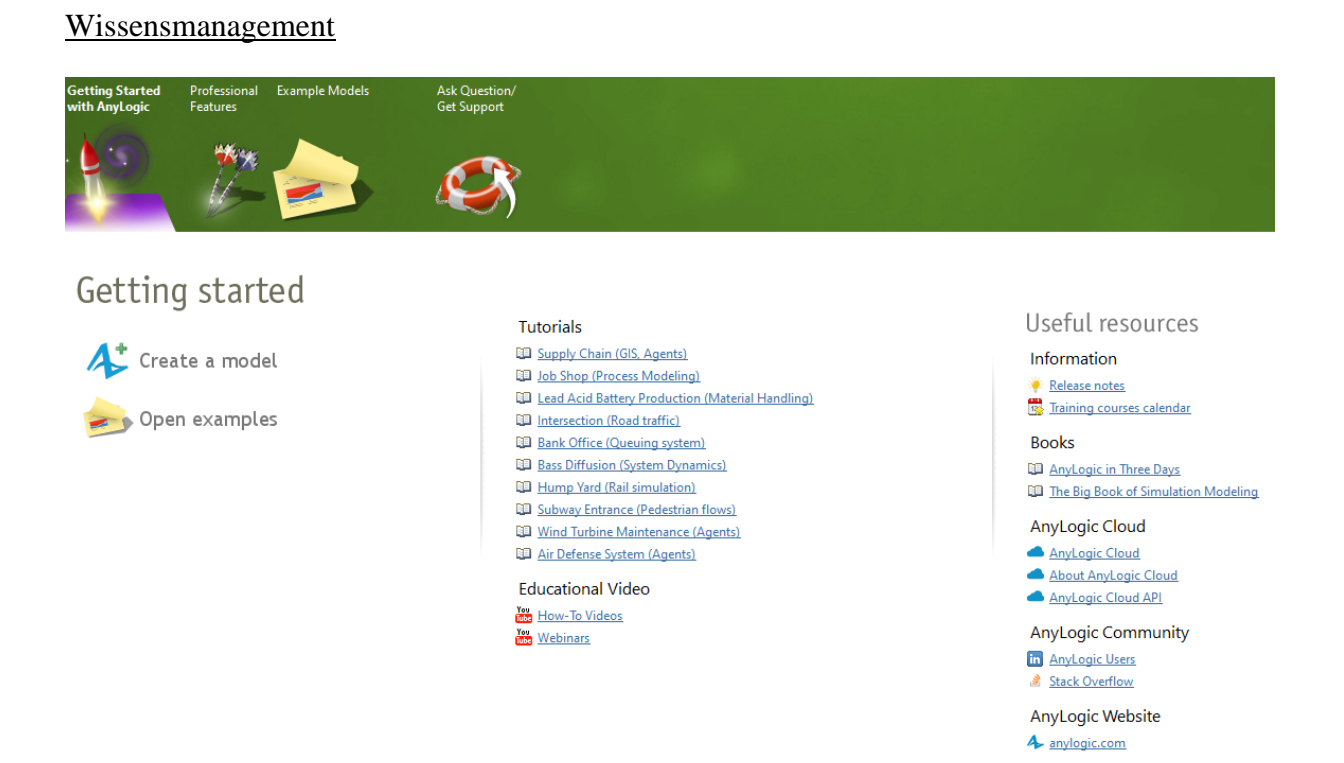

<span id="page-41-0"></span>*Abbildung 3-12: Startseite in AnyLogic*

Beim Start von Anylogic werden dem Nutzer entsprechend [Abbildung 3-12](#page-41-0) verschiedene Hilfsmittel zur Verfügung gestellt, um die Wissensvermittlung zu fördern und den Einstieg in das Modellieren mit Anylogic zu unterstützen. Dieser Bereich wird mit "Getting Started with Anylogic" bezeichnet und dient dazu, Anfängern den Einstieg in die Modellierung zu erleichtern. Der Bereich "Professional Features" verweist auf eine fortgeschrittene Funktion der Software für Simulationsexperten. Die "Professional Features" von AnyLogic erweitern die Software um fortgeschrittene Optionen wie beispielsweise den Export von Modellen als Java-Anwendungen, einen Java-Level Debugger und ein erweitertes Set zur Gestaltung von interaktiven Elementen

in der Benutzeroberfläche. Diese Optionen werden nur von der "Professional"-Lizenz unterstützt.

## Beispielmodelle

Über "Open examples" werden dem Nutzer verteilt auf die Bereiche "Examples", "Model from The Big Book of Simulation Modeling", "How-To Models" und "Models from the Business Dynamic Book" 409 Beispielmodelle zur Verfügung gestellt. Zu jedem Beispielmodell findet sich im Bereich "Properties" unter dem Reiter "Description" eine allgemeine Erklärung.

# Videos und Tutorials

Über den Bereich "Educationl Video" erfolgt der der Browseraufruf zur Plattform YouTube. Mit der Schaltfläche "How-To Videos" wird eine Playlist mit Kurzvideos aufgerufen. Mit "Webinars" wird eine Playlist mit umfangreichen Videos zu unterschiedlichen Webinar-Themen zur Verfügung gestellt.

## Interaktive Tutorials

Durch Anklicken eines Tutorials wird der Nutzer auf die Webseite von AnyLogic verwiesen. Dem Nutzer wird eine Vielzahl an Tutorials bereitgestellt. Die Tutorials werden in Textform mit integrierten Screenshots sowie im Videoformat bereitgestellt.

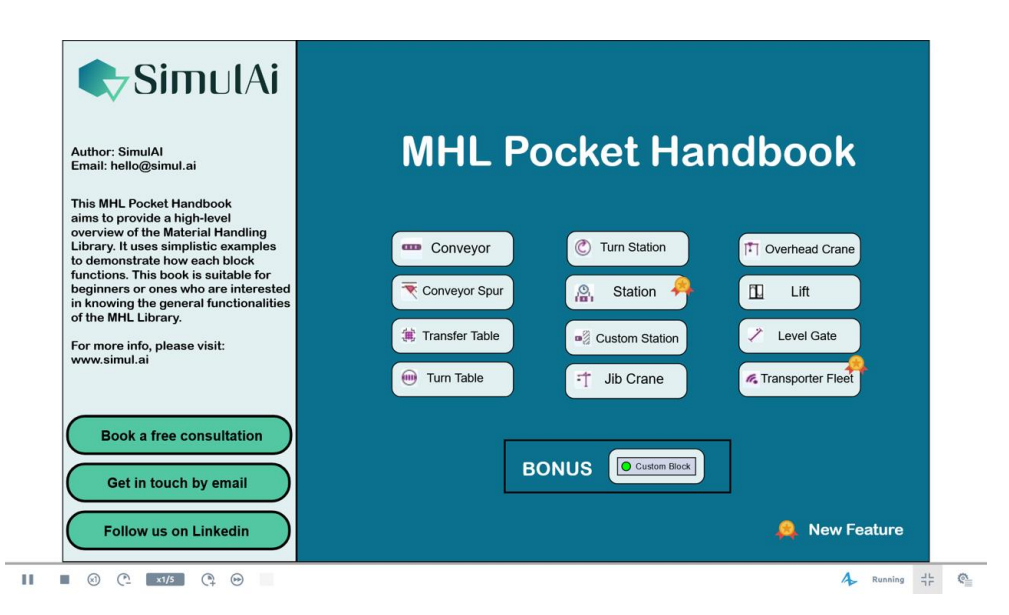

*Abbildung 3-13: Interaktives Tutorial von SimulAi*

<span id="page-42-0"></span>Eine Besonderheit stellen interaktive Tutorials dar. In [Abbildung 3-13](#page-42-0) findet sich exemplarisch ein interaktives Tutorial für die Materialtransportbibliothek in AnyLogic. Auf der Webseite von AnyLogic kann der Anwender das von SimulAi erstellte interaktive Tutorial nutzen, um über

eingebaute Schaltflächen für die jeweiligen Bausteine dieser Bibliothek einfache Beispiele aufzurufen und auszuführen. Es finden sich zu jedem Baustein zusätzliche Informationen zur Logik.

#### eBooks

AnyLogic stellt dem Benutzer zwei Bücher in englischer Sprache zur Verfügung. "AnyLogic in Three Days" stellt ein Einführungsbuch dar, das den Nutzer dabei unterstützen soll, grundlegende Kenntnisse zu dem Simulationswerkzeug zu erwerben. Das eBook "The Big Book of Simulation Modeling" befasst sich mit fortgeschrittenen Simulationsmodellen (Borshchev 2023). Die in diesem Buch vorgestellten Modelle werden als Beispielmodelle dem Nutzer zur Verfügung gestellt. Damit hat der Nutzer die Möglichkeit, die Modellierung anhand der Beispielmodelle besser zu verstehen und anzuwenden.

### AnyLogic Cloud

Die AnyLogic Cloud ermöglicht es Anwendern, Simulationsmodelle zu teilen und auszuführen. Nutzer können auf weitere sich in der Cloud befindlichen Modelle zugreifen. Auf der Webseite von AnyLogic werden diese Modelle zudem beschrieben und erklärt.

### Plattform Netzwerk/Community

"AnyLogic Users" stellt eine Plattform dar, in der sich Anwender und Experten austauschen können. Unterstützung zu technischen Fragen insbesondere in Bezug auf die von AnyLogic verwendete Programmiersprache Java bietet der Verweis auf die Plattform "Stack Overflow".

### AnyLogic Documentation

Mit der Taste F1 gelangt der Anwender auf die Hilfe-Webseite "AnyLogic Documentation". Über die Schaltfläche "Anylogic Help" gibt es die Möglichkeit, auf Hilfsmittel beispielsweise zur Modellierung, Durchführung von Simulationsexperimenten oder der 2D und 3D Animation zuzugreifen. "Library Reference Guides" beinhaltet eine detaillierte Dokumentation zu den verfügbaren AnyLogic Bibliotheken. In diesem Bereich werden Kenntnisse zur Verwendung von vorgefertigten Modellelementen vermittelt. Unterstützung und Anleitungen zur Nutzung der "AnyLogic Cloud", einschließlich der Verwaltung und Ausführung von Modellen in der Cloud finden sich im Bereich "AnyLogic Cloud Help".

### Modellierung

Für die Standardisierung von Modellbausteinen stellt AnyLogic sechs Bibliotheken bereit: "Process Modeling Library", "Material Handling Library", "Pedestrian Library", "Rail Library", "Road Traffic Library" und "Fluid Library". Im Rahmen dieser Arbeit wird nur auf die "Process Modeling Library", im folgenden Prozessmodellierungsbibliothek genannt, eingegangen. Mit den Bausteinen der Prozessmodellierungsbibliothek lassen sich Systeme durch Agenten, Prozesse und Ressourcen in einem Flussdiagramm modellieren. Zudem kann der Nutzer zur Modellierung von Fertigungsprozessen oder Produktionsabläufen die Bausteine aus der "Material Handling Library" hinzuziehen. Modelle, die spezifische Abläufe und Besonderheiten einer Anlage genau abbilden sollen, können mit dieser Bibliothek erstellt werden. Die Kombination beider Bausteinbibliotheken dient dazu, komplexe Produktionslogiken in das Modell zu integrieren. Diese können verwendet werden, um Produktionslinien für optimalen Durchsatz zu gestalten, Standortlayouts zur Beseitigung von Engpässen zu verbessern oder Ressourcenzuweisungen effizient zu planen. Die Bausteine müssen in den "Graphical Editor" hineingezogen werden, um diese verwenden zu können.

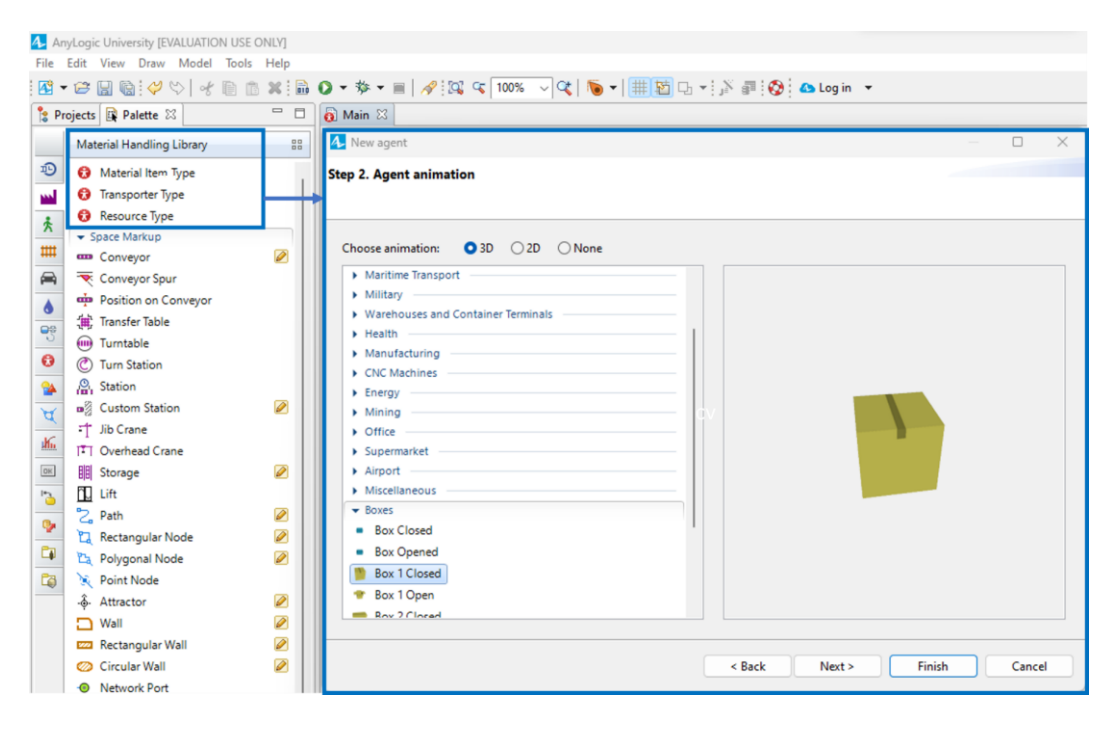

<span id="page-44-0"></span>*Abbildung 3-14: Animation von Objekten in AnyLogic*

Dem Nutzer stehen in der "Material Handling Library" drei Elementtypen zur Verfügung. "Material Item Type" stellen bewegliche Objektelemente in der Fertigungsumgebung dar. "Transporter Type" entsprechen Objekten, mit denen bewegliche Objektelemente transportiert werden. Mit "Resource Type" ist der Nutzer in der Lage, Ressourcen wie beispielsweise das Personal zu definieren. Diese Objekte werden in AnyLogic als "Agenten" bezeichnet. Entspre-chend [Abbildung 3-14](#page-44-0) öffnet sich nach dem Hineinziehen des Objekts "Material Item Type" das Fenster "New Agent". Der Nutzer kann die Art der Animation auswählen, die dem Agenten zugewiesen werden soll. Dabei hat der Nutzer die Wahl zwischen einer 3D- und 2D-Animation oder kann entscheiden, keine Animation zu verwenden. AnyLogic bietet eine umfangreiche Auswahlmöglichkeit für die Animationskategorien, die verschiedene Branchen und Anwendungsbereiche repräsentieren. Innerhalb dieser Kategorien können spezifische Animationstypen ausgewählt werden, um die Visualisierung der Agenten in der Simulation zu repräsentieren. Zudem kann der Nutzer im weiteren Schritt durch die Vergabe individueller Parameter wie beispielsweise Integer, Double, Boolean und Strings spezifische Eigenschaften und Verhaltensweisen für die Objekte definieren. Benutzer können eigene Parameter definieren und so die Modelle an die spezifischen Anforderungen des zu modellierenden realen Systems anpassen. Das generierte "Material Item" wird in einem neuen "Graphical Editor"-Fenster geöffnet und kann im Bereich "Properties" zusätzlich angepasst werden. Zudem können die Parameter und das daraus resultierende Verhalten des Agenten im Modell im Bereich "Properties" unter der Sektion "Agent in flowcharts" visualisiert werden. Damit können Simulationsergebnisse bezogen auf den Agenten und gesammelt und analysiert werden. Dies unterstützt den Nutzer dabei, unter dem Aspekt des dynamischen Verhaltens des Agenten fundierte Entscheidungen zu treffen, zum Beispiel bei der Optimierung von Prozessen oder der Ressourcenallokation. Dies erhöht die Flexibilität und Genauigkeit der Simulation. Der Nutzer hat somit die Möglichkeit, die Eigenschaften von Agenten in einem AnyLogic-Modell individuell zu definieren und zu überprüfen. Die Animationen sowie die Visualisierung des Verhaltens eines Agenten sind nicht nur für die Präsentation der Simulation wichtig, sondern können auch zur besseren Verständlichkeit des Modells und zur Kommunikation der Simulationsergebnisse an den Auftraggeber beitragen.

<span id="page-45-0"></span>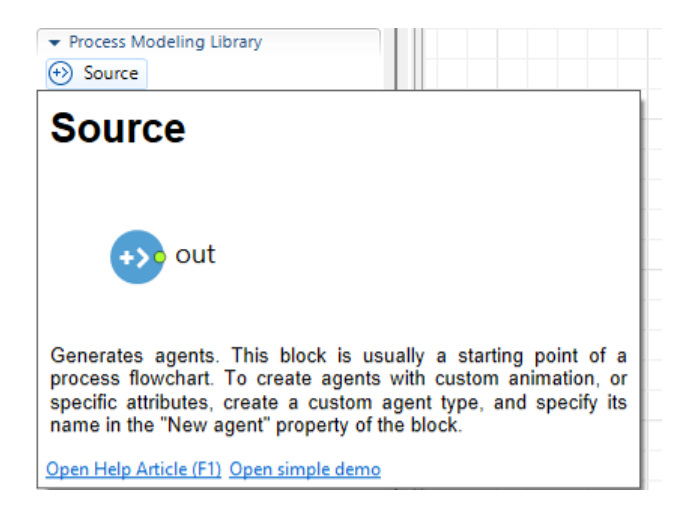

*Abbildung 3-15: Informationsfenster zu einem Baustein in AnyLogic*

Wird der Mauszeiger auf einen Baustein, hier den "Source"-Block aus der Process Modeling Library gehalten, erscheint wie in [Abbildung 3-15](#page-45-0) dargestellt ein Informationsfenster. Dieses Fenster bietet dem Anwender zur Unterstützung hilfreiche Informationen und Anleitungen zum ausgewählten Baustein. Zusätzlich bietet das Fenster direkte Links, um den zugehörigen Hilfeartikel in der AnyLogic Webseite oder eine einfache Demo zu öffnen. Das Demo-Modell dient als praktische Unterstützung für den Nutzer dazu, den Einsatz des Bausteins besser zu verstehen und zu lernen, wie man diesen Baustein in einem eigenen Modell verwendet.

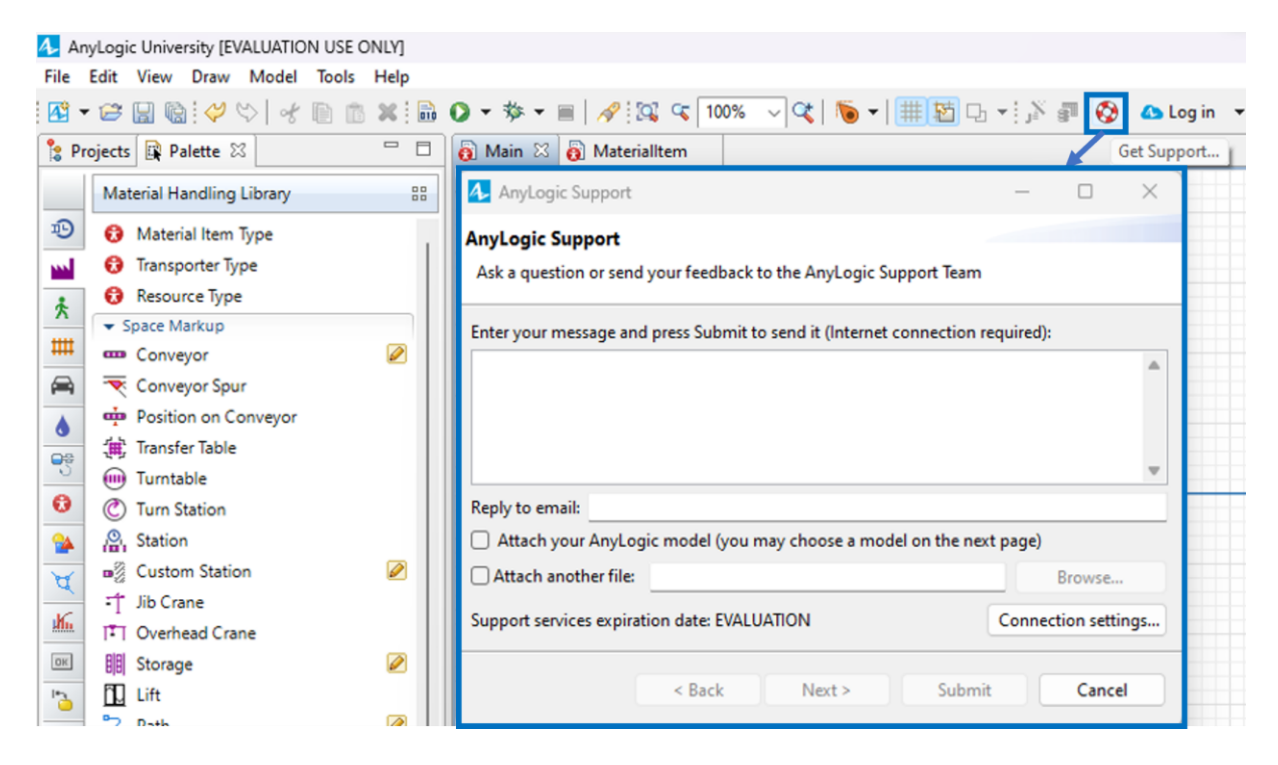

*Abbildung 3-16: Get Support-Fenster in AnyLogic*

<span id="page-46-0"></span>Eine weitere Nutzerunterstützung stellt die "Get Support"-Funktion, gekennzeichnet durch das Symbol eines Rettungsrings, in der Benutzeroberfläche von AnyLogic dar [\(Abbildung 3-16\)](#page-46-0). Durch Anklicken dieses Symbols öffnet sich das Fenster "AnyLogic Support". Hier können Nutzer direkte Fragen an das AnyLogic Support-Team stellen. Das Fenster bietet neben einem Textfeld für eine individuelle Nachricht die Möglichkeit, ein AnyLogic-Modell oder eine andere Datei anzuhängen. Dieses Supportfenster verbessert die Nutzerunterstützung, da eine direkte Kommunikationsmöglichkeit bei Fragen oder Problemen angeboten wird.

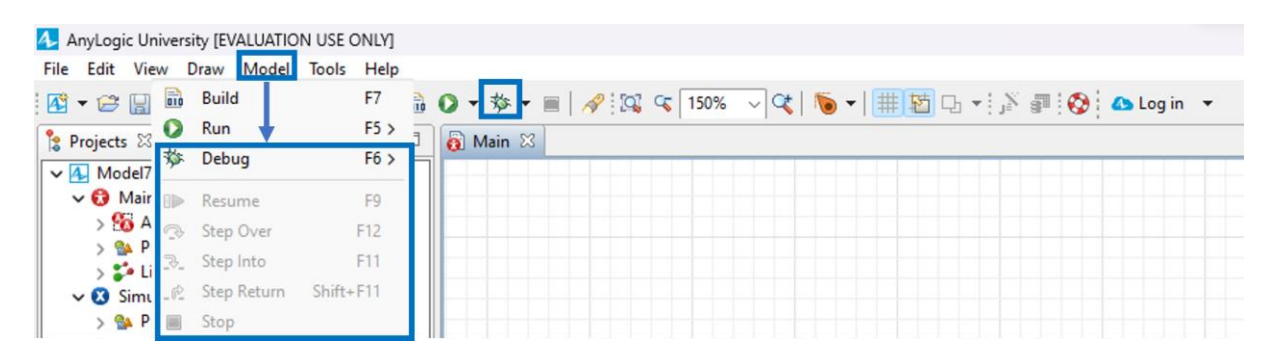

*Abbildung 3-17: Debug-Option in AnyLogic*

Zur Untersuchung der Funktionsweise des Modells und zur Identifikation von Fehlern kann das Modell im Debug-Modus schrittweise durchlaufen werden. Es gibt mehrere Optionen, den Debug-Methode zu starten. Zum einen kann über den Reiter "Model" die Option "Debug" ausgewählt werden, zum anderen kann die Option "Debuggen" über die Debug-Schaltfläche in der Werkzeugleiste aufgerufen werden. Nach dem Start eines Simulationslaufs wird das Modell bis zu einem gesetzten Haltepunkt ausgeführt. Debug-Auswertungen erfolgen in der Programmiersprache Java. Der Nutzer kann hierbei den Zustand von Variablen überprüfen und die Ausführung von Java-Methoden verfolgen. Dazu sind Kenntnisse in der Programmiersprache Java erforderlich, um Fehler eindeutig zu identifizieren und zu beheben.

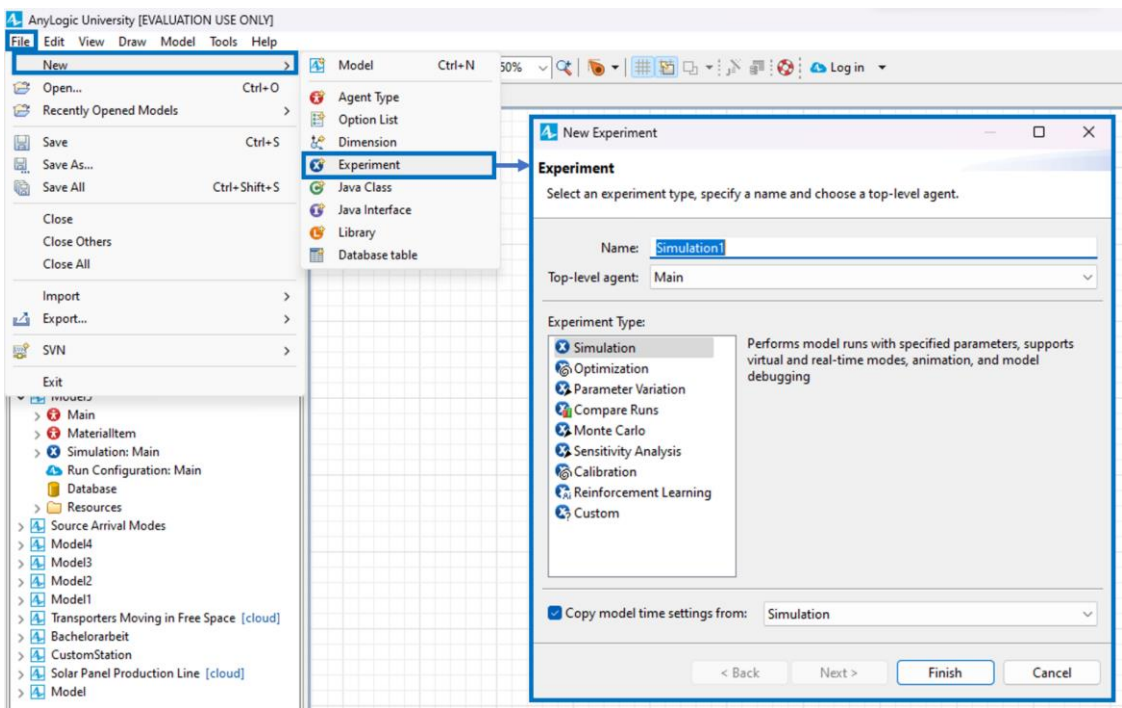

## Experimente und Analyse

*Abbildung 3-18: Simulationsexperiment AnyLogic*

Über den Reiter "File" durch Anklicken der Schaltfläche "New" kann der Nutzer auf die Schaltfläche "Experiment" klicken. Es öffnet sich das Fenster "New Experiment". In diesem Fenster kann der Nutzer die Art des Experiments auswählen. Damit öffnet sich ein neues "Graphical editor" Fenster. Im Folgenden werden drei Experimenttypen erläutert. Bei der Auswahl "Simulation" hat der Nutzer die Möglichkeit, eigene Experimente zu erstellen und individuelle Simulationsparameter einzustellen. Bei dieser Auswahl führt der Nutzer das Modell mit festgelegten Parametern aus. Dieser Experimenttyp unterstützt Animationsmöglichkeiten, das Debugging des Modells sowie die Möglichkeit, die Simulationszeit zu definieren. Über die Hilfe-Webseite werden dem Nutzer Funktionen für die Ausführung des Simulationsexperiments zur Verfügung gestellt, die durch Java-Code gesteuert werden.

Bei der Auswahl "Optimization" handelt es sich um ein Experiment zur Optimierung des Modells. Dieser Experimenttyp ermöglicht die Suche nach der optimalen Kombination von Modellparametern, um die bestmögliche Lösung zu erzielen. Damit kann die Systemleistung maximiert oder Prozessabläufe optimiert werden. Es besteht die Möglichkeit, zwei Methoden zu wählen: "Genetic" stellt einen genetischen Algorithmus bereit, der eine Vielzahl von Lösungen erzeugt und verbessert, um auf die beste Lösung zu konvergieren. "OptQuest" stellt ein Tool für komplexe Optimierungsprobleme dar. Der Prozess der Optimierung umfasst wiederholte Simulationen mit variierenden Parametern. Hierbei passt die ausgewählte Methode die Parameter zwischen den Simulationsläufen an. AnyLogic stellt auf der Hilfe-Webseite (AnyLogic 2023)die Funktionen im Java Code zur Verfügung, um das Experiment zu steuern und Informationen über den Status der Ausführung zu erhalten. Da das Experiment über die Programmiersprache Java definiert und gesteuert werden muss, erfordert dies ein umfassendes Verständnis des Modells und der zugrundeliegenden Algorithmen.

Mit der Auswahl "Parameter Variation" können verschiedene Durchläufe mit unterschiedlichen Parameterkombinationen getestet werden. Dieser Typ dient dazu, zu analysieren, wie sich Veränderungen in den Eingabeparametern auf die Ergebnisse auswirken. Mit dem "Parameter-Variations-Experiment" können mehrere Simulationsläufe mit variierenden Parametern automatisch durchgeführt werden. Damit ist es möglich, den Einfluss von Zufallsfaktoren in stochastischen Modellen zu bewerten. Auch für dieses Experiment werden in der AnyLogic-Webseite Java-Funktionen zur Verfügung gestellt, um die Ausführung des Experiments zu steuern, Daten zum Ausführungsstatus abzurufen. Zusammengefasst bietet das "Parameter-Variations-Experiment" eine automatisierte und effiziente Methode, um den Einfluss unterschiedlicher Parameter auf ein Modell zu untersuchen, was es zu einem wertvollen Werkzeug für die Optimierung und Analyse komplexer Systeme macht.

Die vorgestellten Experimenttypen eignen sich von der einfachen Durchführung und Beobachtung eines Modells im Simulationsexperiment bis hin zur gezielten Suche nach optimalen Konfigurationen im Optimierungsexperiment oder der Analyse der Auswirkungen von Parameteränderungen im Parameter-Variationsexperiment. Es ist jedoch erforderlich, dass der Nutzer Kenntnisse in der Programmiersprache Java vorweist.

## **3.1.3 Simio**

### Wissensmanagement

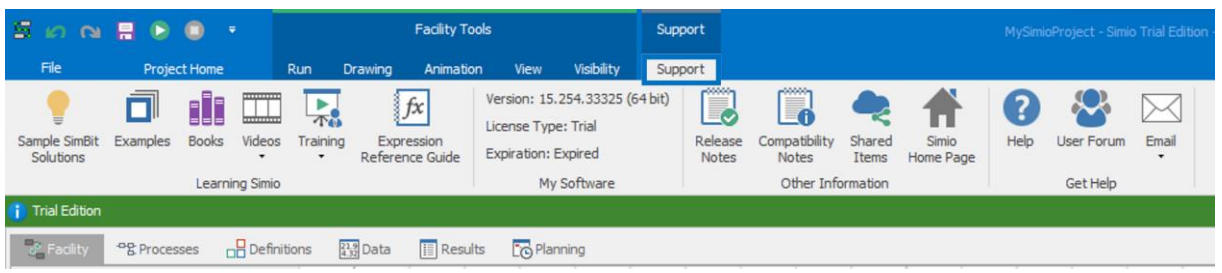

# <span id="page-49-0"></span>*Abbildung 3-19: Reiter "Support" Simio*

Auf der Startseite von Simio werden dem Nutzer entsprechend [Abbildung 3-19](#page-49-0) unter dem Reiter "Support" verschiedene Hilfsmittel zur Verfügung gestellt, um die Wissensvermittlung zu fördern und den Einstieg in das Modellieren mit Simio zu unterstützen.

## Beispielmodelle

Über die Schaltfläche "Sample SimBit Solutions" hat der Nutzer die Möglichkeit, auf leicht verständliche Beispiele zuzugreifen. Diese Beispiele dienen dazu, typische Anwendungsfälle in Simio zu veranschaulichen. Zu jedem Beispiel steht dem Nutzer eine PDF-Datei mit Erklärungen zu der Modellierung im Beispiel zur Verfügung. Zudem bietet der Bereich eine einfache Suchfunktion sowie eine erweiterte Suchfunktion, die eine detaillierte Auswahl durch die Einschränkung auf bestimmte Kategorien und Schlüsselwörter ermöglicht. Über die Schaltfläche "Examples" stehen dem Nutzer 19 komplexe Beispielmodelle zur Verfügung. Diese sind komplexer als die Beispiele aus dem "Sample SimBit Solutions".

## eBooks

Über die Schaltfläche "Books" wird ein Link auf die Simio Webseite aufgerufen. Dem Nutzer stehen sechs Bücher in englischer Sprache zur Verfügung. Diese kann der Nutzer verwenden, um ein fundiertes Wissen für die Anwendung des Simulationswerkzeugs zu erlangen.

#### Videos

Simio stellt Nutzern über die Schaltfläche "Videos" neben einem Einführungsvideo weiteres Videomaterial zum Einarbeiten in die Software bereit. Neben dem Zugang zu einem Videokanal auf der Plattform "Youtube" kann der Nutzer sich für die "Simio University Online" Plattform registrieren.

### Training

In der Schaltfläche "Training" werden dem Nutzer weitere Hilfsmittel wie "Public Training Classes", "Learning Resources", "Teaching Resources" und "College Courses" zur Verfügung gestellt. Somit werden weiterführende Ressourcen für das Lernen und Lehren angeboten, einschließlich eines Ausdrucksreferenzhandbuchs und Informationen zu Kursen an Hochschulen.

### Expression Reference Guide

Über die Schaltfläche "Expression Reference Guide" wird ein Link aufgerufen. Auf der Webseite findet der Nutzer eine Sammlung von Funktionen und Keywords für Elemente und Objekte. Dies erleichtert die individuelle Vergabe von Parametern sowie Funktionen, die zur Erreichung der Zielbeschreibung eines Modells benötigt werden.

### Hilfe

Über die Schaltfläche "Help" gelangt der Nutzer zu einer umfassenden Unterstützungsumgebung. Beispielsweise werden Anleitungen zur Modellierung, Details zu fortgeschrittenen Funktionen bis hin zu Anleitungen zur Erstellung und Animation von Modellen sowie Details zur Berichterstattung von Experimenten bereitgestellt. Dies ermöglicht dem Nutzer einen guten Einstieg in die wesentlichen Funktionalitäten von Simio.

### Modellierung

Simio erleichtert die Modellierung durch die Standardisierung von Bausteinen in Bibliotheken. Neben der "Standard Object Library" unterstützt Simio die "Flow Object Library", "Project Object Library" sowie die "Extras Object Library". Zu jedem Baustein einer Bibliothek findet sich in der Sektion "Modeling in Simio" in der Hilfe-Funktion eine detaillierte Erklärung. Zur Modellierung des vorgestellten Beispiels werden standardisierte Objekte aus der "Standard Ob-ject Library" sowie "Project Object Library" verwendet [\(Abbildung 3-20\)](#page-51-0). I[n Tabelle 4](#page-51-1) werden die im Modell verwendeten Objekte vorgestellt.

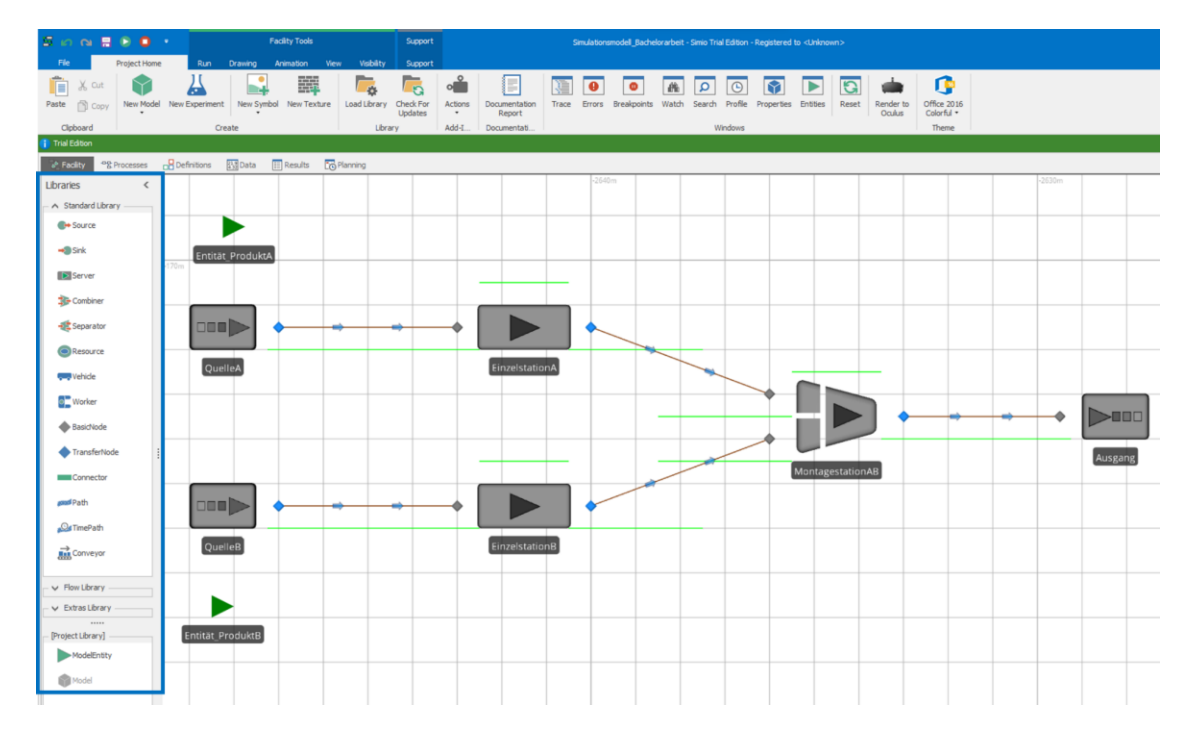

<span id="page-51-0"></span>*Abbildung 3-20: Modell in Simio*

<span id="page-51-1"></span>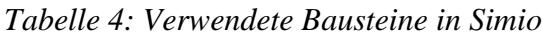

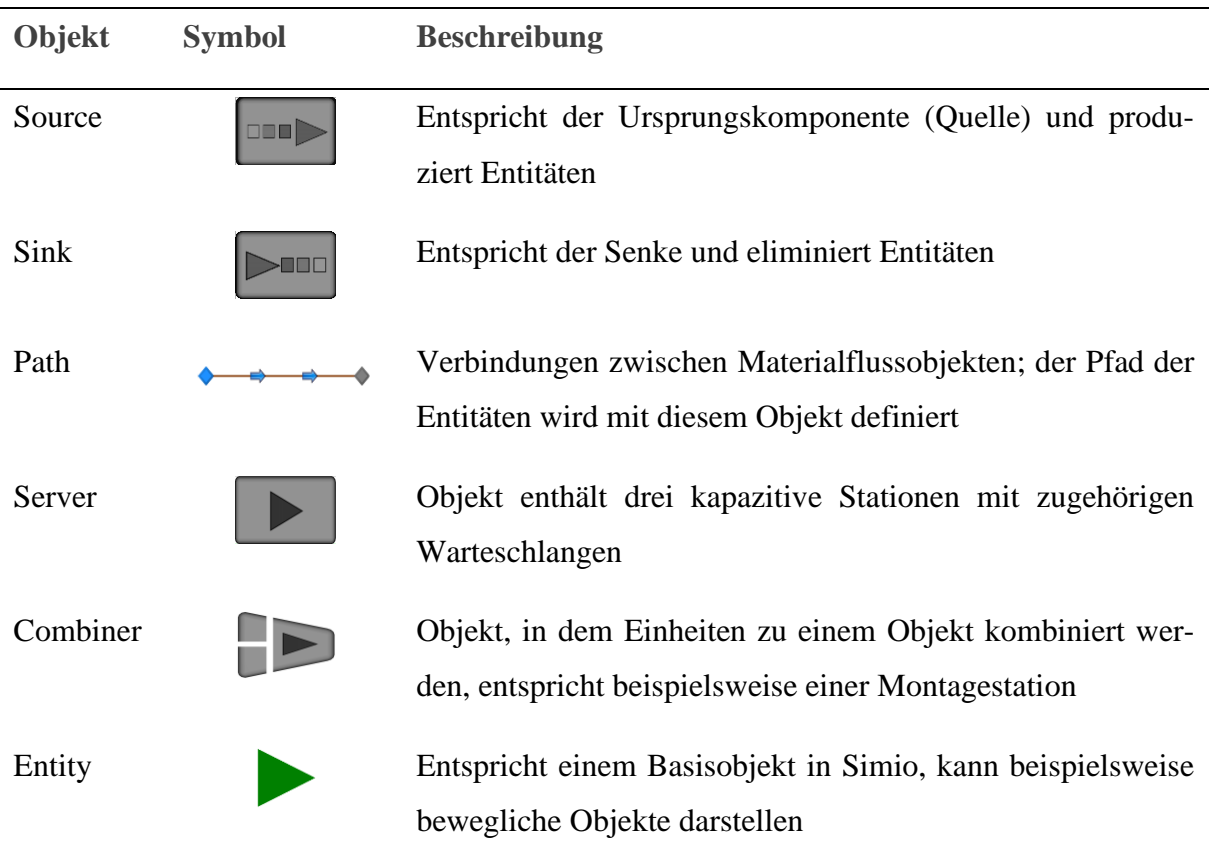

Das "Definition"-Fenster in Simio stellt einen Bereich dar, in dem Nutzer Elemente definieren und Objekte im Modell repräsentieren können, deren Zustand sich im Laufe der Zeit ändert. Zudem können auch die standardmäßigen Eigenschaften, Zustände und Ereignisse eingesehen werden, die in jedem neuen Modell automatisch erstellt werden. Über die Schaltfläche "Properties" kann der Nutzer Eingabeparameter definieren. Das "Data"-Fenster ermöglicht es dem Nutzer, verschiedene Arten von Daten zu erstellen und zu verwalten, die für die Ausführung eines Simulationsmodells notwendig sind. Das "Data"-Fenster stellt ein zentrales Werkzeug in Simio dar, um benötigte Daten für das Modell effizient zu organisieren, sowie zu importieren und dynamisch zu nutzen.

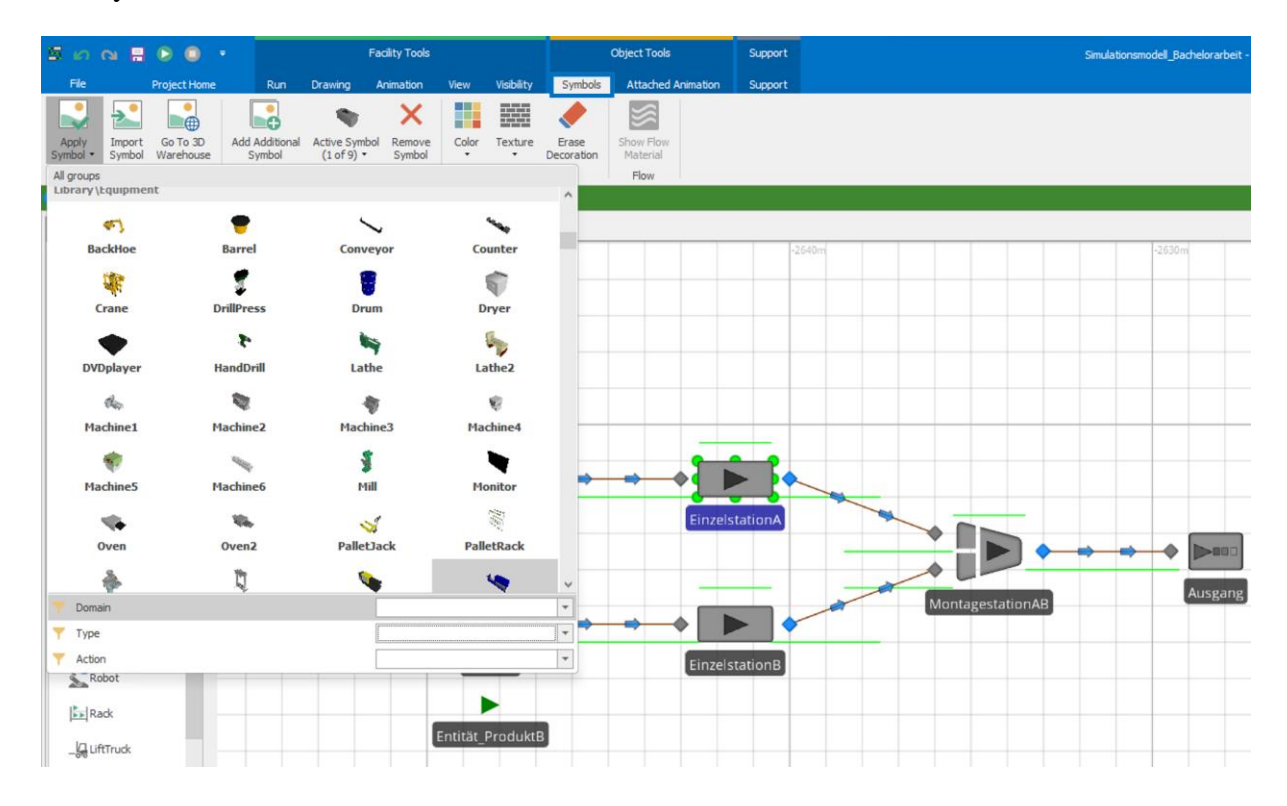

<span id="page-52-0"></span>*Abbildung 3-21: Animation Simio*

Durch Anklicken eines im Modell verwendeten Bausteins erscheint entsprechend [Abbildung](#page-52-0)  [3-21](#page-52-0) in der Taskleiste der Bereich "Object Tools". Simio integriert Modellierung und Animation nahtlos, sodass beim Entwerfen eines Modells automatisch eine visuelle Darstellung entsteht. Unter dem Reiter "Symbols" kann der Nutzer über die Schaltfläche "Apply Symbol" eine Animation für das jeweilige Objekt aus der Symbolbibliothek auswählen. Simio stellt für verschiedene Bereiche und Anwendungsfelder eine Vielzahl von Animationen zur Verfügung. Darüber hinaus können Nutzer eine eigene Grafik über die Schaltfläche "Import Symbol" importieren. Zudem besteht die Möglichkeit, über die Schaltfläche "Go to 3D Warehouse" weitere Symbole herunterzuladen und diese in das Modell zu implementieren. Statische Symbole, Textbeschriftungen und Screenshots können ebenfalls in das Modell integriert werden. Änderungen

des Aussehens von Objekten während der Simulation aufgrund von Zustandsänderungen können leicht implementiert werden. Im Modell können auch interaktive Elemente wie Statusetiketten, Diagramme und Messinstrumente eingefügt werden, die an dynamische oder statische Objekte angehängt und so zur Darstellung von Echtzeitdaten verwendet werden können. Für eine detaillierte Darstellung dieser Features bietet Simio eine Hilfeseite. Über den Reiter "View" besteht die Option, zwischen einer 2D - und 3D - Ansicht zu wählen.

|                     | $\mathbf{A} \otimes \mathbf{B}$                  |            |               | <b>Facility Tools</b>  |                    |                         | <b>Support</b> |               |                    |                | Simulationsmodell Bachelorarbeit - Simio Trial Edition - Registered to <unknown></unknown> |                              |
|---------------------|--------------------------------------------------|------------|---------------|------------------------|--------------------|-------------------------|----------------|---------------|--------------------|----------------|--------------------------------------------------------------------------------------------|------------------------------|
| File                | <b>Project Home</b>                              |            | Run           | Drawing Animation View |                    | Visibility              | Support        |               |                    |                |                                                                                            |                              |
| H Grid              | Labels<br>Node Labels <b>In Links</b> III Status |            | Arrows Queues |                        |                    | <b>Entity Instances</b> |                |               | Union Intersection | Ad<br>画 Rename | [Default]                                                                                  |                              |
| $\overline{+}$ Axes | Breakpoints Wodes DButtons                       |            |               | Direct<br>Shadows      | Diffuse<br>Shadows | Dynamic Labels          |                | View Networks |                    | X Remove       | Visible Locked                                                                             | Set Layer For<br>Selection * |
|                     |                                                  | Visibility |               |                        |                    | Runtime                 |                |               | Networks           |                | Lavers                                                                                     |                              |

*Abbildung 3-22: Steuerung visueller Elemente Simio*

Visuelle Elemente wie beispielsweise Gitterlinien, Achsen und Beschriftungen können unter dem Reiter "Visibility" über die Benutzeroberfläche ein- oder ausgeblendet werden. Diese Sichtbarkeitsoptionen sind besonders hilfreich, um die Bearbeitung zu vereinfachen, da nur sichtbare Elemente bearbeitet werden können. Verborgene Elemente sind vor Änderungen geschützt und werden in Bearbeitungsvorgängen nicht berücksichtigt. Zudem kann die Darstellung von Objekten im Modell durch die Aktivierung von direkten oder diffusen Schatten angepasst werden. Die Sichtbarkeit von Entitäten während der Simulationsausführung kann ebenfalls gesteuert werden. Dies beeinflusst, ob dynamische Objekte wie Entitäten und Transporter bei der Ausführung des Modells angezeigt werden. Zusätzlich können dynamische Beschriftungen verwendet werden, um Informationen in Echtzeit unter beweglichen Objekten anzuzeigen. Durch diese visuellen Anpassungsoptionen erhalten Nutzer die Flexibilität, die Darstellung des Modells benutzerdefiniert zu gestalten. Dies macht nicht nur die Modellbearbeitung effizienter, sondern unterstützt auch das Verständnis und die Analyse der Simulationsergebnisse.

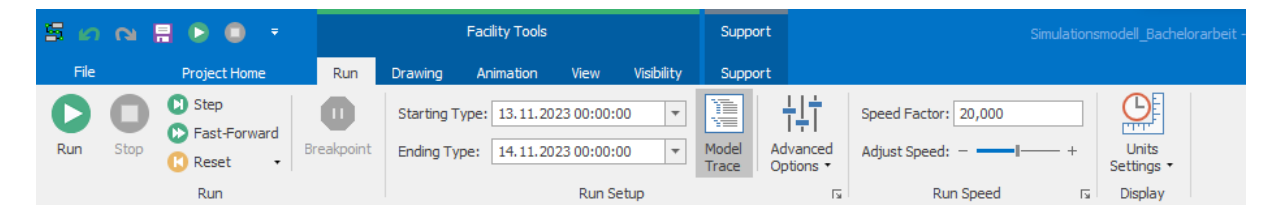

*Abbildung 3-23: Modellausführung Simio*

In Simio kann ein Modell über ein Experiment oder interaktiv über die Benutzeroberfläche ausgeführt werden. Die interaktive Ausführung kann über den Reiter "Run" ausgeführt werden. Diese Ausführungsart ist dynamischer, da sie es erlaubt, während der Simulation Anpassungen

vorzunehmen. Auch Start- und Endzeiten der Simulation können hier bestimmt werden. Zusätzlich bietet die Benutzeroberfläche den Regler "Adjust Speed" zur Anpassung der Animationsgeschwindigkeit, wodurch die visuelle Darstellung beschleunigt oder verlangsamt werden kann. Die Zeiteinheiten für die Simulation werden ebenfalls auf dieser Registerkarte festgelegt und beeinflussen die Darstellung.

| S.<br>$\mathfrak{O} \, \, \alpha \, \, \blacksquare$ | <b>Facility Tools</b>                              |                                 |                                | Support             |           | Simulationsmodell_Bachelorarbeit - Simio Tri |                        | 団       |                                                                                                | □           | ×     |                                                     |
|------------------------------------------------------|----------------------------------------------------|---------------------------------|--------------------------------|---------------------|-----------|----------------------------------------------|------------------------|---------|------------------------------------------------------------------------------------------------|-------------|-------|-----------------------------------------------------|
| File                                                 | Project Home<br>Run                                | Drawing                         | Animation<br>View              | Visibility          | Support   |                                              |                        |         | <b>At Enter your license key</b>                                                               |             |       | $\Omega$<br><b>Help</b>                             |
| X Cut<br>IE                                          |                                                    |                                 | M.                             |                     | F.        |                                              | I                      |         |                                                                                                |             |       |                                                     |
| Paste<br>门 Copy                                      | New Experiment<br>New Model                        | New Symbol                      | New Texture                    | Load Library        | Check For | Actions                                      | Documentation          | Windows | Theme                                                                                          |             |       |                                                     |
| Clipboard                                            |                                                    | Create                          |                                | Library             | Updates   | ٠<br>Add-I                                   | Report<br>Documentati  |         | ٠                                                                                              |             |       | $\infty$                                            |
| <b>Trial Edition</b>                                 |                                                    |                                 |                                |                     |           |                                              |                        |         |                                                                                                |             |       |                                                     |
|                                                      |                                                    |                                 |                                |                     |           |                                              |                        |         |                                                                                                |             | 譱     | Q                                                   |
| $d^2$ Facility<br><b>PR</b> Processes                | no Definitions                                     | $\sqrt{\frac{21.9}{4.32}}$ Data | $R$ esults                     | <b>Co</b> Planning  |           |                                              |                        | Trace   | Errors                                                                                         | Breakpoints | Watch | Search                                              |
| Libraries                                            | ≺<br><b>HERE</b>                                   |                                 |                                | 2640m               |           |                                              |                        |         |                                                                                                |             |       | Win<br>эшклачит.                                    |
| $\land$ Standard Library                             |                                                    |                                 | EinzelstationA                 |                     |           |                                              |                        |         |                                                                                                |             |       | Mode                                                |
| <b>CALCON</b>                                        | QuelleA<br>$\land$<br>$\checkmark$<br>$\checkmark$ |                                 |                                |                     |           |                                              |                        |         | >00                                                                                            |             |       | Mode                                                |
|                                                      |                                                    |                                 |                                |                     |           |                                              |                        |         |                                                                                                |             |       | ΠE                                                  |
|                                                      |                                                    |                                 |                                |                     |           |                                              |                        |         |                                                                                                |             |       |                                                     |
| [Project Library]                                    |                                                    |                                 |                                |                     |           |                                              |                        |         | Ausgang                                                                                        |             |       | Д<br>Cumh                                           |
| ModelEntity                                          | <b>DEED</b>                                        |                                 |                                |                     |           | MontagestationAB                             |                        |         |                                                                                                |             |       |                                                     |
| Model                                                | $\checkmark$<br>QuelleR                            |                                 | <b>FinzelstationR</b>          |                     |           |                                              |                        |         |                                                                                                |             |       | Properties: Mode<br>1.111                           |
| Trace - Trace On                                     | Trace                                              |                                 |                                |                     |           |                                              |                        |         |                                                                                                |             |       | 单 ×                                                 |
| Date Time                                            | Time (Hours)                                       | Entity                          | Object                         | Process             |           | Token                                        | Step                   | Action  |                                                                                                |             |       |                                                     |
|                                                      |                                                    |                                 | Output@Einzelsta.              | OnEnteredFromAssoci |           | $\mathbf{1}$                                 | [Transfer] ToO         |         |                                                                                                |             |       | Entity 'Entität_ProduktA.35' transferring from '[ ^ |
|                                                      |                                                    |                                 |                                |                     |           |                                              | [Begin]                |         | Process 'Path3.OnEntered' execution started.                                                   |             |       |                                                     |
| 13.11.2023 00:03:32                                  | 0,05912698412698                                   | Entität_Produk                  | Path <sub>3</sub>              | OnEntered           |           | $\circ$                                      | [Assign] Entity        |         | Assigning state variable 'Entität_ProduktA.35.M                                                |             |       |                                                     |
|                                                      |                                                    |                                 |                                |                     |           |                                              | [EndTransfer]<br>[End] |         | Entity 'Entität_ProduktA.35' ending transfer ont<br>Process 'Path3.OnEntered' execution ended. |             |       |                                                     |
| Errors: 0                                            |                                                    |                                 |                                |                     |           |                                              |                        |         |                                                                                                |             |       | 耳 ×                                                 |
|                                                      | Fehler                                             |                                 |                                |                     |           |                                              |                        |         |                                                                                                |             |       |                                                     |
| Object Type                                          | Object Name                                        |                                 | <b>Property Name</b>           |                     |           |                                              | Property Value         |         | <b>Error Text</b>                                                                              |             |       |                                                     |
|                                                      |                                                    |                                 |                                |                     |           |                                              |                        |         |                                                                                                |             |       |                                                     |
| <b>Breakpoints</b>                                   |                                                    |                                 | benutzerdefinierte Haltepunkte |                     |           |                                              |                        |         |                                                                                                |             |       | <b>単 ×</b>                                          |

<span id="page-54-0"></span>*Abbildung 3-24: Trace, Errors, Breakpoints Simio*

Über den Reiter "Project Home" können "Trace", "Errors" und "Breakpoints" ausgewählt und angezeigt werden. Zu jeder Option erscheint ein Fenster mit den jeweiligen Informationen. Diese werden benutzerfreundlich ausgegeben. Das "Trace"-Fenster in Simio ist ein Werkzeug, womit Nutzer die Ereignisse während eines Simulationslaufs verfolgen können. Haltepunkte können durch das Auswählen eines Objekts mit einem Rechtsklick definiert werden. Diese werden im Fenster "Breakpoints" aufgelistet und können dort verwaltet werden. Haltepunkte dienen dazu, den Simulationslauf an einem definierten Punkt anzuhalten, um eine genaue Untersuchung zu ermöglichen. Zudem werden identifizierte Fehler im Fenster "Errors" ausgegeben. In Simio sind diese Funktionalitäten benutzerfreundlich in die Software integriert und bieten Nutzern eine schnelle und effiziente Unterstützung bei der V&V. Nach Beendigung eines Simulationslaufs wird automatisch ein Bericht mit den Simulationsergebnissen bereitgestellt.

Dieser Bericht eignet sich für eine erste Überprüfung des Modells auf Richtigkeit und kann in verschiedene Dateiformate exportiert werden.

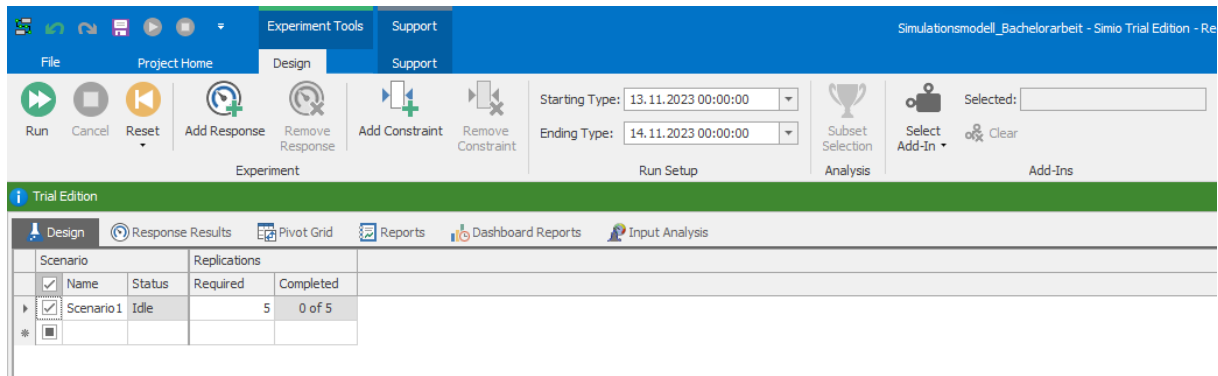

## Experimente und Analyse

*Abbildung 3-25: Experimentdesign in Simio*

Im Reiter "Project Home" kann der Nutzer über die Schaltfläche "New Experiment" ein Simulationsexperiment anlegen. Die Experimentfunktion ermöglicht es Benutzern, verschiedene Szenarien mit mehreren Wiederholungen zu simulieren, um systematische Analysen durchzuführen. Hierbei können Einstellungen für Kontrollen und Antworten festgelegt werden. Experimente laufen im Batch-Modus, was bedeutet, dass sie schneller ausgeführt werden, da keine Animationen dargestellt werden. Zudem besteht die Möglichkeit, eine Aufwärmzeit zu definieren, um die Anlaufphase der Simulation zu berücksichtigen. Mit dem "Results"-Fenster bietet Simio Anwendern die Möglichkeit, Ergebnisse der Simulationsstudie in verschiedenen Formaten zu betrachten. Die Ergebnisse können als Pivot-Tabellen, in detaillierten Berichten, auf Dashboards für eine visuelle Zusammenfassung, in Tabellenform für eine strukturierte Ansicht oder in Protokollen für eine Ereignisübersicht dargestellt werden. Zudem bietet die Software die Möglichkeit, manuell definierte Statistiken wie "OutputStatistic", "StateStatistic" und "TallyStatistic" zu erstellen.

Über den Reiter "Input Analysis" können die Eingabeparameter untersucht werden. Dazu hat der Nutzer zwei Möglichkeiten. Mit der Option "Response Sensitivity" kann untersucht werden, wie die Eingangsparameter die Simulationsergebnisse des Modells beeinflussen. Diese Analyse stellt graphisch dar, welche Eingabeparameter den größten Einfluss auf die Simulationsergebnisse haben. Hierbei ist zu berücksichtigen, dass die Anzahl der Simulationsläufe größer sein muss als die Anzahl der untersuchten Eingabeparameter. Zudem kann die Entscheidungsfindung durch die Analyse unterstützt werden.

Die Option "Sample Size Error" findet nach der Sammlung realer Daten Anwendung. Damit kann der Einfluss der Unsicherheit von geschätzten Eingabeparametern auf die Zuverlässigkeit der Modellergebnisse bewertet werden.

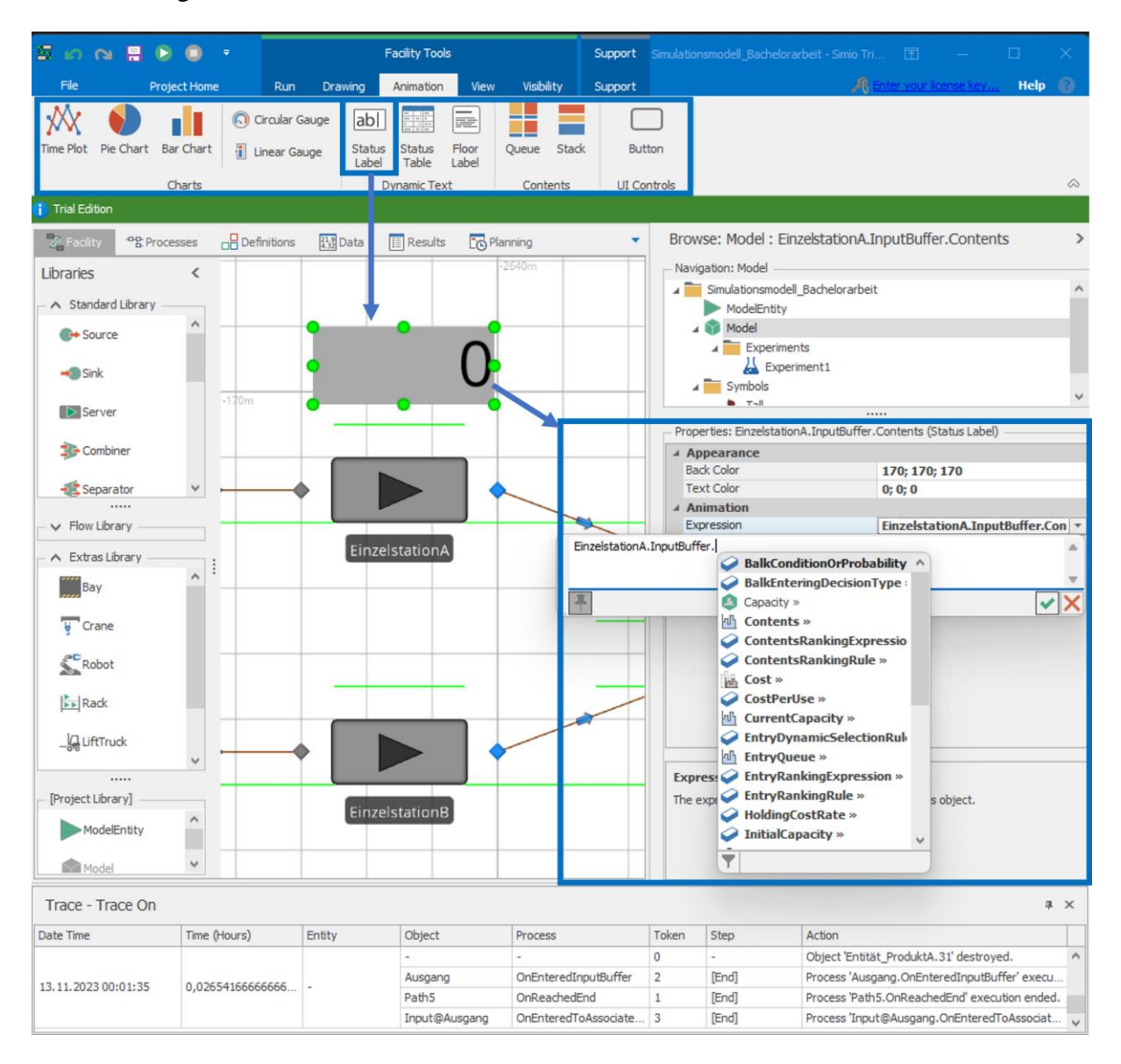

<span id="page-56-0"></span>*Abbildung 3-26: Monitoring in Simio*

Simio bietet zur Visualisierung von Parametern und Kennzahlen während eines Simulations-laufs unter dem Reiter "Animation" verschiedene Möglichkeiten zum Monitoring (siehe [Ab](#page-56-0)[bildung 3-26\)](#page-56-0). Im Bereich "Dynamic Text" können beispielsweise dynamische Textfelder und Tabellen in das Modell integriert werden. Nutzer haben die Möglichkeit, für jedes Objekt ein separates dynamisches Textfeld zu integrieren. Im Bereich "Properties" können unter "Animation" im Feld "Expression" die Objekt betreffenden Parameter und Kennzahlen definiert werden. Hierzu öffnet sich automatisch ein Fenster, um Nutzer bei der korrekten Einstellung zur Ausgabe zu unterstützen. Die Syntax bedingt lediglich die Trennung der Befehle zur Ausgabe mit einem Punkt. Damit haben Nutzer die Möglichkeit, während eines Simulationslaufs definierte Parameter und Kennzahlen in Echtzeit auszugeben. Dies unterstützt Nutzer dabei, Modelle effizient zu validieren, da neben der Animation zusätzlich Werte ausgegeben werden, die auf Plausibilität geprüft werden können. Dies kann bei fehlerhafter oder realitätsferner Modellierung erste Anhaltspunkte liefern.

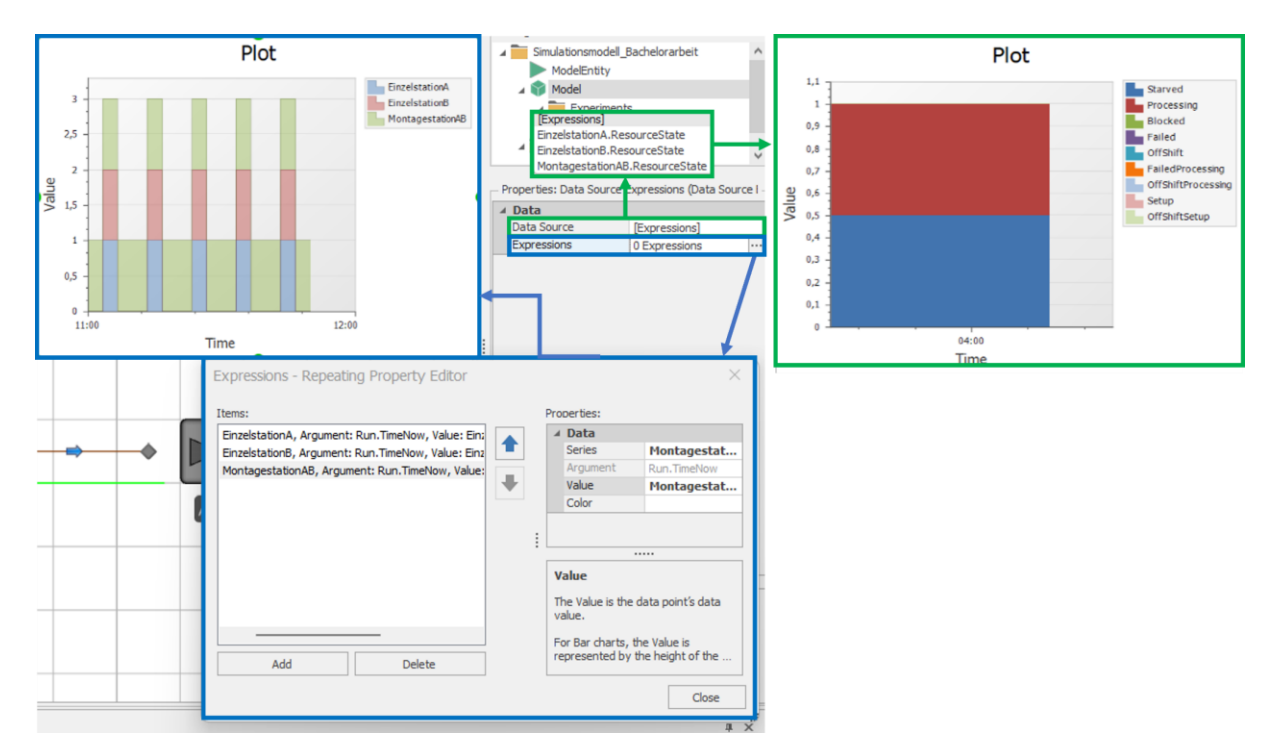

<span id="page-57-0"></span>*Abbildung 3-27: Dynamische Visualisierung "Time Plot" in Simio* 

Über den Reiter "Animation" können im Abschnitt "Charts" verschiedene Diagrammtypen ausgewählt werden, um während einem Simulationslauf Parameter und Kennzahlen in Echtzeit graphisch dazustellen. Exemplarisch finden sich in [Abbildung 3-27](#page-57-0) zwei graphische Darstellungen zur Ressourcenstatistik über die Simulationszeit aufgetragen. Im Bereich "Property" unter "Data" können Nutzer entweder einzelne Objekte über das Feld "Data Source", dargestellt durch die grüne Kennzeichnung in [Abbildung 3-27](#page-57-0) oder mehrere Objekte über das Feld "Expressions", dargestellt durch die blaue Kennzeichnung in [Abbildung 3-27](#page-57-0) in die graphische Darstellung integrieren. Simio bietet eine Vielzahl von Anpassungsmöglichkeiten zur graphischen Darstellung, sodass Nutzer zwischen verschiedenen Darstellungsformen auswählen können. Diese Funktionalität ist benutzerfreundlich integriert und bietet mit dynamischen Textfeldern oder Tabellen die Möglichkeit, in Echtzeit das Modellverhalten zu untersuchen. Durch die graphische Darstellung wird der Prozess der V&V unterstützt. Neben der Glaubwürdigkeit einer Simulationsstudie kann auch die Entscheidungsfindung bei Entscheidungsträgern unterstützt werden. Durch eine unkomplizierte Möglichkeit zur Analyse von Daten zum Modellverhalten kann die Entscheidungsfindung begünstigt werden.

#### **3.2 Vergleich der Nutzerunterstützung in den vorgestellten Simulationstools**

In diesem Abschnitt werden die im Abschnitt [3.1](#page-29-0) vorgestellten Methoden und Werkzeug der Nutzerunterstützung in den Simulationstools miteinander verglichen. Innerhalb dieses Vergleichs wird untersucht, inwieweit diese Unterstützungsmaßnahmen Aspekte der V&V einbinden. Im folgenden Vergleich erfolgt eine Einordnung der untersuchten Methoden und Werkzeuge im Hinblick auf integrierte V&V. Die Rechercheergebnisse sowie die Erkenntnisse aus dem Vergleich werden in einer tabellarischen Darstellung zusammengetragen.

#### Wissensmanagement

Insgesamt bieten alle untersuchten Simulationswerkzeuge umfangreiche Hilfsmittel zur selbstständigen Einarbeitung von Nutzern. Die Hilfe-Funktion unterstützt bei dem Einstieg in die Anwendung der Software und vermittelt grundlegende Kenntnisse im Bereich der Modellierung und Durchführung von Simulationsexperimenten. Während Simio und Plant Simulation die Hilfe-Funktion direkt in die Software integriert haben, stellt AnyLogic über die Hilfe-Funktion eine Verlinkung auf die AnyLogic Help-Webseite zur Verfügung. Die Wissensvermittlung erfolgt in diesem Zusammenhang bei allen Simulationswerkzeugen durch eine strukturierte Gliederung in verschiedene Abschnitte. Dies ermöglicht es Anwendern, benötigte Informationen gezielt in einem betreffenden Abschnitt zu ermitteln. Die Gliederung dient der Orientierung und beschleunigt die Identifikation relevanter Informationen für benutzerspezifische Anliegen. Darüber hinaus sind in den Abschnitten Verlinkungen zu anderen relevanten Abschnitten integriert, um bei Bedarf gezielt weitere Informationen einzusehen. Dies unterstützt eine kontextbezogene sowie softwareübergreifende Wissensvermittlung. Hierdurch können Nutzer einordnen, welche Funktionalitäten in der Software miteinander zusammenhängen. Damit wird das Verständnis für bestehende Abhängigkeiten der Funktionalitäten in der Software gefördert. Eine weitere Unterstützung in diesem Kontext bietet die "Suche"-Funktion, wodurch gezielt und effizient Informationen entsprechend der Eingabe zur Verfügung gestellt werden. Alle Inhalte werden in Textform vermittelt. Über eine Integration von Screenshots in die Beschreibungen wird die Wissensvermittlung zudem unterstütz. Anwender haben somit die Möglichkeit,

selbstständig die behandelten Inhalte zu erproben und mit den Screenshots zu vergleichen. In Simio finden sich im Vergleich zu Plant Simulation und AnyLogic mehr Screenshots, wodurch Nutzer die dargestellten Inhalte besser nachvollziehen können.

Plant Simulation stellt im Vergleich zu AnyLogic und Simio eine begrenzte Anzahl an Beispielmodellen zur Verfügung. Ergänzend dazu findet sich in Plant Simulation zu den Beispielen zusätzliches Unterstützungsmaterial in Form von einem PDF-Dokument in englischer und deutscher Sprache. Neben einigen Beispielmodellen für komplexe und umfangreiche Modelle finden sich in Simio eine Vielzahl von Simulationsmodellen im Bereich "Sample SimBit Solutions". Alle in "Sample SimBit Solutions" bereitgestellten Modelle enthalten ein PDF-Dokument. Sowohl in Plant Simulation als auch Simio stellen die in den Modellen abgelegten PDF-Dokumente eine effektive Nutzerunterstützungsmaßnahme dar. Diese enthalten neben der zu simulierenden Problembeschreibung eine Zielbeschreibung sowie Anleitung zur eigenständigen Modellierung des Fallbeispiels. Die in Simio zur Verfügung gestellten Fallbeispiele entsprechen Übungsaufgaben unterschiedlicher Komplexität und bieten Anwendern die Möglichkeit, sich intensiv in die Software einzuarbeiten. Eine wichtige Ergänzung stellt die "Suche-Funktion" im Bereich "Sample SimBit Solutions" dar. Neben der einfachen Suche besteht die Möglichkeit einer erweiterten Suche. Entsprechend der Eingabe werden die betreffenden Beispielmodelle gefiltert. Diese Funktion bietet die Möglichkeit, für den Anwender benötigte Bestandteile aus den Beispielmodellen zu filtern und für eigene Modelle zu verwenden. Die von AnyLogic bereitgestellten Beispielmodelle enthalten keine PDF-Dokumente. Entsprechend der Ausführung in Abschnitt [3.1.2](#page-41-1) werden einige Beispielmodelle aus der Software im eBook "The Big Book of Simulation Modeling" dargestellt und erklärt. Insgesamt fördern die Beispielmodelle in allen Simulationswerkzeugen das Verständnis im Umgang mit dem Simulations-Tool und eignen sich als Begleitmaterial für eine eigenständige Einarbeitung. In diesem Kontext sind die Beispielmodelle im Bereich "Sample SimBit Solutions" von Simio als besonders nützlich hervorzuheben.

Neben AnyLogic bietet auch Simio als zusätzliche Unterstützungsmaßnahme eBooks zum Download an. Die eBooks enthalten eine Vielzahl von Informationen und ermöglichen es dem Nutzer, fundierte Kenntnisse über die sachgerechte Anwendung der Simulationswerkzeuge zu erlangen. Es werden fundierte Kenntnisse zur Simulation, vor allem zur Modellierung sowie zur Durchführung von Simulationsexperimenten vermittelt. Aufgrund des Umfangs der eBooks ist eine intensive Einarbeitung erforderlich. Daher eignen sich diese vor allem für erfahrene Anwender und Simulationsexperten. Abhilfe schafft AnyLogic mit dem eBook "AnyLogic in Three Days". Es beinhaltet vier praktische Beispiele und eignet sich als Einstiegspunkt, um Nutzer mit wenig Erfahrung in der Modellierung und Simulation mit AnyLogic zu unterstützen. Eine weitere Nutzerunterstützung zur Einführung in die Simulationswerkzeuge stellen Videos und Tutorials dar; die von allen Simulationswerkzeugen bereitgestellt werden. In Plant Simulation ist der Aufruf der Videos in die Software integriert. AnyLogic und Simio stellen über integrierte Schaltflächen eine Verlinkung zur Plattform YouTube bereit. Außerdem bieten Any-Logic und Simio Videos auf den Webseiten an. Nutzer haben so die Möglichkeit, einen direkten Einblick in den Umgang der Simulationswerkzeuge zu erhalten. Außerdem stellt AnyLogic Webinare zur Verfügung, in denen komplexe Sachverhalte vorgestellt und erklärt werden. Darüber hinaus bietet AnyLogic interaktive Tutorials an [\(Abschnitt](#page-41-1) [3.1.2\)](#page-41-1). Der Nutzer kann über integrierte Schaltflächen einen Bereich aufrufen und erhält Informationen zur Modellierung mit Bausteinen einer Bibliothek. Zudem finden sich in den jeweiligen Bereichen innerhalb des interaktiven Tutorials hinterlege Beispielmodelle, in denen der jeweilige Baustein integriert ist. So kann das Verständnis darüber gefördert werden, wie ein Baustein in ein Modell integriert wird. Interaktive Tutorials sind eine fortschrittliche Nutzerunterstützung und dienen als interaktives Hilfsmedium dem schnellen Einstieg in die Modellierung mit Bausteinen einer Bibliothek (siehe [Abschnitt 2.5.1\)](#page-21-0). Plant Simulation und Simio bieten diese Form der Nutzerunterstützung nicht an.

Alle untersuchten Simulationswerkzeuge bieten den Zugang zu einer Community-Plattform, auf der sich Anwender und Simulationsexperten austauschen und sich gegenseitig unterstützen können. Zudem bietet AnyLogic mit der "AnyLogic Cloud" ein zusätzliches Hilfsmittel an. Nutzer können eigene Modelle in der Cloud hochladen und anderen Nutzern zur Verfügung stellen. Dies fördert den Austausch. Simio bietet über "SI Shared Items" eine Plattform, auf der beispielsweise Objekte, Modelle oder Bibliotheken hochgeladen und mit anderen Anwendern geteilt werden können. Plant Simulation bietet eine derartige Unterstützung nicht an. Im Hinblick auf die vielschichtigen Kenntnisse, die erforderlich sind, um ein ausführbares Modell zu erstellen, ist ein Austausch zwischen Anwendern und Simulationsexperten sinnvoll. Im weiten Sinne kann die Bereitstellung von Modellen anderer Nutzer die Anwendung der V&V-Technik "Vergleichen mit anderen Modellen" (siehe [Tabelle 1\)](#page-18-0) begünstigen, da Anwender auf den Plattformen nach entsprechenden Modellen suchen können, um diese, sofern vorhanden und im Sinne dieser V&V-Technik anwendbar, zu vergleichen.

Sowohl AnyLogic als auch Simio bieten in der Benutzeroberfläche eine Funktion an, um bei individuellen Anliegen mit dem Support via E-Mail zu kommunizieren. Nutzer können erstellte Modelle sowie eine individuelle Textnachricht an den Support versenden. Dies stellt eine direkte und individuelle Unterstützung durch den Support dar und erhöht die Nutzerfreundlichkeit.

In der Analyse der Nutzerunterstützung durch Simulationssoftware ist es wichtig, die Sprachverfügbarkeit der Hilfsmittel zu berücksichtigen. In den untersuchten Simulationswerkzeugen werden Hilfsmittel in englischer Sprache, mit Ausnahme der integrierten Hilfe-Funktion in Plant Simulation bereitgestellt. Es ist sinnvoll, Hilfsmittel in englischer Sprache bereitzustellen. Die Beschränkung auf die englische Sprache kann jedoch eine Barriere für anderssprachige Nutzer darstellen. Diese sprachliche Hürde kann die Effizienz der Wissensvermittlung beeinträchtigen. Es bietet sich an, Hilfsmittel in englischer Sprache sowie in anderen Sprachen zur Verfügung zu stellen.

#### Modellierung

Alle untersuchten Simulationswerkzeuge bieten Bibliotheken mit standardisierten Bausteinen an. Die standardisierten Bausteine werden in den Hilfe-Funktionen aller untersuchten Simulationswerkzeuge erläutert. Durch standardisierte Bausteine ist die Modellierung benutzerfreundlich gestaltet. Insbesondere in Plant Simulation und Simio können Anwender ohne Programmierkenntnisse Modelle mittels "Drag and Drop" erstellen und somit Systeme unkompliziert modellieren. In Plant Simulation öffnet sich durch Doppelklick auf das jeweilige Objekt eine Maske, in der verschiedene Kennzahlen wie beispielsweise Bearbeitungszeiten und Rüstzeiten sowie Störungen eines Bausteins definiert werden können. Zudem wird unter dem Reiter "Statistik" eine Ressourcenstatistik angezeigt. Dies realisiert einen hohen Detaillierungsgrad ohne Programmierkenntnisse vorauszusetzen. Im Bereich "Properties" können Kennzahlen sowie Parameter individuell für jeden Baustein in Simio definiert werden. Über "Object Property" können Parameter oder Kennzahlen für einen jeweiligen Baustein definiert werden. Simio unterstützt Anwender durch eine automatisierte Bereitstellung von Funktionen, um die Modelllogik individuell zu gestalten. Hierzu sind keine Programmierkenntnisse erforderlich, jedoch sind Kenntnisse zur korrekten Anwendung der Funktionen erforderlich. Die erforderlichen Kenntnisse können mittels der bereitgestellten Hilfsmittel erlangt werden.

In AnyLogic lassen sich über den Bereich "Properties" Kennzahlen zu Bausteinen anwenderfreundlich definieren. AnyLogic basiert auf der Programmiersprache Java, die eine hohe Flexibilität und erweiterte Anpassungsmöglichkeiten bietet. Dadurch kann eine komplexe Systemlogik detailliert abgebildet werden. Allerdings setzt eine effektive Nutzung von AnyLogic ein

Verständnis der Java-Programmierung voraus, da Parameterdefinitionen und Modelllogik mittels Java-Code spezifiziert werden müssen. Dies kann die Einarbeitungszeit erhöhen und erfordert von den Nutzern neben modellierungsspezifischem Wissen auch Kompetenzen in der Softwareentwicklung. Die Integration von Java ermöglicht zwar einen hohen Detaillierungsgrad eines Modells, stellt jedoch eine Hürde dar, die insbesondere für Anwender mit begrenzten Programmierkenntnissen eine Herausforderung sein kann. AnyLogic bietet eine Verlinkung zur Plattform Stack Overflow, auf der sich Nutzer bezüglich der Programmierung in Java austauschen können. Zudem finden sich hierzu im Internetauftritt von AnyLogic Hilfsmittel wie beispielsweise Demo-Modelle mit integrierten Befehlen in Java. Im Vergleich zu Plant Simulation und Simio stellt sich heraus, dass weitere Maßnahmen zur Nutzerunterstützung erforderlich sind.

Standardisierte Bausteine können den Prozess der V&V unterstützen, da Anwender bereitgestellte Objekte nutzen können, um ablauffähige Modelle zu erstellen. Der erforderliche Detaillierungsgrad lässt sich über die Bereitstellung einer Maske erreichen. Durch eine Standardisierung können sich Anwender auf die Überprüfung der Integration und Interaktion von Bausteinelementen innerhalb der Modelllogik konzentrieren. Ein wesentlicher Vorteil dabei ist, dass die Komplexität im Modellbildungsprozess reduziert wird, wodurch das Fehleraufkommen reduziert werden kann. Das primäre Ziel der V&V besteht darin, Fehler im ablauffähigen Modell zu vermeiden beziehungsweise frühzeitig zu identifizieren (siehe [Abschnitt 2.4\)](#page-16-0). Dies wird erreicht, da durch die Bereitstellung von standardisierten Bausteinen eine Entwicklung durch Algorithmen begrenzt erforderlich ist. Die Funktion "Modell Optimieren" ist in Plant Simulation integriert. Diese Funktion dient der Verbesserung der Übersichtlichkeit sowie der Effizienz des Modells und kann Nutzer vor allem bei komplexen Modellen unterstützen. Durch die Integration dieser Funktionalität kann die Fehleranfälligkeit in der Modellierung reduziert werden, sodass Nutzer bei der V&V unterstütz werden.

Das Debugging als Testmethode unterstützt den Prozess der V&V, indem die Konsistenz eines ablauffähigen Modells untersucht werden kann (siehe [Abschnitt 2.4\)](#page-16-0). Das Debugging dient der Fehleridentifikation und Fehlerbehebung im Modell. Diese Testmethode wird von den untersuchten Simulationswerkzeugen unterstützt. Es können benutzerdefinierte Haltepunkte im Modell definiert werden. Plant Simulation beschränkt das Debugging auf die Anwendung von Methoden, in denen spezifische Algorithmen in SimTalk entwickelt werden können (siehe [Ab](#page-30-0)[schnitt 3.1.1\)](#page-30-0). AnyLogic gibt die identifizierten Fehler in einem separaten Fenster aus, jedoch handelt es sich bei der Ausgabe von Fehlern um Java-Code, sodass zur Interpretation von Fehlern Kenntnisse in der Programmiersprache Java erforderlich sind. In Simio können Nutzer mit der Schaltfläche "Errors" das Debugging-Fenster öffnen. Die Ausgabe von Fehlern erfolgt benutzerfreundlich in tabellarischer Form. Durch die Spalten "Object Type", "Object Name", "Property Name", "Property Value" und "Error Text" können Fehler effektiv identifiziert werden (siehe [Abbildung 3-24\)](#page-54-0). Durch die detaillierte Ausgabe der Fehler mit spezifischen Zusatzinformationen sowie einem benutzerfreundlichen Fehlertext wird die Identifikation von Fehlern unterstützt. Durch diese Nutzerunterstützung werden keine Programmierkenntnisse vorausgesetzt und die Identifikation von Fehlern im ablauffähigen Modell erleichtert. Daher eignet sich diese Nutzerunterstützung insbesondere für den Prozess der V&V.

Wie in [Tabelle 1](#page-18-0) aufgezeigt, stellt die Trace-Analyse eine V&V-Technik dar. In Plant Simulation wird die Ereignisliste über eine Methode definiert, um die Ereignisse in einem Simulationslauf aufzuzeichnen. In AnyLogic können Ereignislisten über das "Action"-Feld im Bereich "Properties" durch Befehle in der Programmiersprache Java erstellt werden. Hierzu finden sich im Internetauftritt von AnyLogic Schritt-für-Schritt Anleitungen, um die Befehle korrekt auszuführen. Simio hingegen bietet über die integrierte Schaltfläche "Trace" die Möglichkeit, alle Ereignisse während einem Simulationslauf zu verfolgen (siehe [Abbildung 3-24\)](#page-54-0). Die Trace-Ausgabe kann in verschiedene Dateiformate exportiert werden. Dies kann für die Dokumentation sowie weitere Analysen verwendet werden. Diese Funktion liefert eine detaillierte Ausgabe zu allen Ereignissen, sodass diese V&V-Technik ohne Anpassungen genutzt werden kann, um das ablauffähige Modell zu überprüfen. Die Trace-Funktion kann Nutzer dabei unterstützen, das Modell zu verifizieren, indem die Modelllogik mit der Zielbeschreibung abgeglichen werden kann. Zudem können die Ergebnisse aus der Trace-Ausgabe herangezogen werden, um zu prüfen, ob das Modell valide ist.

Die Animation in 2D und 3D wird von allen Tools bereitgestellt. Innerhalb der umfangreichen Animationskategorien können sowohl in AnyLogic als auch Simio spezifische Typen ausgewählt werden, die verschiedene Branchen und Anwendungsbereiche repräsentieren. In Simio haben Nutzer Zugriff auf eine Vielzahl von vordefinierten Animationen in der Symbolbibliothek und können zusätzlich eigene Grafiken importieren oder weitere Symbole aus dem 3D Warehouse herunterladen. Eine besondere Stärke von AnyLogic ist die Möglichkeit, individuelle Parameter wie Integer, Double, Boolean und Strings für Agenten zu definieren, was eine hohe Anpassbarkeit und eine präzise Abbildung realer Systeme ermöglicht. Im Gegensatz zu den umfangreicheren Animationsmöglichkeiten von Simio und AnyLogic bietet Plant Simulation standardisierte Animationen für Bausteine an, wobei Nutzer begrenzte Anpassungsoptionen wie Farbänderungen haben. Mit der Programmiersprache SimTalk lassen sich individuelle Animationen erstellen.

#### Experimente und Analyse

In Plant Simulation erfolgt die Durchführung von Simulationsexperimenten mit unterschiedlichen Parameterkonfigurationen mit dem Objekt "Experimentverwalter". Bei der Durchführung von Simulationsexperimenten mit dem "Experimentverwalter" werden graphische Darstellungen von Durchschnittswerten und Konfidenzintervallen automatisch visualisiert. Die Ergebnisse der Simulationsexperimente werden in einem HTML-Bericht zusammengeführt, der statistische Auswertungen bietet. Im "Experimentverwalter" können Nutzer durch ein Optionsfeld zwischen Min-Max-Intervallen und Konfidenzintervallen auswählen. Außerdem können Nutzer über den Reiter "Statistik Bericht" eine objektbezogene Ressourcenstatistik zu unterschiedlichen Leistungsindikatoren abrufen (siehe [Abschnitt 3.1.1\)](#page-30-0). Die Experimenttools in Plant Simulation können als Objekte in das Modell eingefügt werden. Dabei benötigt der Nutzer lediglich Kenntnisse über eine Korrekte Definition der Parameter. Dies erleichtert die Durchführung von Experimenten erheblich. Plant Simulation bietet außerdem weiterführende Tools wie Energieanalyse und Engpassanalyse, wobei eine detaillierte Kenntnis von Plant Simulation für ihre effektive Nutzung erforderlich ist.

AnyLogic ermöglicht es Nutzern, über den Reiter "File" ein Experiment anzulegen und verschiedene Experimenttypen wie "Simulation", "Optimization" und "Parameter Variation" auszuwählen. Jeder Typ unterstützt unterschiedliche Anwendungsfälle, von der einfachen Modellbeobachtung bis hin zur Optimierung und Parameteranalyse. Die Optimierungsexperimente in AnyLogic sind unterstützen genetische Algorithmen und komplexe Optimierungsprozesse. Diese Funktionen erfordern jedoch umfassende Kenntnisse in Java, um das Experiment effektiv zu steuern und die Ergebnisse zu interpretieren, wodurch eine effektive Nutzerunterstützung benötigt wird.

Simio bietet unter dem Reiter "Project Home" die Möglichkeit, Simulationsexperimente anzulegen, die im Batch-Modus für schnelle Ausführung ohne Animationen laufen. Nutzer können verschiedene Szenarien mit mehreren Wiederholungen simulieren und die Ergebnisse in unterschiedlichen Formaten wie Pivot-Tabellen, Dashboards oder detaillierten Berichten betrachten. Simio ermöglicht auch eine eingehende Analyse der Eingabeparameter, um zu verstehen, wie diese die Simulationsergebnisse beeinflussen. Die Option "Response Sensitivity" bietet eine grafische Darstellung des Einflusses von Eingabeparametern, und "Sample Size Error" bewertet den Einfluss der Unsicherheit von geschätzten Eingabeparametern.

Während Plant Simulation und Simio bei der Experimentdurchführung Nutzern leistungsstarke, aber benutzerfreundliche Experimentverwaltungswerkzeuge anbieten, erfordert AnyLogic tiefere Programmierkenntnisse, bietet aber gleichzeitig eine flexiblere Experimentumgebung. Die Durchführung von Simulationsexperimenten in Plant Simulation und Simio bietet eine hohe Benutzerfreundlichkeit. AnyLogic hingegen setzt Programmierkenntnisse in Java voraus.

Die Ergebnisse aus diesem Vergleich finden sich in [Tabelle 5.](#page-66-0) Ein "X" kennzeichnet die Methoden und Werkzeuge, die Nutzer insbesondere bei dem Prozess der V&V unterstützen. Hierbei wird zudem eine benutzerfreundliche Anwendung ohne erforderliche Programmierkenntnisse berücksichtigt. Ein fehlendes "X" lässt jedoch nicht zwangsläufig auf das Nichtvorhandensein einer entsprechenden Funktionalität schließen. Vielmehr deutet es darauf hin, dass Anforderungen der Nutzer in Bezug bedingt erfüllt werden. Es ist wichtig, [Tabelle 5](#page-66-0) im Kontext des gesamten Vergleichs zu betrachten, um ein umfassendes Verständnis der verschiedenen Methoden und Werkzeuge zur Nutzerunterstützung zu gewährleisten.

|                         | Methoden und Werkzeuge zur             | <b>Plant</b>      | AnyLogic    | <b>Simio</b>              |
|-------------------------|----------------------------------------|-------------------|-------------|---------------------------|
|                         | Nutzerunterstützung                    | <b>Simulation</b> |             |                           |
|                         | Interaktive Benutzeroberfläche         | $\mathbf X$       | $\mathbf X$ | $\boldsymbol{\mathrm{X}}$ |
|                         | Integrierter E-Mail-Support            |                   | X           | X                         |
|                         | Beispielmodelle                        | X                 | X           | X                         |
| Wissensmanagement       | Videos/Tutorials                       | X                 | X           | X                         |
|                         | eBooks                                 |                   | X           | X                         |
|                         | <b>Interaktive Medien</b>              |                   | X           |                           |
|                         | Plattform Netzwerk/Community           | X                 | X           | X                         |
|                         | Cloud                                  |                   | X           |                           |
|                         | Standardisierung (Bausteinbibliothek)  | X                 | X           | X                         |
|                         | Automatische Modelloptimierung         | X                 |             |                           |
|                         | Debugging                              |                   |             | X                         |
| Modellierung            | <b>Trace</b>                           |                   |             | X                         |
|                         | Cloud                                  |                   | X           |                           |
|                         | Standardisierte Bausteine zur          | X                 |             |                           |
|                         | Experimentdurchführung                 |                   |             |                           |
|                         | Zentralisierte Parameterkonfiguration  | X                 |             |                           |
|                         | und -verwaltung                        |                   |             |                           |
|                         | Animation (2D/3D)                      | X                 | X           | X                         |
|                         | Monitoring                             | $\boldsymbol{X}$  | X           | X                         |
| Experimente und Analyse | Statische Visualisierung von           | X                 | Χ           | X                         |
|                         | Experimentergebnissen                  |                   |             |                           |
|                         | Automatische Generierung von Berich- X |                   |             | X                         |
|                         | ten zur statischen Visualisierung      |                   |             |                           |
|                         | Analyse Input-/Output Daten            |                   |             | X                         |
|                         | Cloud                                  |                   | X           |                           |

<span id="page-66-0"></span>*Tabelle 5: Identifikation und Vergleich der Nutzerunterstützung in Simulationswerkzeugen*

## **4 Anforderungen an Nutzerunterstützung in Simulationssoftware**

In diesem Kapitel werden die Rechercheergebnisse aus Kapitel 2 sowie die aus dem Vergleich resultierenden Erkenntnisse aus Kapitel 3 unter Einbeziehen der Matrix herangezogen, um Anforderungen an die Nutzerunterstützung in Simulationssoftware abzuleiten. Die Herleitung und Definition von Anforderungen stützt sich auf die Identifikation bestehender Maßnahmen zur Nutzerunterstützung in den Simulationswerkzeugen Plant Simulation, AnyLogic und Simio. Die Effektivität von Maßnahmen zur Nutzerunterstützung hängt davon ab, wie Nutzer unterstützt werden. Dabei werden Aspekte wie der Einstieg in das Simulationswerkzeug, die Wissensvermittlung für eine korrekte und sachgerechte Anwendung der Software, die Modellierung einfacher und komplexer Systeme sowie die Durchführung und Analyse von Simulationsexperimenten berücksichtigt. Wie in Abschnitt [2.4](#page-16-0) herausgestellt wurde, dient die V&V der Glaubwürdigkeit einer Simulationsstudie und bildet eine Basis für die Anwendung von Simulationsresultaten zur Entscheidungsfindung in der Praxis. In diesem Zusammenhang werden Anforderungen zur Nutzerunterstützung für V&V angerissen. Die im Folgenden definierten Anforderungen zur Nutzerunterstützung dienen nicht nur der Evaluation der untersuchten Simulationswerkzeuge, sondern sollen einen Leitfaden für Maßnahmen zur Nutzerunterstützung bestehender und neuer Simulationswerkzeuge darstellen.

#### **4.1 Ableiten von Anforderungen an Nutzerunterstützung**

#### Anforderungen an die Benutzeroberfläche

Die Benutzeroberfläche einer Simulationssoftware stellt als Benutzerschnittstelle, wie im allgemeinen Software-Engineering auch, eine entscheidende Rolle dar. Eine anwenderfreundliche Gestaltung der Benutzeroberfläche hat direkte Auswirkungen auf die Nutzererfahrung und kann eine effektive Anwendung der Simulationssoftware fördern. Die Benutzeroberfläche sollte intuitiv und leicht zu navigieren sein, insbesondere für unerfahrene Anwender. Eine klare und logische Unterteilung in Bereiche kann Nutzer unterstützen und die Einarbeitungszeit in ein neues Simulationswerkzeug verringern. Eine weitere Anforderung an eine Benutzeroberfläche zur Nutzerunterstützung stellt die Anpassungsfähigkeit dar. Eine individuell anpassbare Benutzeroberfläche wird den unterschiedlichen Bedürfnissen der Endanwender gerecht. Beispielsweise sollte das Fenster zur Anzeige von der Konsole oder von Fehlermeldungen benutzerdefiniert angeordnet werden können oder geschlossen werden können. Der Zugriff auf geschlossene Fenster oder Tabs sollte übersichtlich gestaltet werden, damit Nutzer diese ohne Weiteres erneut aufrufen können. Eine strukturierte und anwenderfreundliche Benutzeroberfläche begünstigt die Umsetzung dieser Anforderung.

Zudem ist es beim Start der Simulationssoftware hilfreich, eine Anleitung oder ein Tutorial automatisch zu starten, um neuen Anwendern Kenntnisse über die Grundfunktionen und Navigation effizient zu vermittelten. Eine Klickanleitung mit Informationen zu Bereichen und Funktionen kann die Einführung in die Software unterstützen. Diese Maßnahme findet sich bei dem Simulationswerkzeug Simio. Der Nutzer hat die Möglichkeit, ein Video zur Einführung in das Simulationswerkzeug aufzurufen. Falls erwünscht, lässt sich diese Funktion ausstellen. Darüber hinaus sollte eine Benutzeroberfläche interaktive Elemente zur schnellen Wissensvermittlung aufweisen. Informationstexte, die erscheinen, nachdem der Nutzer den Mauszeiger auf einen Bereich hält, unterstützen bei der Wissensvermittlung. Die Informationen sollten prägnant und informativ aufbereitet sein, um den Nutzern schnell und effizient zu unterstützen. Als Beispiel hierfür ist die Benutzeroberfläche von AnyLogic aufzuführen. Die Benutzeroberfläche sollte im Kontext der Wissensvermittlung direkte Schaltflächen zu Webapplikationen wie Plattformen zur Kommunikation mit anderen Nutzern, der Webseite des Anbieters sowie weiterführenden Informationsmaterialien aufweisen. Die Umsetzung dieser Anforderung konnte in allen Simulationswerkzeugen festgestellt werden.

Die Integration einer Schaltfläche für den direkten und individuellen Support bietet die Möglichkeit einer anwenderorientierten Kommunikation und erhöht damit die Benutzerfreundlichkeit. Zwar haben AnyLogic und Simio im Gegensatz zu Plant Simulation diese Funktion in die Benutzeroberfläche integriert, jedoch ist diese ausbaufähig. Hersteller müssen den Anforderungen an eine integrierte Schaltfläche für den direkten Support gerecht werden. Dabei muss eine Skalierung des Support-Teams entsprechend des Anfragevolumens berücksichtigt werden. Eine Abhilfe kann ein System zur Priorisierung und Vorbewertung des Anliegens darstellen. Die Kategorisierung eines Anliegens über die integrierte Schaltfläche sollte durch die Abfrage von spezifischen Informationen zu dem Anliegen über Pflichtfelder mit definierten Auswahlmöglichkeiten erfolgen. Entsprechend der Auswahl des Nutzers kann die Einordnung des Anliegens erfolgen und damit die Effizienz des Supports erhöht werden. In Abhängigkeit der Komplexität und dem Umfang des Anliegens können Mitarbeiter unterschiedlicher Qualifikation mit dem Support beauftragt werden. Dieser Ansatz sollte zudem durch die Bereitstellung einer

integrierten Schaltfläche für Feedback ergänzt werden. Die kontinuierliche Analyse von Support-Anfragen und Nutzerfeedback kann wertvolle Einblicke in Verbesserungsmöglichkeiten für das Simulationswerkzeug bieten. Durch eine systematische Analyse können Schwachpunkte in der Benutzeroberfläche sowie in der Software insgesamt identifiziert und verbessert werden. Außerdem können die Ergebnisse einer solchen Analyse Hinweise auf unzureichende Schulungsunterlagen hindeuten und somit die Weiterentwicklung von Maßnahmen zur Nutzerunterstützung im Hinblick auf die Wissensvermittlung fördern.

Eine weitere Anforderung zur Nutzerunterstützung stellt die Integration von Chat-Bots in der Benutzeroberfläche dar. Die untersuchten Simulationswerkzeuge weisen keine derartige Nutzerunterstützung auf. Diese interaktive Maßnahme zur Nutzerunterstützung kann zum einen den Support entlasten, zum anderen kann die Wissensvermittlung individuell erfolgen. Im Folgenden wird dieser Ansatz unter dem Abschnitt "Anforderungen zum Wissensmanagement" detailliert ausgeführt.

#### Anforderungen an das Wissensmanagement

Die untersuchten Simulationswerkzeuge weisen eine Vielzahl von Hilfsmitteln zur Wissensvermittlung auf. Die Art und Weise, wie diese Hilfsmittel zur Verfügung gestellt werden sowie der Umfang und Gewichtung auf bestimmte Bereiche zur Wissensvermittlung weisen Unterschiede auf (siehe Abschnitt [3.1\)](#page-29-0).

Die Integration der Hilfe-Funktion in die Benutzeroberfläche der Software stellt eine Anforderung an die Nutzerunterstützung zur Wissensvermittlung dar, um einen effektiven Zugriff auf Hilfsmittel zu ermöglichen. Die Hilfe-Funktion in Plant Simulation und Simio ist über eine Schaltfläche direkt in die Software integriert, bei AnyLogic werden Nutzer über eine Verlinkung auf die Webseite weitergeleitet. Eine wesentliche Anforderung in diesem Zusammenhang stellt eine strukturierte Gliederung in Sektionen und Bereiche dar. Über eine strukturierte Gliederung sowie Implementierung einer Suchfunktion können benötigte Informationen effizient ermittelt werden. Durch die Bereitstellung von Verlinkungen zu anderen relevanten Sektionen und Funktionen in einer Sektion wird die Wissensvermittlung effizient gestaltet, da Nutzer Zusammenhänge in der Software identifizieren können und diese im Rahmen der Modellierung berücksichtigen können. Die Wissensvermittlung innerhalb der Hilfe-Funktion sollte mit Screenshots sowie Anleitungen unterstützt werden, um das Verständnis zu fördern.

Mit Hilfe von Beispielmodellen, die verschiedene Komplexitätsgrade und Anwendungsfälle abdecken, wird das Verständnis der Softwarefunktionalitäten gefördert. Nutzer erhalten Zugriff auf bereits modellierte Systeme und können die über die Wissensvermittlung übermittelten Kenntnisse nachvollziehen. Plant Simulation und Simio bieten PDF-Dokumente an, in denen das Beispielmodell erklärt wird. AnyLogic bietet diese weiterführende Unterstützung nicht direkt an, vielmehr werden einige Beispielmodelle in bereitgestellten eBooks behandelt. Daher sollten Beispielmodelle mit integrierten Zusatzmaterialien wie PDF-Dokumente oder Erklärvideos zur Verfügung gestellt werden, um die Wissensvermittlung zu verbessern.

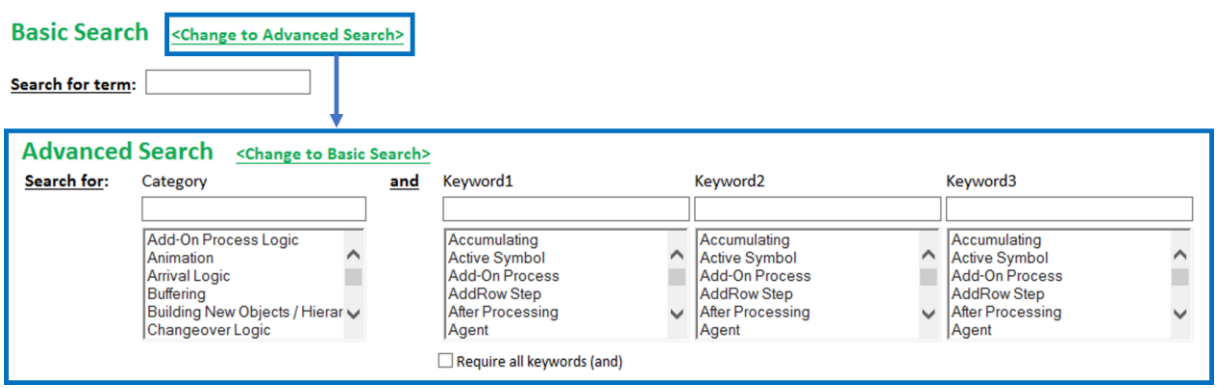

<span id="page-70-0"></span>*Abbildung 4-1: Suchfunktion "Sample SimBit Solutions" in Simio*

Eine Besonderheit stellt der Bereich "Sample SimBit Solutions" in Simio dar. Wie in Abschnitt [3.1](#page-29-0) beschrieben, werden in diesem Bereich eine Vielzahl von Beispielmodellen zur Verfügung gestellt. Neben einer gängigen Suchfunktion gibt es die Möglichkeit, die erweiterte Suchfunk-tion "Advanced Search" zu verwenden [\(Abbildung 4-1\)](#page-70-0). Nutzer können neben einer Kategorie bis zu drei Schlüsselbegriffe auswählen und somit die Suche präzisieren. Die Implementierung einer Suchfunktion sowie erweiterten Suchfunktion in Bezug auf Beispielmodelle stellt eine Anforderung für die Nutzerunterstützung dar. Mit Hilfe einer fortgeschrittenen Suchfunktion können Nutzer effizient spezifische Beispielmodelle identifizieren, die den Anforderungen der Nutzer entsprechen und im richtigen Kontext stehen. Diese Anforderung trägt zu einem schnellen Zugriff auf relevante Informationen bei und verbessert damit die Wissensvermittlung.

Neben Beispielmodellen wird der Wissenstransfer durch Videos, Tutorials und eBooks unterstützt (Abschnitt [283.1\)](#page-29-0). Diese Hilfsmittel finden sich entweder auf der Webseite des Herstellers oder auf Plattformen wie YouTube. In den Simulationswerkzeugen konnte keine integrierte softwareübergreifende Suchfunktion identifiziert werden, um entsprechend einer anwenderspezifischer Suchanfrage die Ermittlung und Bereitstellung von relevanten Informationen und Verweisen zu bestehenden Hilfsmitteln bereitzustellen. Durch die Suchfunktion kann der Zugriff auf Hilfsmittel zur Wissensvermittlung verbessert werden. Hierzu ist es nötig, eine Wissensdatenbank bereitzustellen, damit relevante Informationsquellen durchsucht werden können und

die Ergebnisse in Form von Verlinkungen oder Verweisen bereitzugestellt werden können. Entsprechend der erweiterten Suchfunktion im Bereich "Sample SimBit Solutions" von Simio können zur Suche Listenfelder zur Kategorisierung sowie Eingrenzung der Suche durch Schlüsselwörter verwendet werden. Durch diese Anforderung ließe sich der Zugriff auf Hilfsmitteln zur Wissensvermittlung zentralisieren.

Wie bereits in diesem Abschnitt zu den Anforderungen an eine Benutzeroberfläche ausgeführt, eignet sich die Implementierung eines Chat-Bots zur Bereitstellung von Informationen und Ressourcen für eine effiziente Wissensvermittlung. Die Anforderung an eine interaktive Mensch-Maschine-Schnittstelle (Abschnitt [2.5\)](#page-20-0) kann durch einen Chat-Bot realisiert werden. Ergänzend hierzu ist der Aspekt des maschinellen Lernens zu berücksichtigen, da die Spracheingabe durch den Chat-Bot korrekt und kontextbezogen interpretiert werden muss, um korrekte Informationen bereitzustellen. Auch dieser Ansatz der Nutzerunterstützung bedingt die Bereitstellung einer Wissensdatenbank.

Im Gegensatz zu Plant Simulation und Simio stellt AnyLogic in Zusammenarbeit mit dem Koorporationspartner SimulAi interaktive Tutorials zur Verfügung (Abschnitt [3.1\)](#page-29-0). Interaktive Methoden und Werkzeuge zur Nutzerunterstützung stellen einen innovativen und fortschrittlichen Ansatz zur Wissensvermittlung dar. Nutzer haben die Möglichkeit, Bausteine aus Bibliotheken innerhalb des interaktiven Tutorials aufzurufen. Es wird ein ausführbares Modell geöffnet, in dem dieser Baustein implementiert ist. So haben Nutzer die Möglichkeit, anwendungsbezogen Inhalte zu erlernen und direkte Einblicke in die im Modell implementierte Logik zu erhalten. Dies trägt zum Verständnis bei. Weiterführend sollten interaktive Methoden und Werkzeuge sowohl über Webapplikationen zugänglich sein als auch in die Benutzeroberfläche der Software implementiert werden. Neben interaktiven Schritt-für-Schritt Konzepten, die softwareübergreifend in die Benutzeroberfläche implementiert werden (siehe Abschnitt [2.5\)](#page-20-0), könnten interaktive Zusatzmittel in Beispielmodellen integriert werden. Durch die Bereitstellung von interaktiven Konzepten wird ein benutzerorientierter Lernvorgang geschaffen, das Nutzer dabei unterstützt, sich effektiv und effizient in die Software einzuarbeiten. Wie in Abschnitt [2.5](#page-20-0) ausgeführt, liegt der entscheidende Vorteil darin, Nutzer schnell und effizient zu schulen. Dieser Ansatz stellt eine praxisorientierte Nutzerunterstützung dar und ermöglicht Anwendern, die Funktionalitäten und Konzepte einer Simulationssoftware effektiv zu erfassen. Aus der Reduktion der Einarbeitungszeit von Anwendern geht eine Reduktion der für die Einarbeitung benötigten Ressourcen einher. Zur Umsetzung interaktiver Maßnahmen für die Wissensvermittlung sollten Hersteller von Simulationssoftware lernpsychologische Prinzipien bei der Entwicklung
beachten und anwenden. Die Integration interaktiver Lernmittel fördert die Akzeptanz von Auftraggebern sowie Anwendern bei der Einführung neuer Simulationssoftware. Zudem können praxisorientierte Methoden zur Wissensvermittlung das Anfrageaufkommen an den Support des Herstellers vermindern.

Die Wissensvermittlung wird über den Zugang zu Community Plattformen bei den untersuchten Simulationswerkzeugen unterstützt (Abschnitt [3.1\)](#page-29-0). Simio bietet Anwendern die Möglichkeit, über die Community Plattform Modelle mit anderen Anwendern zu teilen sowie auf die Modelle anderer Nutzer zuzugreifen. AnyLogic stellt dies über die "AnyLogic Cloud" bereit. Daraus leitet sich die Anforderung an eine Nutzercommunity ab, auf der neben der Möglichkeit, an Diskussionen teilzunehmen, auch die Möglichkeit besteht, Modelle mit anderen Nutzern zu teilen. Diese Anforderungen kann sowohl den Wissensaustausch zwischen Anwendern fördern sowie zu einer Verbesserung der Nutzererfahrung beitragen. Darüber hinaus wird die kollektive Problemlösung unterstützt, wodurch eine Entlastung des Supports erreicht werden kann. Hersteller sollten jedoch auch berücksichtigen, dass die Bereitstellung von Ressourcen aus dem Supportteam unerlässlich ist, um bei komplexen Fragestellungen eine zielgerichtete Problemlösung gewährleisten zu können. Dieser Aspekt trägt zu einer nachhaltigen Wissensvermittlung bei und kann durch die Bereitstellung von einem integrierten FAQ-Bereich erweitert werden.

Wie in Abschnitt [2.3](#page-12-0) ausgeführt, stellt die V&V einen wichtigen Bestandteil des Simulationsvorgehensmodells dar. Es konnte festgestellt werden, dass keine konkreten Inhalte zur V&V vermittelt werden. Neben einer Wissensvermittlung zu ablauffähigen Modellen ist es wichtig, wesentliche Inhalte der V&V in die Hilfsmittel zur Wissensvermittlung zu integrieren.

Im Rahmen dieser Arbeit konnte festgestellt werden, dass die bereitgestellten Hilfsmittel zur Wissensvermittlung vorwiegend in englischer Sprache vorliegen. Zwar ist es sinnvoll, Hilfsmittel in der englischen Sprache zu "standardisieren", jedoch sollten Hilfsmittel zur Wissensvermittlung neben der englischen Sprache auch in anderen Sprachen verfügbar sein. Dadurch kann ein breites Nutzerspektrum unterstützt und sprachliche Barrieren überwunden werden. Zudem sollte diese Anforderung bezogen auf die Benutzeroberfläche berücksichtigt werden.

### Anforderungen an die Modellierung

Eine Anforderung zur Nutzerunterstützung bei der Modellierung ist die Bereitstellung von Bausteinbibliotheken (Abschnitt [2.5\)](#page-20-0). Bei allen untersuchten Simulationswerkzeugen liegen Bibliotheken mit Bausteinen vor. Die Bausteine können zur Modellierung über "Drag-and-Drop" verwendet werden. Für eine korrekte Anwendung der Bausteine werden umfangreiche Hilfsmittel benötigt, um Nutzern bei der Modellierung zu unterstützen. Diese Hilfsmittel zur Wissensvermittlung finden sich in diesem Abschnitt im Kontext des Wissensmanagements. Die Bereitstellung von Bausteinbibliotheken erfordert eine fortlaufende Weiterentwicklung und Anpassung an neuen, innovativen Technologien. Hierzu ist eine kontinuierliche Kommunikation von Vertretern aus Industrie und Forschung erforderlich, um Anforderungen an bereitgestellte Bausteinbibliotheken zu realisieren. Durch eine integrierte Feedback-Funktion in die Benutzeroberfläche kann die Erfassung von Anforderungen direkt kommuniziert und erfasst werden.

Damit ein ausführbares Modell ein zu modellierendes System realitätsnah abbilden kann, ist ein hoher Detaillierungsgrad erforderlich (Abschnitt [2.5\)](#page-20-0). Die verwendeten Bausteine müssen die Komplexität und Eigenschaften von Komponenten des zu modellierenden Systems nachbilden können. Daraus leitet sich die Anforderung ab, das Modellverhalten durch eine Vielzahl von Bausteinattributen anpassen zu können. In Plant Simulation können Attribute von verwendeten Bausteine der Materialflussbibliothek mit dem integrierten "AttributeExplorer" verwaltet werden (Abschnitt [3.1.1\)](#page-30-0). Der "AttributeExplorer" ist vor allem bei komplexen Modellen eine effektive Nutzerunterstützung, da Attribute von ausgewählten Bausteinen direkt verwaltet und angepasst werden können. Durch diesen Ansatz leitet sich die Anforderung an eine zentrale, in die Software integrierte Funktion zur Verwaltung von Bausteinattributen ab. Mit einer derartigen Funktionalität müssen die Attribute verwendeter Bausteine nicht separat angepasst werden, sondern können zentral eingesehen und verändert werden. Dadurch wird die Modellanpassung sowie die Fehleridentifikation unterstützt. Diese Anforderung sollte durch die Bereitstellung von integrierten Hilfsmitteln zu spezifischen Attributen und Methoden für die jeweiligen Bausteine einer Bibliothek unterstützt werden. Dieser Ansatz bietet neben einer zentralen Verwaltung und Anpassung von Attributen eine direkte Unterstützung, um eine korrekte Anwendung der Bausteine einer Bibliothek zu gewährleisten.

Aus der Option "Modell optimieren" in Plant Simulation (Abschnitt [3.1.1\)](#page-30-0) lässt sich eine weitere Anforderung an die Nutzerunterstützung bei der Modellierung ableiten. Mit der Einbindung von automatisierten Optimierungstools kann eine Reduktion von Fehlern in der Modellierung erreicht werden. Dieser Ansatz ist im Kontext der V&V von großem Vorteil (Abschnitt [3.2\)](#page-58-0). Dabei sollten automatisierte Prozesse zur Überprüfung von Modellstrukturen in die Software integriert werden, um vor allem bei komplexen Modellen Abhilfe zu schaffen. Hierbei wird eine detaillierte Beschreibung des Optimierungsprozesses benötig, damit Anwender verstehen können, welchen Einfluss die Ausführung dieser Maßnahme auf das Modell haben wird.

Eine Auswahl über mögliche Optimierungsmaßnahmen bietet eine flexible und anwenderorientierte Anpassungsmöglichkeit. Anwender sollten über jegliche Anpassungen des ursprünglichen Modells in Kenntnis gesetzt werden. Ein direkter Vergleich zwischen ursprünglichem und angepasstem Modell kann sowohl das Verständnis fördern als auch Informationen über mögliche Folgen der Optimierung auf die Modellergebnisse beinhalten. Hierzu eignen sich Experimentberichte nach Durchführung eines Simulationslaufs mit identischer Parameterkonfiguration. Eine Integration von Optimierungstools in die Benutzeroberfläche sollte strukturiert und anwenderfreundlich erfolgen.

Die Animation von Modellen trägt wesentlich dazu bei, das Modellverhalten innerhalb einer Simulationsstudie zu einem definierten Zeitraum nachzuvollziehen. Die zweidimensionale und dreidimensionale Animation stellt eine V&V-Technik dar (Abschnitt [2.4\)](#page-16-0). Durch Animation von Objekten eines Modells können während eines Simulationslaufs wichtige Erkenntnisse zu Engpässen oder Fehlfunktionen über das zugrundliegende Modell erlangt werden. Neben der Möglichkeit, im Simulationswerkzeug vordefinierte graphische Darstellungen zu Objekten auszuwählen und zu verwenden, bietet es sich an, wie in Simio realisiert (Abschnitt [3.1.3\)](#page-49-0), individuelle Symbole zur Animation von Objekten zu importieren und in das Modell zu integrieren. Auch eine Schnittstelle zu Online-Plattformen wie 3D Warehouse, um bestehende 3D Objekte und Modelle zu verwenden, kann die Animation von Modellen begünstigen. In diesem Kontext erfordert eine Anforderung an die Animation die Möglichkeit, Variablen und Parameter für die graphische Darstellung von Objekten individuell anzupassen. Dazu müssen Nutzer Kenntnisse über den Einfluss von Variablen und Parameter auf das Systemverhalten erlangen. Nutzer müssen in einem Bewusstsein geschult werden, dass die Animation vor allem das Systemverhalten repräsentieren muss und nicht nur eine realitätsnahe Darstellung beinhalten muss. Dabei ist es von Vorteil, intuitive Funktionalitäten in die Benutzeroberfläche zu integrieren, um die Anpassung von Variablen und Parameter einer graphischen Darstellung von Objekten ohne Programmierkenntnisse zu gewährleisten. Ein wichtiger Aspekt beinhaltet die Integration von Maßnahmen, um sicherzustellen, dass verwendete Symbole zur Animation den Anforderungen an das Modellverhalten gerecht werden, um falsche Rückschlüsse bezogen auf die Modelleigenschaften zu vermeiden. Dies fördert die Glaubwürdigkeit eines Modells.

Im Kontext der Animation sollten Simulationswerkzeuge unterschiedliche Möglichkeiten zur Ansicht des Modells bereitstellen. Zum einen kann eine zweidimensionale Planungsansicht bei der Modellierung unterstützen, zum anderen ist es erforderlich, innerhalb einer dreidimensionalen Ansicht das Modell individuell aus unterschiedlichen Blickwinkeln zu betrachten. Durch die Animation von Objekten und der Möglichkeit, individuelle Blickwinkel zur Ansicht einzustellen, können Nutzer festgelegte Bereiche des Modells während eines Simulationslaufs untersuchen. Zudem stellen interaktive Steuerungselemente bei der Animation eine Anforderung an die Nutzerunterstützung dar, damit Nutzer die Möglichkeit erhalten, die Animation anzuhalten oder die Geschwindigkeit der Animation zu verändern. Nutzer sollten zudem durch die Möglichkeit unterstützt werden, die Animation eines Modells während eines Simulationslaufs aufzuzeichnen. Veränderungen zu angepassten Eigenschaften von Modellobjekten können so nachträglich miteinander verglichen und kollaborativ diskutiert werden.

Eine weitere Anforderung ist die Bereitstellung von Funktionalitäten, die im Rahmen der Verifikation überprüfen, ob das Modell korrekt funktioniert. Hierzu dienen Techniken wie Monitoring, Trace und Debugging. Hervorzuheben ist, dass diese Techniken anwenderfreundlich in die Benutzeroberfläche integriert werden sollten. Dazu eignet sich die Implementierung eines separaten Fensters für jede Technik, sodass Nutzer bei Bedarf dieses Fenster öffnen und in Echtzeit während einem Simulationslauf die Einträge einsehen können. Die Ausgabe der Informationen zu einer jeweiligen Technik sollten anwenderfreundlich aufbereitet werden. Zum einen kann es vorteilhaft sein, die Ausgabeinformationen basierend auf die verwendete Programmiersprache auszugeben. Dies eignet sich insbesondere für Spezialisten wie Simulationsexperten und Softwareentwickler. Zum anderen sollte die Ausgabe von Informationen anwenderfreundlich gestaltet sein, um das Verständnis für die Prozesse im Modell bei Nutzern ohne Programmierkenntnisse zu fördern. Diese Anforderung betrifft insbesondere die Debug-Funktion. Simulationswerkzeuge sollten intuitive Tools integrieren, um die Identifikation von Fehlern zu unterstützen sowie die Fehlerbehebung zu vereinfachen. Bei der Trace-Funktion sollte die Möglichkeit bestehen, in einem eigens dafür definierten Fenster alle Ereignisse innerhalb eines Simulationslaufs aufzulisten. Entsprechend der Integration einer Trace-Funktion in Simio, sollte für die Ausgabe von Ereignissen eine grundsätzliche Funktion ohne konkrete benutzerspezifische Anforderungen bereitgestellt werden. Neben dieser Funktion sollte es zudem die Möglichkeit geben, über jeweilige Programmiersprache eines Simulationswerkzeugs konkrete Ausgabebefehle zu definieren. Darüber hinaus sollte eine Logdatei für alle Ereignisse in einem Simulationslauf bereitgestellt werden, um diese Anwendern zur Verfügung zu stellen. Die Ausgabe der Logdatei sollte eine Vielzahl von Dateiformaten unterstützen.

AnyLogic unterstützt im Vergleich zu Plant Simulation und Simio einen integrierten Zugang zur "AnyLogic Cloud". Daraus leitet sich die Anforderung zur Bereitstellung einer Cloud ab. Die Integration einer Cloud kann sowohl die Ausführungseffizienz, Portabilität sowie Wiederverwendbarkeit von Modellen unterstützen. Die Ausführungseffizienz eines Modells kann durch die Bereitstellung von leistungsstarken Prozessoren mittels Cloud-Computing durch den Hersteller des Simulationswerkzeugs bei komplexen Modellen gesteigert werden. Die Wiederverwendbarkeit eines Modells kann zudem durch das Hochladen von Modellen in die Cloud unterstützt werden. Nutzer sollten über die Cloud auf öffentliche Modelle zugreifen können, um diese vergleichen oder als Beispielmodell für eigene Modelle heranziehen zu können. Dies kann den Lernprozess beschleunigen sowie die Entwicklung neuer komplexer Modelle begünstigen. Eine cloudbasierte Lösung unterstützt Nutzer bei der Integration von Modellen in das Tagesgeschäft. Durch die Integration von betrieblichen Prozessdaten sollte die Anpassung und Optimierung von Modellen durch die Cloud unterstützt werden.

Eine cloudbasierte Lösung sollte den Zugriff und das Ausführen eines Modells durch mehrere Nutzer unterstützen. Dies ermöglicht ein kollaboratives Arbeiten und unterstützt den Wissenstransfer innerhalb eines Unternehmens standortübergreifend. Zudem können bei Bedarf Simulationsexperten hinzugezogen werden, um bei konkreten Anliegen von Nutzern Abhilfe zu leisten. Hierzu ist eine intuitive Einstellung von Zugriffsrechten durch einen administrierten Benutzer erforderlich. Die Integration einer cloudbasierten Umgebung stellt eine innovative Anforderung an Simulationswerkzeuge dar.

#### Anforderungen an Experimente und Analyse

Eine wesentliche Anforderung zur Durchführung von Simulationsexperimenten ergibt sich im Rahmen des Vergleiches in Abschnit[t 3.2](#page-58-0) an eine benutzerorientierte sowie intuitive Bedienung bereitgestellter Funktionen. Die Durchführung von Experimenten erfordert eine strukturierte Benutzeroberfläche zur Versuchsplanung. Die in Simio bereitgestellte Benutzeroberfläche zur Durchführung von Experimenten erfüllt diese Anforderung [\(Abbildung 3-25\)](#page-55-0).

Es kann im Rahmen dieser Arbeit festgestellt werden, dass die Durchführung von Experimenten verglichen mit der Modellierung in unterschiedlichen Simulationswerkzeugen umfangreicher ist und damit eine angemessene Einarbeitungszeit benötigt. Die Implementierung von eindeutigen und intuitiven Möglichkeiten ist im Hinblick auf die Nutzerunterstützung zur Experimentdurchführung hervorzuheben. Während AnyLogic und Simio zur Durchführung von Experimenten separate Bereiche in das Simulationswerkzeug implementiert haben, werden in Plant Simulation objektbasierte Bausteine verwendet. Plant Simulation bietet eine Vielzahl von objektbasierten Bausteinen an, die Nutzer bei der Durchführung von Simulationsexperimenten mithilfe von vordefinierten Experimenttypen unterstützen (Abschnitt [3.1.1\)](#page-30-0). Experimente können beispielsweise zentralisiert mit dem "Experimentverwalter" durchgeführt werden. Innerhalb dieses Bausteins können Nutzer ohne Programmierkenntnisse erforderliche Eingabe- und Ausgabeparameter definieren sowie die Simulation durchführen. Aus diesem Ansatz lässt sich ableiten, dass eine Standardisierung von gängigen Experimenttypen erforderlich ist, um Nutzer effektiv zu unterstützen. Zur Realisierung dieses Ansatzes ist zunächst eine Identifikation gängiger Experimenttypen erforderlich. Dieser Bedarf bedingt einen engen Austausch zwischen Forschung und Industrie. Im Weiteren können durch die Entwicklung einer Bausteinbibliothek zur Experimentdurchführung standardisierte Experimentvorlagen bereitgestellt werden. Hierbei ist zu beachten, dass in standardisierten Experimentvorlagen neben elementaren Funktionen zur effektiven Nutzerunterstützung Anpassungsmöglichkeiten integriert werden, um eine Vielzahl von Anwendungsfällen zu berücksichtigen. Die Implementierung von anwenderfreundlichen Funktionen zur Durchführung von Simulationsexperimenten ohne erforderliche Programmierkenntnisse kann zudem Nutzer dabei unterstützen, Modelle zu verifizieren und zu validieren. Durch die Kombination eines Bereiches zur Verwaltung und Durchführung von Experimenten in der Benutzeroberfläche und ergänzenden Experimentvorlagen kann die Nutzerunterstützung verbessert und weiterentwickelt werden.

Eine weitere Herausforderung für Nutzer liegt in der Definition von Experimentparametern sowie in der Anwendung von Funktionen. Die untersuchten Simulationswerkzeuge bieten über Webseiten Informationen zu Bezeichnungen sowie Definitionen von Parametern. Hieraus ergibt sich die Anforderung an eine zentralisierte Funktionalität zur Verwaltung von Parametern. Diese Anforderung leitet sich aus dem "AttributExplorer" in Plant Simulation ab und hat das Ziel, zu verwendeten Objekten in einem Modell die Parameter zentralisiert zu verwalten. Die Implementierung kann in enger Verbindung mit dem Experimentdesign Nutzer bei der Parameterkonfiguration unterstützen.

Hieraus leitet sich eine weitere Anforderung an die Wissensvermittlung im Rahmen von kontextbezogenen in die Software integrierten Hilfsmitteln ab. Es kann festgestellt werden, dass die Wissensvermittlung insbesondere auf die Modellierung abzielt. Hierbei darf entsprechend dem Vorgehensmodell zur Durchführung einer Simulationsstudie (Abschnitt [2.3\)](#page-12-0) die Phase "Experimente und Analyse" nicht vernachlässigt werden. Hersteller von Simulationssoftware können für die Wissensvermittlung weitere Schulungsmaterialien zur Durchführung von Experimenten bereitstellen. Die zur Modellierung verwendeten Beispielmodelle für die Nutzerunterstützung sollten durch Begleitmaterialien erweitert werden, um Nutzer bei der Durchführung von Experimenten zu unterstützen. Zudem können Schritt-für-Schritt Anleitungen für den Experimentaufbau nützlich sein, um Nutzer in diesen Bereich einzuführen. Es ergibt sich daraus

eine Ableitung für die Notwendigkeit einer detaillierten Nutzerunterstützung im Hinblick auf die Wissensvermittlung. Dabei sollte dieser Ansatz vor allem die Integration von Hilfsmitteln zur Durchführung von Experimenten berücksichtigen, bei denen Nutzer ohne Programmierkenntnisse unterstützt werden. Diese Anforderung richtet sich vor allem an eine detaillierte Nutzerunterstützung, um entsprechend die in Abschnitt [2.4](#page-16-0) ausgeführten Qualitätsmerkmale einer Simulationsstudie wie Ausführungseffizienz, Wiederverwendbarkeit und Benutzerfreundlichkeit zu berücksichtigen.

Wie in Abschnitt [3.1.3](#page-49-0) ausgeführt, erfolgt die statische Visualisierung von Experimentergebnissen in Simio nach Ablauf eines Simulationslaufs automatisiert und wird als Bericht ausgegeben. In Plant Simulation kann die statische Visualisierung zum einen über den Reiter "Statistik Bericht" aufgerufen werden, zum anderen im "Experimentverwalter" benutzerdefiniert verwaltet und ausgegeben werden. Durch eine im Simulationswerkzeug festgelegte und definierte statische Visualisierung von Experimentergebnissen werden Nutzer unterstützt, da diese automatisiert erfolgt. Daher ergibt sich daraus die Anforderung an eine automatisierte statische Visualisierung von Experimentergebnissen. Die daraus resultierenden Vorteile ergeben sich aus einer Fehlerreduktion bei der Aufbereitung von Experimentdaten, einem schnellen Zugriff auf Ergebnisdaten sowie einem einfachen Vergleich zwischen mehreren Simulationsläufen durch eine standardisierte und konsistente Ausgabe von Ergebnisdaten. Dies hat zudem eine Effizienzsteigerung zur Folge und kann Nutzer bei der Verifikation und Validierung unterstützen. Darüber hinaus ist die Integration von individuellen Anpassungsmöglichkeiten einer statischen Auswertung der Ergebnisdaten sinnvoll, um Nutzern mit erweiterten Kenntnissen die Möglichkeit zu geben, tiefergehende Analysen zu betreiben.

In Bezug auf die Visualisierung von Ergebnissen kann festgestellt werden, dass eine Interpretation der Ergebnisse im Rahmen einer Nutzerunterstützung nicht ausreichend berücksichtigt wird. Dies stellt eine weitere Anforderung an das Wissensmanagement dar, sowie an die Integration von Analyse-Tools, um Nutzer bei der Interpretation von Daten und Grafiken zu unterstützen. Hierzu können interaktive Unterstützungsmaßnahmen sowie die Bereitstellung auf exemplarische Experimentdurchführungen anderer Modelle Abhilfe leisten. In Simio werden im Experiment-Fenster unter dem Reiter "Input Analysis" Funktionalitäten zur Identifikation des Einflusses von Eingangsparametern auf das Modell und damit auf die Experimentergebnisse bereitgestellt. Diese Funktionalität ist zur Bewertung und Interpretation von Eingangsparametern geeignet und kann Nutzer unterstützen, Änderungen an der Parameterkonfiguration

vorzunehmen. Im Kontext der V&V kann durch die Bereitstellung von Graphen die Entscheidungsfindung unterstützt werden. Hieraus leitet sich eine Anforderung an eine detaillierte Unterstützung zur Wissensvermittlung für die Anwendung dieser Funktionalitäten ab.

### <span id="page-79-0"></span>**4.2 Diskussion und Fazit**

Dieser Abschnitt widmet sich der Diskussion und Bewertung der Erkenntnisse aus dem Vergleich von Methoden und Werkzeugen zur Nutzerunterstützung verschiedener Simulationswerkzeuge in [Abschnitt 3.2](#page-58-0) sowie der daraus in [Abschnitt 4.1](#page-67-0) abgeleiteten Anforderungen an die Nutzerunterstützung. Zudem werden die in der [Einleitung](#page-2-0) formulierten Forschungsfragen miteinbezogen:

- Frage 1: Welche Formen der Nutzerunterstützung gibt es in Simulationssoftware insbesondere im Hinblick auf Verifikation und Validierung?
- Frage 2: Welche Anforderungen müssen für die Einbindung von Nutzerunterstützung erfüllt werden?

Das erarbeitete Grundlagenwissen in [Kapitel 2](#page-5-0) wurde gezielt herangezogen, um eine fundierte und strukturierte Analyse der Nutzerunterstützung in den Simulationswerkzeugen durchzuführen. Die Untersuchung wurde auf die Simulationswerkzeuge Plant Simulation, AnyLogic und Simio beschränkt. Grundlage für die Identifikation von Methoden und Werkzeugen zur Nutzerunterstützung stellte die Modellierung einer einfachen Produktionslinie mit zwei Quellen und Einzelstationen sowie einer Montagestation und einer Senke dar. Diese Identifikation wurde darüber hinaus mittels Navigation durch die Benutzeroberfläche der untersuchten Simulationswerkzeuge ausgeweitet. Die Rechercheergebnisse aus [Kapitel 2](#page-5-0) sowie die Erkenntnisse aus dem Vergleich der unterschiedlichen Arten zur Nutzerunterstützung in den Simulationswerkzeugen bilden die Basis für die Gliederung der Vergleichstabelle (siehe [Tabelle 5\)](#page-66-0). Im Fokus der Analyse lag die Untersuchung der Einbindung integrierter V&V in den identifizierten Methoden und Werkzeugen. Die Forschungsergebnisse zeigen auf, dass die Arten der Nutzerunterstützung in den untersuchten Simulationswerkzeugen Unterschiede aufweisen. Dies unterstreicht die Notwendigkeit einer differenzierten Untersuchung der Nutzerunterstützung in Simulationswerkzeugen, um Anforderungen und Bedürfnisse von Anwendern zu verstehen und zu erfüllen. Die Ergebnisse aus dem Vergleich wurden in [Abschnitt 4.1](#page-67-0) herangezogen, um Anforderungen an die Nutzerunterstützung abzuleiten.

Die Einbeziehung des Wissensmanagements liegt darin begründet, dass Nutzer zur sachgerechten Anwendung von Simulationssoftware ein fundiertes Verständnis erlangen müssen. Aufgrund der festgestellten Unterschiede in den Modellierungsumgebungen der Simulationswerkzeuge ist es erforderlich, Nutzer durch umfangreiche Schulungsunterlagen zu unterstützen. Es ist zudem notwendig, dass Anwender bestehende Funktionalitäten sowie die damit einhergehenden Abhängigkeiten in den Simulationswerkzeugen verstehen. Zur Modellierung sowie Durchführung von Experimenten ist ein breites Verständnis der Zusammenhänge in einer Simulationssoftware erforderlich, um reale Systeme korrekt abbilden zu können. Erst durch eine fundierte Wissensvermittlung können Nutzer in die Lage versetzt werden, eine Simulationsstudie durchzuführen und zudem den Prozess der V&V in diese zu integrieren. Im Rahmen des Vergleichs konnte festgestellt werden, dass Anwendern eine Vielzahl von Schulungsunterlagen wie Beispielmodelle, Videos oder eBooks zur Verfügung gestellt wird. Die Forschungsergebnisse zeigen auf, dass der Zugriff auf diese Hilfsmittel unterschiedlich erfolgt. Daraus leitet sich für eine effiziente und zielgerichtete Wissensvermittlung die Integration einer Plattform ab, um Daten und Informationen zur Wissensvermittlung zentralisiert zu verwalten (siehe [Ab](#page-67-0)[schnitt](#page-67-0) 4.1). Das Wissensmanagement kann nach Bracht et al. (2011) durch die Bereitstellung von Datenbanken und Datenbankmanagementsystemen unterstützt werden. Durch eine zentrale Verwaltung von Daten und Informationen kann der Zugriff auf Informationen zur Wissensvermittlung Anwender durch die Integration von Such- und Filterfunktionen unterstützen. Durch eine Bereitstellung anwenderspezifischer und kontextbezogener Informationen kann die Einarbeitungszeit reduziert und das Verständnis gefördert werden. Eine kontextbezogene Bereitstellung von Informationen und Schulungsunterlagen kann auch den Prozess der V&V unterstützen. Die Umfrageergebnisse von Strassburger et al. (2013) bekräftigen die Anforderung an eine Mensch-Maschine-Schnittstelle in Simulationssoftware (siehe [Abschnitt 2.5.1\)](#page-21-0). Die Ergebnisse aus dem Vergleich weisen nach, dass die Potentiale von interaktiven Methoden und Werkzeugen weitestgehend ungenutzt bleiben.

Im Hinblick auf den Modellbildungsprozess eines ablauffähigen Modells kann die Standardisierung von Bausteinen Anwender durch eine strukturierte objektbezogene Modellierung bei der V&V unterstützen und die Glaubwürdigkeit einer Simulationsstudie erhöhen. Um einen hohen Detaillierungsgrad des ablauffähigen Modells zu gewährleisten, sind anwenderorientierte Eingabemasken für Kennzahlen und Parameter erforderlich. Die Standardisierung bedarf jedoch einer kontinuierlichen Anpassung und Entwicklung, um Fortschritte in Forschung und Industrie zu berücksichtigen. Es stellt sich heraus, dass die Diskrepanz zwischen der Flexibilität in der Modellierung und der Möglichkeit, Systeme ohne erforderliche Programmierkenntnisse

nachzubilden, einen zentralen Aspekt im Bereich der Nutzerunterstützung darstellt. AnyLogic ermöglicht eine detaillierte und flexible Modellierung, erfordert jedoch Fähigkeiten in der Programmiersprache Java. Beim Debugging erfolgt beispielsweise die Fehlerausgabe in Java-Code. Auch die Umsetzung der Trace-Methode erfolgt durch Befehle in Java-Code. Zwar werden hierzu Hilfsmittel bereitgestellt, jedoch kann die Komplexität Anwender vor Herausforderungen stellen sowie die Einarbeitungszeit erhöhen. Zudem kann sich dadurch das Fehleraufkommen in der Modellierung erhöhen und somit die V&V erschweren. Plant Simulation und Simio ermöglichen eine anwenderfreundliche Modellierung ohne spezifische Programmierkenntnisse. Insbesondere die Trace- und Debugging-Funktion in Simio erleichtern die V&V von Modellen und stellen eine geeignete und effiziente Nutzerunterstützung dar (siehe [Ab](#page-58-0)[schnitt 3.2\)](#page-58-0). Sowohl die Ausgabe der objektbezogenen Ereignisse in einem Simulationslauf als auch die Ausgabe der Fehler erfordern keine Programmierkenntnisse und können leicht nachvollzogen werden. Dies unterstützt die Identifikation von Fehlern und damit die V&V. Daher zeigen die Ergebnisse der Forschung auf, dass eine Integration von benutzerfreundlichen Basis-Funktionalitäten im Kontext der V&V notwendig sind, um die Nutzbarkeit von V&V-Techniken wie die Trace-Analyse oder das Debugging zu gewährleisten. Auch die Implementierung von Funktionalitäten zur Optimierung der Modellstruktur wie die Option "Modell optimieren" in Plant Simulation können zusätzlich den Prozess der V&V unterstützen. Hierzu ist es erforderlich, zu untersuchen, wie sich solche Algorithmen bei komplexen Modellen auf die Modellstruktur und -logik auswirken.

Für den Modellierungsprozess ergibt sich die Notwendigkeit, sowohl Anforderungen von Anwendern als auch Simulationsexperten zu berücksichtigen. Hierbei ist zu beachten, dass zur Modellierung von komplexen Systemen entsprechend komplexe Modelle erforderlich sind, die ohne spezifische Algorithmen keine hinreichende Genauigkeit bieten (siehe [Abschnitt 2.4\)](#page-16-0). Daher sollten Simulationswerkzeuge sowohl benutzerfreundliche Methoden und Werkzeuge als auch erweiterte, programmierbare Optionen beinhalten. Die Integration von anwenderfreundlichen Tools zur Nutzerunterstützung können auch Simulationsexperten bei der Modellierung und V&V unterstützen.

Aus den Forschungsergebnissen geht hervor, dass sich die Methoden und Werkzeuge zur Nutzerunterstützung bei der Durchführung von Simulationsexperimenten voneinander unterscheiden. Plant Simulation realisiert die Durchführung von Experimenten durch bereitgestellte Bausteine. AnyLogic und Simio bieten Anwendern separate Bereiche zur Durchführung von Experimenten. Standardisierte Bausteine wie der "Experimentverwalter" in Plant Simulation (siehe [Abschnitt 3.1.1\)](#page-30-0) können Nutzer dabei unterstützen, durch Auswahloptionen und einer anwenderfreundlichen Bedienung zentralisiert Experimente durchzuführen. Durch eine Identifikation von gängigen Experimenttypen kann ein Baustein zur Experimentdurchführung erweitert werden (siehe [Abschnitt 4.2\)](#page-67-0). In der Analyse hat sich herausgestellt, dass eine automatisierte Bereitstellung von Ergebnisberichten dabei unterstützen kann, das Modell zu prüfen. Statistische Berichte zur Visualisierung der Experimentdaten haben den Vorteil, strukturierte Diagramme und Tabellen bereitzustellen und sind somit anwenderfreundlich. Je nach Anforderungen des Auftraggebers an die statische Visualisierung von Experimentergebnissen kann es unter Umständen sein, dass standardisierte, vordefinierte Berichte nicht diesen Anforderungen entsprechen. Daher ist es erforderlich, diese Berichte individuell anpassen und erweitern zu können. Daher eignet sich eine zusätzliche Implementierung von Bereichen, in denen benutzerdefinierte Experimente durchgeführt werden können. Auch diese Bereiche erfordern Tools zur Nutzerunterstützung, um den Prozess der V&V anwenderfreundlich zu integrieren. Eine zentralisierte Funktionalität für eine strukturierte Verwaltung von Parametern kann sowohl die Modellierung als auch die Experimentdurchführung fördern. Eine Kombination aus Bausteinen, einem Bereich für anwendungsspezifische Experimente sowie eine zentralisierte Verwaltung von Parametern zur Experimentdurchführung können eine geeignete Lösung schaffen, um Nutzer zu unterstützen. Zudem kann das Monitoring von Daten in Echtzeit sowie die Animation aus unterschiedlichen Blickwinkeln weitere Erkenntnisse schaffen und damit die V&V unterstützen. Darüber hinaus lässt sich aus dem Vergleich ein Bedarf an Hilfsmitteln wie beispielsweise Schritt für Schritt Anleitungen oder Beispiele zu gängigen Experimenttypen feststellen. Hierbei sollte nicht nur die Durchführung von Experimenten, sondern auch die Interpretation der Ergebnisse fokussiert werden. Die korrekte Interpretation von Ergebnissen bildet eine Grundlage zur Entscheidungsfindung [\(Abschnitt 2.5.1\)](#page-21-0). Daher sollte die Durchführung von Experimenten und Visualisierung von Experimentergebnissen intuitiv gestaltet werden, sodass Anwender sich insbesondere auf die Interpretation der Ergebnisse fokussieren können.

Aus der Identifikation sowie dem Vergleich von bestehenden Methoden und Werkzeugen lassen sich eine Vielzahl von Anforderungen an die Nutzerunterstützung ableiten. Jedoch sollten die Limitationen dieser Forschungsarbeit differenziert betrachtet werden, um eine Einordnung der Ergebnisse zu gewährleisten. Die Gliederung der Forschungsergebnisse erfolgt unter Einbeziehung des Wissensmanagements und der Phasen Implementierung sowie Experimente und Analyse aus dem in [Abschnitt](#page-12-0) 2.3 vorgestellten Vorgehensmodell zur Durchführung einer Simulationsstudie. Die Phasen Aufgabendefinition, Systemanalyse und Modellformalisierung wurden innerhalb der Analyse nicht berücksichtig. Da die V&V phasenübergreifend in eine

Simulationsstudie integriert werden muss, sollten auch diese Phasen in zukünftigen Forschungsarbeiten analysiert werden. Darüber hinaus wurde in dieser Arbeit ein Fallbeispiel mit geringem Komplexitätsgrad herangezogen, um Methoden und Werkzeuge zur Nutzerunterstützung zu identifizieren. Daher erscheint es sinnvoll, die Erkenntnisse und Forschungsergebnisse im Rahmen von komplexen Modellen zu untersuchen. In diesem Zusammenhang sollte die Forschungsarbeit unter Einbeziehung von Anwendern aus der Industrie erweitert werden. Zudem kann die Durchführung von Umfragen unter Simulationsexperten und Anwendern aus der Industrie weitere wichtige Erkenntnisse bereitstellen. Es wurden in dieser Arbeit drei Simulationswerkzeuge untersucht. Daher sollte die Forschung auf die Untersuchung weiterer Simulationswerkzeuge ausgeweitet werden. Die aus dieser Arbeit resultierenden Forschungsergebnisse beziehen sich in erster Linie auf die DES. Zukünftige Arbeiten sollten die Nutzerunterstützung in Simulationssoftware für andere Simulationsmethoden untersuchen.

Insgesamt bietet diese Arbeit eine umfassende Analyse bestehender Methoden und Werkzeuge zur Nutzerunterstützung in Simulationswerkzeugen für DES. Die Forschungsergebnisse zeigen auf, dass die Nutzerunterstützung in Simulationswerkzeugen für die Durchführung von Simulationsstudien insbesondere im Kontext der V&V einen wichtigen Aspekt darstellt. Die in [Ab](#page-67-0)[schnitt 4.1](#page-67-0) abgeleiteten Anforderungen an die Nutzerunterstützung können als Grundlage für weiterführende Forschungsarbeiten herangezogen werden. Es zeigt sich, dass eine benutzerfreundliche Oberfläche in den Simulationswerkzeugen und die Verfügbarkeit von kontextbezogenen Hilfsmitteln sowie intuitive Methoden und Werkzeuge zur Modellierung und Durchführung von Simulationsexperimenten Anwender bei dem Prozess der V&V unterstützen. Da die untersuchten Simulationswerkzeuge sowohl in Forschung als auch Industrie Anwendung finden, bieten die Forschungsergebnisse sowohl einen theoretischen als auch praxisorientierten Bezug.

### **5 Zusammenfassung und Ausblick**

Im Zuge der fortschreitenden Digitalisierung von Produktionsprozessen und Unternehmen steigen die Anforderungen an die Modellierung von Prozessen und Systemen. Um die gegenwärtig anspruchsvollen Produktionsabläufe und Prozesse zu simulieren, werden komplexe Modelle benötigt. Daraus resultiert die Notwendigkeit, Anwender bei der Durchführung von Simulationsstudien insbesondere im Kontext der V&V in DES zu unterstützen. Im Rahmen dieser Arbeit wurden Methoden und Werkzeuge zur Nutzerunterstützung in den Simulationswerkzeugen Plant Simulation, AnyLogic und Simio identifiziert und verglichen. Ziele der Nutzerunterstützung betreffen die Modellierung, Experimentdurchführung und Interpretation von Experimentergebnissen. Die Erkenntnisse aus dem Vergleich wurden herangezogen, um eine zielführende tabellarische Übersicht zu entwickeln. Darauf aufbauend wurden Anforderungen an die Methoden und Werkzeuge zur Nutzerunterstützung abgeleitet.

Dazu wurden in [Kapitel 2](#page-5-0) zunächst theoretische Grundlagen der Simulation erarbeitet. Darauf aufbauend erfolgte die Eingrenzung in DES. Um eine Simulation durchzuführen, wurden Kenntnisse über das Vorgehensmodell zur Durchführung einer Simulationsstudie erarbeitet. V&V stellt als phasenübergreifender Bestanteil des Vorgehensmodells einen wichtigen Aspekt dar. Auf Grundlage dieser theoretischen Basis erfolgte die Recherche zu Ansätzen für die Nutzerunterstützung in DES. In [Kapitel 3](#page-29-1) wurde eine Produktionslinie bestehend aus zwei Quellen und zwei Einzelstationen sowie einer Montagestation und einer Senke modelliert, um Methoden und Werkzeuge zu identifizieren. Es wurden Simulationsexperimente durchgeführt, um in Abhängigkeit der Verfügbarkeit von einer Einzelstation den Durchsatz an der Senke zu untersuchen. Es handelt sich hierbei um ein Fallbeispiel mit einer geringen Komplexität ohne stochastische Einflüsse, um die Identifikation der Nutzerunterstützung im Kontext der V&V zu analysieren.

Mit dem Vergleich wurden in Bezug auf die erste Forschungsfrage Formen der Nutzerunterstützung in Simulationswerkzeugen identifiziert und im Hinblick auf die V&V analysiert. Auf Grundlage dieser Analyse konnten Anforderungen an die Nutzerunterstützung zur Beantwortung der zweiten Forschungsfrage in [Abschnitt 4.1](#page-67-0) abgeleitet werden. Die Analyse und die daraus resultierenden Ergebnisse zeigen auf, dass eine Forschungslücke in der Unterstützung von Anwendern bei der V&V besteht. Um diese Forschungslücke zu schließen, wurden Anforderungen an die Nutzerunterstützung abgeleitet. Diese Anforderungen bilden eine erste Grundlage

dafür, diese Forschungslücke zu schließen. Wie in [Abschnitt 4.2](#page-79-0) dargestellt, können die Forschungsergebnisse für zukünftige Forschungsarbeiten herangezogen werden. Dazu könnten die Forschungsfragen zur Untersuchung von Simulationswerkzeugen in anderen Simulationsmethoden herangezogen werden. Dadurch könnten Unterschiede sowie Gemeinsamkeiten ermittelt werden. Dieser Ansatz könnte weitere Arten der Nutzerunterstützung identifizieren und insgesamt die Entwicklung von Nutzerunterstützungssystemen in Simulationswerkzeugen fördern.

Aus dieser Arbeit geht zudem die Frage hervor, welche Kriterien abgeleitet werden können, um eine quantitative Bewertung von Methoden und Werkzeugen im Hinblick auf die V&V zu ermöglichen. Hierbei sollte berücksichtigt werden, wie effizient und effektiv die Nutzerunterstützung bei der Durchführung von Simulationsstudien und dem Prozess der V&V ist. Durch Umfragen unter Anwendern und Simulationsexperten können weitere Erkenntnisse resultieren.

Weiterhin lässt sich herausstellen, dass interaktive Hilfsmittel zur Wissensvermittlung vorwiegend keine Anwendung finden. Hierbei wird es erforderlich sein, interaktive Lernkonzepte zu entwickeln, die eine kontextbezogene Wissensvermittlung fördern. Sowohl eine sachgerechte Anwendung von Simulationssoftware als auch Kenntnisse zur Modellierung und Durchführung von Simulationsexperimenten erfordern interaktive und anwenderfreundliche Schulungsunterlagen.

- AnyLogic (2023). Optimization experiment. Online verfügbar unter https://anylogic.help/anylogic/experiments/optimization.html (abgerufen am 06.11.2023).
- Arnold, Dieter/Isermann, Heinz/Kuhn, Axel/Tempelmeier, Horst/Furmans, Kai (2008). Handbuch Logistik, Berlin, Heidelberg, Springer.
- Bai, Xu (2012). Reasoning Software Process Modeling and Simulation: A Stakehlder-Oriented Approach. Dissertation, Dallas, Texas, Southern Methodist University.
- Balci, Osman (1997). Verification Validation and Accreditation of Simulation Models. In: Sigrún Andradóttir/Kevin J. Healy/David H. Withers et al. (Hrsg.), Proceedings of the 1997 Winter Simulation Conference (WSC), Atlanta, Georgia, United States. Piscataway, IEEE, S. 135–141.
- Balci, Osman (1998). Verification, Validation, and Testing. Virginia Polytechnic Institute and State University, In: Jerry Banks (Hrsg.), Handbook of Simulation. Principles, Methodology, Advances, Applications, and Practice, New York/Chichester/Weinheim, Wiley: S. 3–30.
- Bauernhansl, Thomas/Emmrich, Volkhard (2015): Geschaeftsmodell\_Industrie40-Studie\_Wieselhuber. Chancen und Risiken für den Maschinen- und Anlagenbau 2015, [online verfügbar unter https://publica.fraunhofer.de/entities/publication/bc066ea8-8b19- 4653-90d0-2e31bbe93848/details (abgerufen am 14.09.2023).
- Blutner, D./Cramer, S./Krause, S./Mönks, T./Nagel, L./Reinholz, A. und Witthaut,M. (2017). "Assistenzsysteme für die Entscheidungsunterstützung". Technischer Bericht Nr. 06009. Dortmund: TU Dortmund. ISSN 1612-1376.
- Bogon, Tjorben/Timm, Ingo J./Jessen, Ulrich/Schmitz, Markus/Wenzel, Sigrid/Lattner, Andreas D./Paraskevopoulos, Dimitrios/Spieckermann, Sven (2012). Towards assisted input and output data analysis in manufacturing simulation: The EDASim approach. In: C. Laroque/J. Himmelspach/R. Pasupathy et al. (Hg.). Proceedings of the, 2012 Winter Simulation Conference - (WSC 2012), Berlin, Germany, 09.12.2012 - 12.12.2012. IEEE, 1–13.
- Borshchev, Andrei (2023). The Big Book of Simulation Modeling. Multimethod Modeling with AnyLogic 8. Online verfügbar unter https://www.anylogic.de/resources/books/bigbook-of-simulation-modeling/ (abgerufen am 06.11.2023).
- Bös, Mathias (2017). Simulationsgestützte Entwicklung einer innovativen Fertigungssteuerung. Simulation-based Development of an Innovative Manufacturing Control. In: Sigrid Wenzel/Tim Peter (Hg.). Simulation in Produktion und Logistik. Kassel, kassel university press GmbH, 469–478 ISBN:9783737601931. Kassel, kassel university press GmbH.
- Bracht, Uwe/Geckler, Dieter/Wenzel, Sigrid (2011). Digitale Fabrik ISBN:978-3-540-89038- 6. Berlin, Heidelberg, Springer Berlin Heidelberg.
- Commerell, Walter/Mammen, Heinz-Theo/Panreck, Klaus/Haase, Joachim (2008). Simulation technischer Systeme Anforderungen und Perspektiven. Simulation of Technical Systems – Requirements and Perspectives. In: Markus Rabe (Hg.). Advances in Simulation for Production and Logistics Applications. Stuttgart, Fraunhofer IRB Verlag. Stuttgart, Fraunhofer IRB Verlag.
- Dangelmaier, Wilhelm/Laroque, Christoph/Klaas, Alexander (Hg.) (2013). Simulation in Produktion und Logistik 2013. Entscheidungsunterstützung von der Planung bis zur Steuerung ; 15. ASIM Fachtagung; Paderborn, 09. - 11. Oktober 2013. Paderborn, Heinz-Nixdorf-Inst. Univ. Paderborn.
- Domschke, Wolfgang/Drexl, Andreas/Klein, Robert/Scholl, Armin (2015). Einführung in Operations Research ISBN:978-3-662-48215-5. Berlin, Heidelberg, Springer Berlin Heidelberg.
- Eley, Michael (2012). Simulation in der Logistik ISBN:978-3-642-27372-8. Berlin, Heidelberg, Springer Berlin Heidelberg.
- Fischer, J./Rosen, R./Listl, F. G./Sohr, A./Wehrstedt, J. C. (2021). Assistenzsysteme der nächsten Generation für Produktionssysteme. (Next Generation Assist Systems for Production Systems). VDI-Berichte Nr. 2392, 2021, 461–476. https://doi.org/10.51202/9783181023921-461.
- Fowler, John W./Rose, Oliver (2004). Grand Challenges in Modeling and Simulation of Complex Manufacturing Systems. SIMULATION 80 (9), 469–476. https://doi.org/10.1177/0037549704044324.
- Fritzsche, Philipp/Abel, Dennis/Rudolph, Torsten (2017). Simulationsergebnis und das Ergebnis der Simulationsstudie in Form der resultierenden Handlungsempfehlung – Fallbeispiel einer Simulationsstudie bei der Rudolph Logistik Gruppe. In: Sigrid Wenzel/Tim Peter (Hg.). Simulation in Produktion und Logistik. Kassel, kassel university press GmbH, 219–228 ISBN:9783737601931. Kassel, kassel university press GmbH.
- Furmans, Kai/Wisser, Jens (2005). VDI-Richtlinie 4465 "Modellbildungsprozess": Vorgehensweise und Status. In: Hülsemann, F; Kowarschik, M; Rüde, U. (Hrsg.): Frontiers in Simulation, Simulationstechnique, 18. Symposium in Erlangen, September 2005, Erlangen: SCS 2005, 24–29.
- Geisberger, Eva/Broy, Manfred (2012). Integrierte Forschungsagenda Cyber-Physical Systems. acatech STUDI. Online verfügbar unter https://www.acatech.de/publikation/agendacps-integrierte-forschungsagenda-cyber-physical-systems/ (abgerufen am 14.09.2023).
- Gutenschwager, Kai/Rabe, Markus/Spieckermann, Sven/Wenzel, Sigrid (2017). Simulation in Produktion und Logistik ISBN:978-3-662-55744-0. Berlin, Heidelberg, Springer Berlin Heidelberg.
- Hedtstück, Ulrich (2013). Simulation diskreter Prozesse ISBN:978-3-642-34870-9. Berlin, Heidelberg, Springer Berlin Heidelberg.
- Hosseinpour, F./Hajihosseini, H. (2009). Importance of Simulation in Manufacturing. World Academy of Science, Engineering and Technology 27.
- Huber, L./Wenzel, S. (2011). Simulation-Trends und Handlungsbedarfe der Ablaufsimulation in der Automobilindustrie. Industrie Management 27 (5), 27.
- IEEE standard for software verification and validation. New York, N.Y. Online verfügbar unter http://ieeexplore.ieee.org/servlet/opac?punumber=9958.
- Jahangirian, Mohsen/Eldabi, Tillal/Naseer, Aisha/Stergioulas, Lampros K./Young, Terry (2010). Simulation in manufacturing and business: A review. European Journal of Operational Research 203 (1), 1–13. https://doi.org/10.1016/j.ejor.2009.06.004.
- Kiencke, Uwe (2006). Ereignisdiskrete Systeme. Modellierung und Steuerung verteilter Systeme. 2. Aufl. ISBN:9783486593426. München, De Gruyter.
- Krückhans, Björn/Meier, Horst (2013). Industrie 4.0 Handlungsfelder der Digitalen Fabrik zur Optimierung der Ressourceneffizienz in der Produktion. In: Wilhelm Dangelmaier/Christoph Laroque/Alexander Klaas (Hg.). Simulation in Produktion und Logistik 2013. Entscheidungsunterstützung von der Planung bis zur Steuerung ; 15. ASIM Fachtagung; Paderborn, 09. - 11. Oktober 2013. Paderborn, Heinz-Nixdorf-Inst. Univ. Paderborn ISBN:9783942647359. Paderborn, Heinz-Nixdorf-Inst. Univ. Paderborn.
- Lange, O./Dangelmaier, M. (2016). Anwenderunterstützung bei der digitalisierten Produktionsplanung/User support in digital production planning. wt Werkstattstechnik online 106 (04), 249–254. https://doi.org/10.37544/1436-4980-2016-04-59.
- Lange, Olga/Constantinescu, Carmen (2012). simulationsbasierte Anwendung Entscheidungsunterstützung in Echtzeit für eine effiziente agile Fertigung. Ergebnis 3.4 DREAM-Ansatz zur Interaktion zwischen Mensch und System.
- Law, Averill M. (2015). Simulation modeling and analysis ISBN:9780073401324. Dubuque, McGraw-Hill Education.
- März, Lothar/Krug, Wilfried/Rose, Oliver/Weigert, Gerald (2011). Simulation und Optimierung in Produktion und Logistik ISBN:978-3-642-14535-3. Berlin, Heidelberg, Springer Berlin Heidelberg.
- Mattern und Mehl (1989). Informatik. Diskrete Simulation Prinzipien und Probleme der Effizienzsteigerung durch Parallelisierung. 1. Einleitung. Informatik-Spektrum 12 (1998) 4, 198–210.
- Mayer, Gottfried/Mieschner, Marielouise (2015). Geführte Assistenz für Ablaufsimulationsprojekte. Assistance for Material Flow Simulation Projects. In: Markus Rabe/Clausen, Uwe (Hg.). Simulation in production and logistics 2015. 16. ASIM Fachtagung Simulation in Produktion und Logistik, Dortmund, 23. - 25. September 2015 ; Tagungsband. Stuttgart, Fraunhofer Verl., 605–612 ISBN:9783839609361. Stuttgart, Fraunhofer Verl.
- Mayer, Gottfried/Pöge, Carsten (2010). Auf dem Weg zum Standard Von der Idee zur Umsetzung des VDA Automotive Bausteinkastens. In: Gert Zülch/Patricia Stock (Hg.). Integrationsaspekte der Simulation: Technik, Orgnisation und Personal. Karlsruhe, KIT Scientific Publishing, 29–36. Karlsruhe, KIT Scientific Publishing.
- Mayer, Gottfried/Pöge, Carsten/Spieckermann, Sven/Wenzel, Sigrid (2020). Ablaufsimulation in der Automobilindustrie ISBN:978-3-662-59387-5. Berlin, Heidelberg, Springer Berlin Heidelberg.
- Mayer, Gottfried/Spieckermann, Sven (2008). Lebenszyklen von Simulationsmodellen: Anforderungen und Fallbeispiele aus der Automobilindustrie. In: Advances in Simulation for Production and Logistics applications. Hrsg.: RABE, Markus., 61–69.
- Pegden, C. Dennis (2010). Advanced tutorial: Overview of simulation world views. In: Proceedings of the 2010 Winter Simulation Conference, 2010 Winter Simulation Conference - (WSC 2010), Baltimore, MD, USA, 05.12.2010 - 08.12.2010. IEEE, 210–215.
- Rabe, Markus (Hg.) (2018). IMPROVING THE PERFORMANCE OF A LOGISTICS AS-SISTANCE SYSTEM FOR MATERIALS TRADING NETWORKS BY GROUPING SIMILAR ACTIONS. 2018 Winter Simulation Conference : December 9-12, 2018, the Swedish Exhibition & Congress Centre, Gothenburg, Sweden. Piscataway, NJ, IEEE.
- Rabe, Markus/Spieckermann, Sven/Wenzel, Sigrid (2008). Verifikation und Validierung für die Simulation in Produktion und Logistik. Vorgehensmodelle und Techniken ISBN:978-3-540-35281-5. Berlin, Heidelberg, Springer Berlin Heidelberg.
- Robinson, Stewart/Brooks, Roger J. (2010). Independent Verification and Validation of an Industrial Simulation Model. SIMULATION 86 (7), 405–416. https://doi.org/10.1177/0037549709341582.
- Sargent, Robert G. (2010). Verification and validation of simulation models. In: Proceedings of the 2010 Winter Simulation Conference, 2010 Winter Simulation Conference - (WSC 2010), Baltimore, MD, USA, 05.12.2010 - 08.12.2010. IEEE, 166–183.
- Sargent, Robert G. (2013). An introduction to verification and validation of simulation models. In: 2013 Winter Simulations Conference (WSC), 2013 Winter Simulation Conference - (WSC 2013), Washington, DC, USA, 08.12.2013 - 11.12.2013. IEEE, 321– 327.
- Sargent, Robert G. (2020). Verification And Validation Of Simulation Models: An Advanced Tutorial. In: 2020 Winter Simulation Conference (WSC), 2020 Winter Simulation Conference (WSC), Orlando, FL, USA, 14.12.2020 - 18.12.2020. IEEE, 16–29.
- Sargent, Robert G./Balci, Osman (Hg.) (2017). History of Verification and Validation of simulation models. In: Chan, Wai Kin; D'Ambrogio, Andrea; Zacharewicz, Grégory; Mustafee, Navonil; Wainer, Gabriel; Page, Ernest H. 2017 Winter Simulation Conference: WSC turns 50: simulation everywhere!, December 3-6, 2017, Red Rock Casino Resort & Spa, Las Vegas, NV. Piscataway, NJ, IEEE.
- Schwarz, Peter/Clauß, Christoph/Haase, Joachim/Schneider, André (2001). VHDL-AMS und Modelica - ein Vergleich zweier Modellierungssprachen. In: 15. Symposium Simulationstechnik ASIM2001, Paderborn, 11.-14. 9. 2001, 85–94.
- Siemens (2023). Digital Industries Software Plant Simulation. Simulate, visualize, analyze and optimize production systems and logistics processes. Online verfügbar unter https://resources.sw.siemens.com/en-US/fact-sheet-plant-simulation-and-throughoutoptimization-to-improve-manufacturing (abgerufen am 26.10.2023).
- Siemens (2023b). Tecnomatix Plant Simulation. Version 2201. Siemens.
- Simio LLC (2023). Simio Simulation Software. Online verfügbar unter https://www.simio.com/software/simulation-software.php (abgerufen am 27.10.2023).
- Stewart Robinson (2004). Simulation: The Practice of Model Development and Use ISBN:978-0470847725. John Wiley & Sons, Chichester.
- Strassburger, Steffen/Schulze, Thomas/Fujimoto, Richard (2013). Future trends in distributed simulation and distributed virtual environments: Results of a peer study. In: 2013 Winter Simulations Conference (WSC), 2013 Winter Simulation Conference - (WSC 2013), Washington, DC, USA, 08.12.2013 - 11.12.2013. IEEE, 777–785.
- Stumvoll, Ulrike/Nehls, Uwe/Claus, Thorsten (2013). Ein simulationsbasiertes Assistenzsystem zur Pflege von Dispositionsparametern eines ERP-Systems im laufenden Betrieb. In: Wilhelm Dangelmaier/Christoph Laroque/Alexander Klaas (Hg.). Simulation in Produktion und Logistik 2013. Entscheidungsunterstützung von der Planung bis zur Steuerung ; 15. ASIM Fachtagung; Paderborn, 09. - 11. Oktober 2013. Paderborn, Heinz-Nixdorf-Inst. Univ. Paderborn, 569–578 ISBN:9783942647359. Paderborn, Heinz-Nixdorf-Inst. Univ. Paderborn.
- Swain, J. J. (2019). 2019 Simulation Software Survey. OR/MS Today.
- Tempelmeier, Horst (Hg.) (2018). Modellierung logistischer Systeme. Berlin, Heidelberg, Springer Berlin Heidelberg.
- The AnyLogic Company (2017). Simulation Software Comparison. Online verfügbar unter https://www.anylogic.com/resources/white-papers/simulation-software-comparison (abgerufen am 27.10.2023).
- VDI 2014. VDI-Richtlinie 3633 Blatt 1 "Simulation von Logistik-, Materialfluss und Produktionssystemen Grundlagen". Beuth, Berlin.
- Wenzel, Sigrid (2018). Simulation logistischer Systeme. In: Horst Tempelmeier (Hg.). Modellierung logistischer Systeme. Berlin, Heidelberg, Springer Berlin Heidelberg, 1–34 ISBN:978-3-662-57770-7. Berlin, Heidelberg, Springer Berlin Heidelberg.
- Wenzel, Sigrid/Bernhard, Jochen (2008). Definition und Modellierung von Systemlasten für die Simulation logistischer Systeme. In: Peter Nyhuis (Hg.). Beiträge zu einer Theorie der Logistik. Berlin, Heidelberg, Springer Berlin Heidelberg, 486–513 ISBN:978-3- 540-75641-5. Berlin, Heidelberg, Springer Berlin Heidelberg.
- Wenzel, Sigrid/Stolipin, Jana/Rehof, Jakob/Winkels, Jan (2019). Trends in Automatic Composition of Structures for Simulation Models in Production and Logistics. In: N. Mustafee/K.-H.G. Bae/S. Lazarova-Molnar et al. (Hg.). 2019 Winter Simulation Conference (WSC), 2019 Winter Simulation Conference (WSC), National Harbor, MD, USA, 08.12.2019 - 11.12.2019. IEEE, 2190–2200.

Wenzel, Sigrid/Weiß, Matthias/Collisi-Böhmer, Simone/Pitsch, Holger/Rose, Oliver (2008). Qualitätskriterien für die Simulation in Produktion und Logistik ISBN:978-3-540- 35272-3. Berlin, Heidelberg, Springer Berlin Heidelberg.

# **Abbildungsverzeichnis**

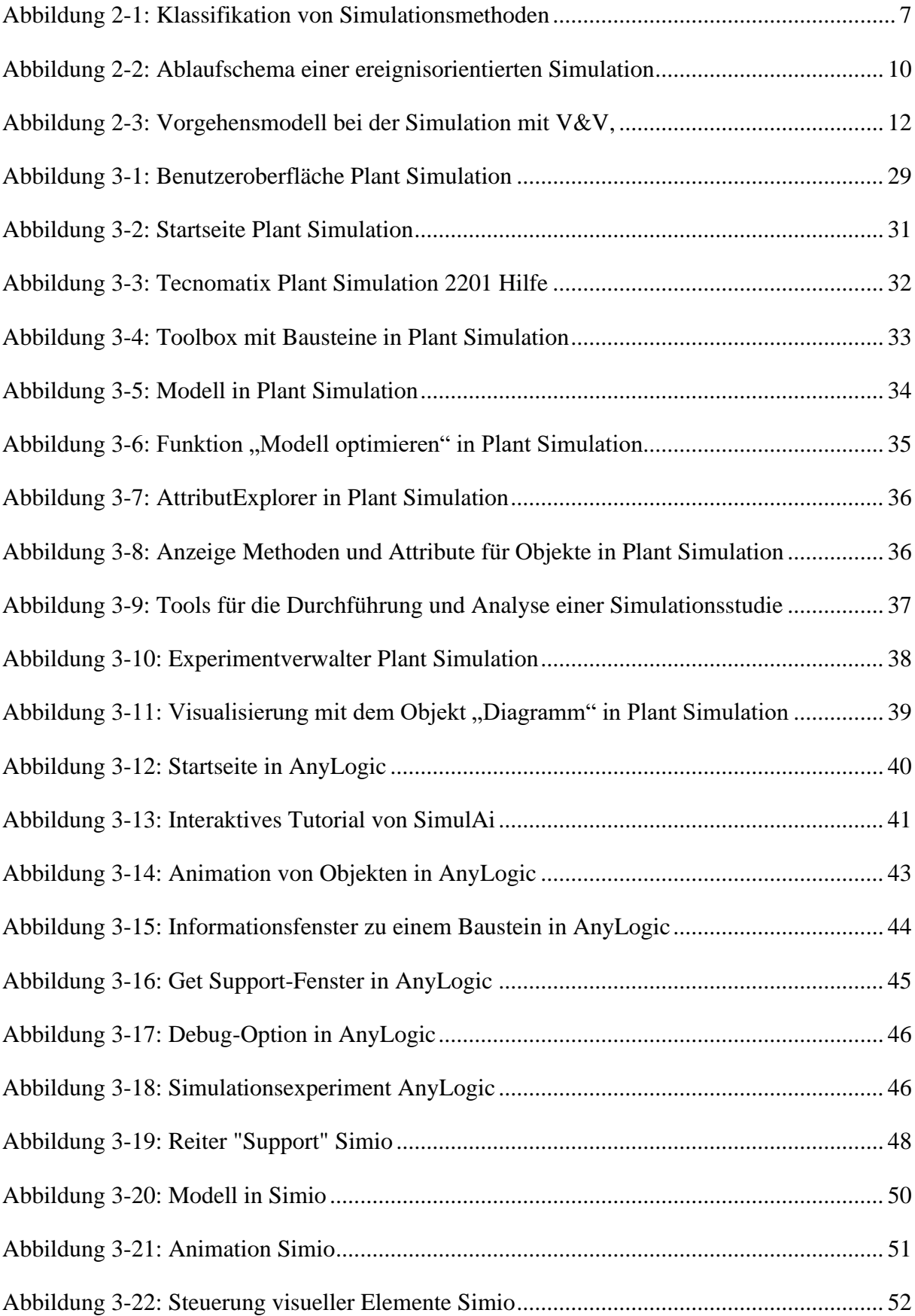

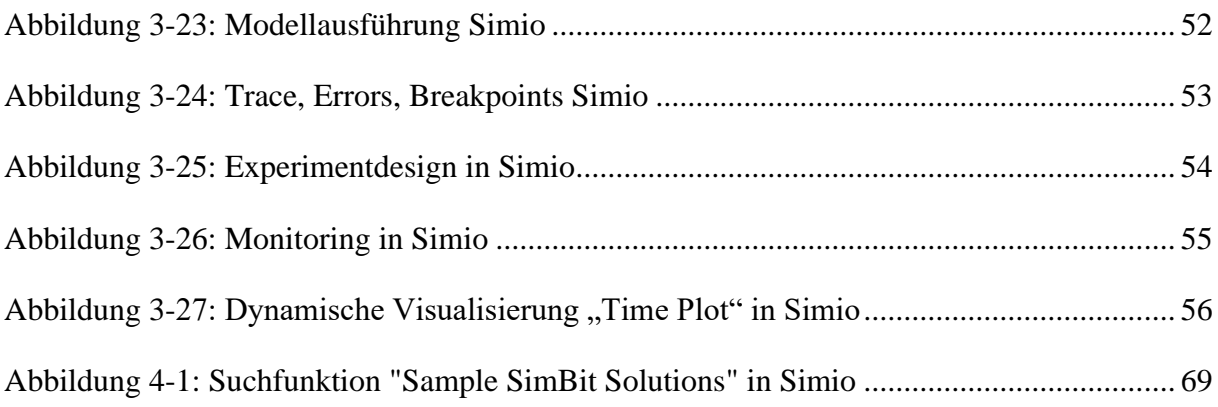

## **Tabellenverzeichnis**

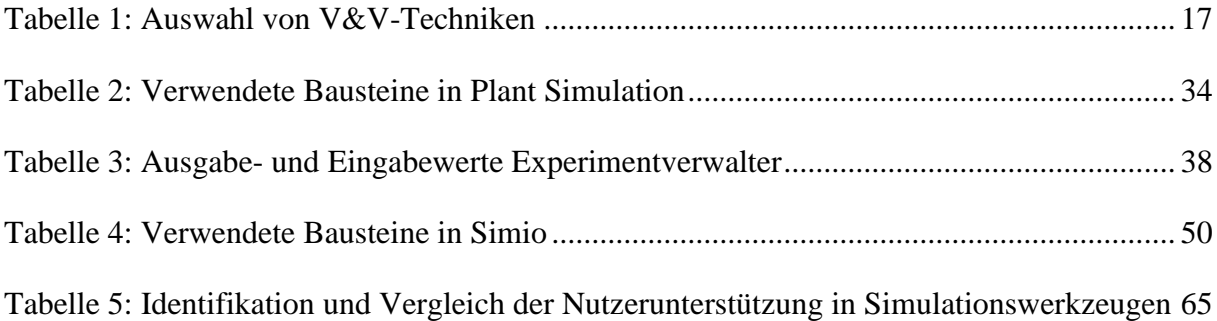

# **Abkürzungsverzeichnis**

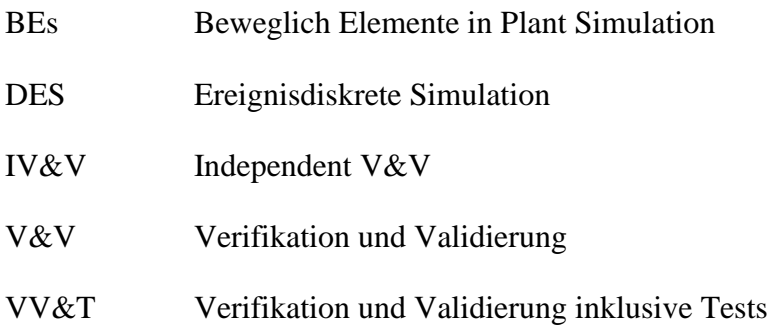